# Oracle® Communications Convergent Charging Controller Installation Guide

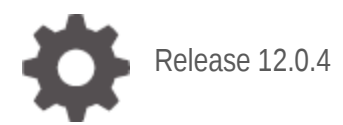

**ORACLE** 

September 2021

## **Copyright**

Copyright © 2021, Oracle and/or its affiliates.

This software and related documentation are provided under a license agreement containing restrictions on use and disclosure and are protected by intellectual property laws. Except as expressly permitted in your license agreement or allowed by law, you may not use, copy, reproduce, translate, broadcast, modify, license, transmit, distribute, exhibit, perform, publish, or display any part, in any form, or by any means. Reverse engineering, disassembly, or decompilation of this software, unless required by law for interoperability, is prohibited.

The information contained herein is subject to change without notice and is not warranted to be errorfree. If you find any errors, please report them to us in writing.

If this is software or related documentation that is delivered to the U.S. Government or anyone licensing it on behalf of the U.S. Government, then the following notice is applicable:

U.S. GOVERNMENT END USERS: Oracle programs (including any operating system, integrated software, any programs embedded, installed or activated on delivered hardware, and modifications of such programs) and Oracle computer documentation or other Oracle data delivered to or accessed by U.S. Government end users are "commercial computer software" or "commercial computer software documentation" pursuant to the applicable Federal Acquisition Regulation and agency-specific supplemental regulations. As such, the use, reproduction, duplication, release, display, disclosure, modification, preparation of derivative works, and/or adaptation of i) Oracle programs (including any operating system, integrated software, any programs embedded, installed or activated on delivered hardware, and modifications of such programs), ii) Oracle computer documentation and/or iii) other Oracle data, is subject to the rights and limitations specified in the license contained in the applicable contract. The terms governing the U.S. Government's use of Oracle cloud services are defined by the applicable contract for such services. No other rights are granted to the U.S. Government.

This software or hardware is developed for general use in a variety of information management applications. It is not developed or intended for use in any inherently dangerous applications, including applications that may create a risk of personal injury. If you use this software or hardware in dangerous applications, then you shall be responsible to take all appropriate fail-safe, backup, redundancy, and other measures to ensure its safe use. Oracle Corporation and its affiliates disclaim any liability for any damages caused by use of this software or hardware in dangerous applications.

Oracle and Java are registered trademarks of Oracle and/or its affiliates. Other names may be trademarks of their respective owners.

Intel and Intel Inside are trademarks or registered trademarks of Intel Corporation. All SPARC trademarks are used under license and are trademarks or registered trademarks of SPARC International, Inc. AMD, Epyc, and the AMD logo are trademarks or registered trademarks of Advanced Micro Devices. UNIX is a registered trademark of The Open Group.

This software or hardware and documentation may provide access to or information about content, products, and services from third parties. Oracle Corporation and its affiliates are not responsible for and expressly disclaim all warranties of any kind with respect to third-party content, products, and services unless otherwise set forth in an applicable agreement between you and Oracle. Oracle Corporation and its affiliates will not be responsible for any loss, costs, or damages incurred due to your access to or use of third-party content, products, or services, except as set forth in an applicable agreement between you and Oracle.

## **Contents**

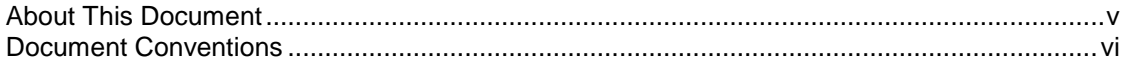

#### **Chapter 1**

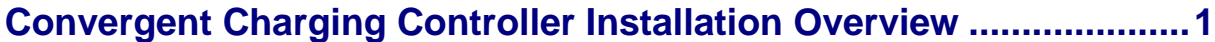

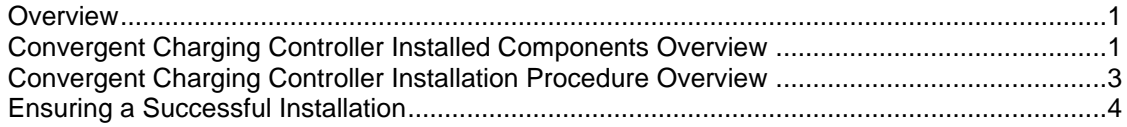

#### **Chapter 2**

## Planning Your Convergent Charging Controller Installation ............. 5

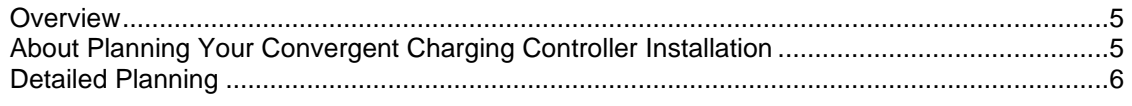

#### **Chapter 3**

### **Convergent Charging Controller System Requirements.................... 9**

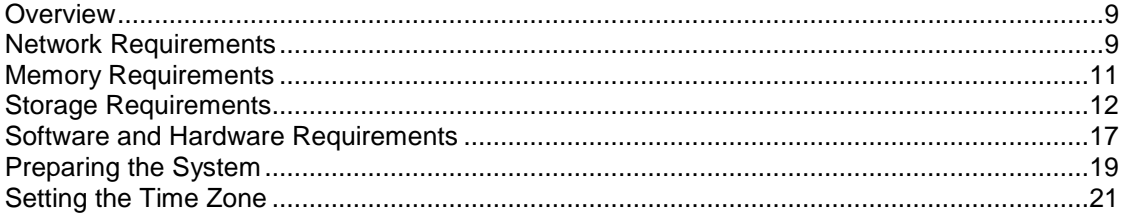

#### **Chapter 4**

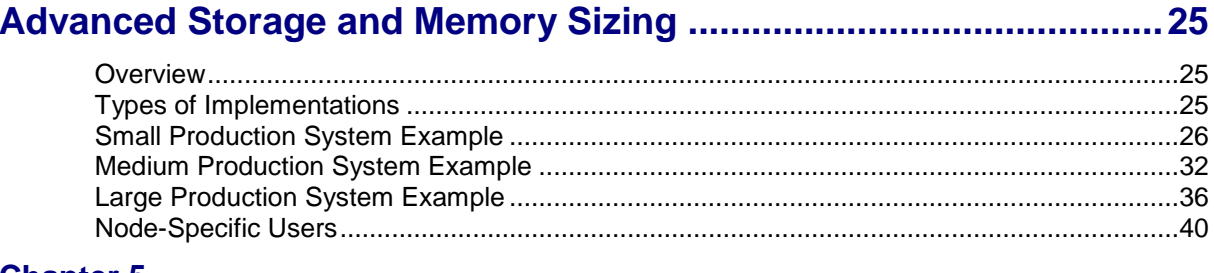

#### **Chapter 5**

### **Convergent Charging Controller Pre-Installation Tasks ................. 45**

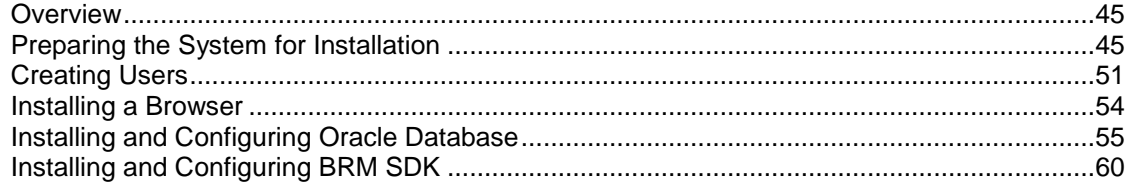

#### **Chapter 6**

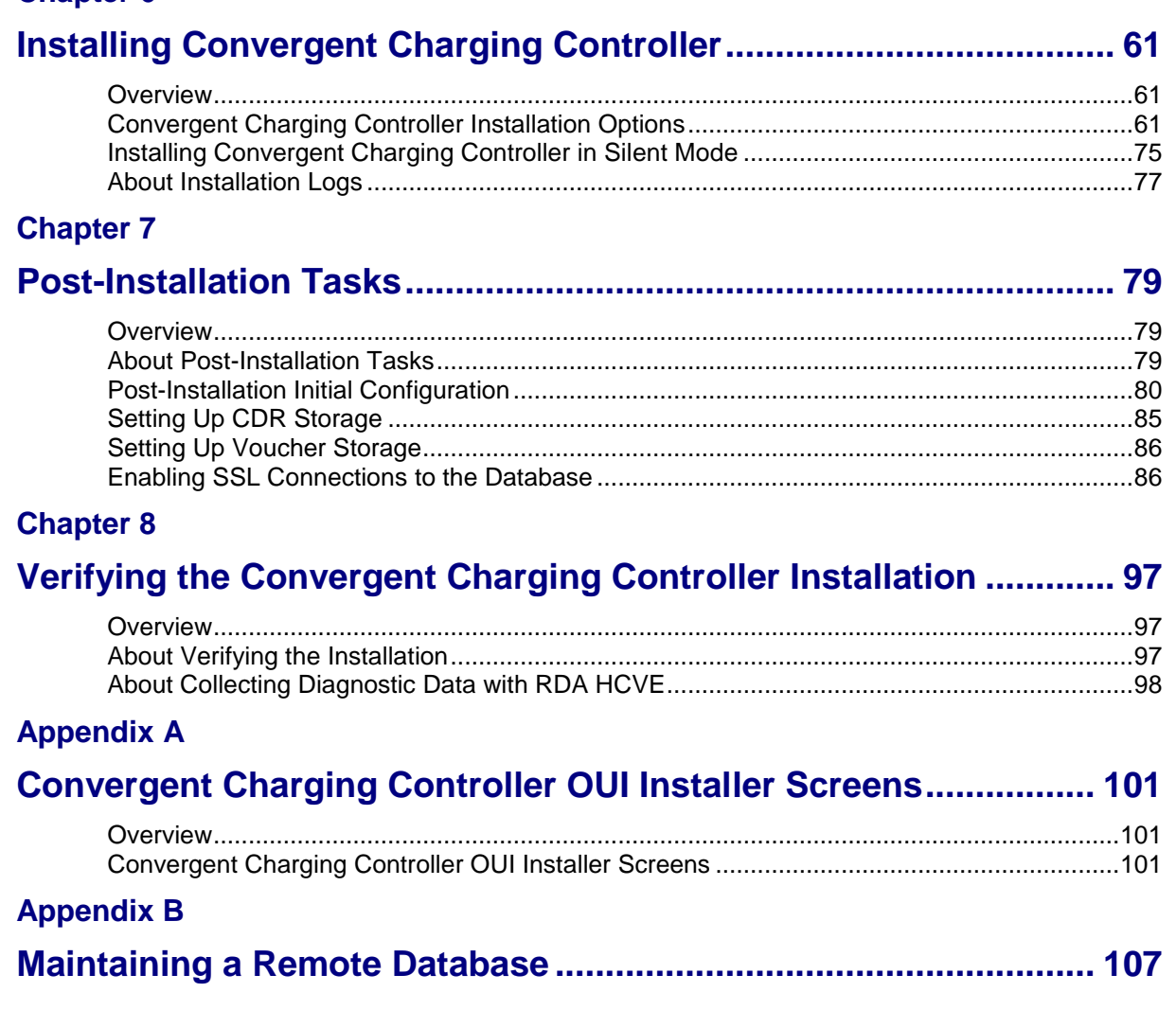

## <span id="page-4-0"></span>**About This Document**

#### **Audience**

This guide is for system administrators who install or uninstall Oracle Communications Convergent Charging Controller.

#### **Prerequisites**

Before installing or uninstalling Convergent Charging Controller, you should have an understanding of UNIX, Oracle Solaris, and a familiarity with IN concepts as well as an understanding of Oracle databases, SQL, and PL/SQL.

This guide describes system tasks that should be carried out only by suitably trained operators.

#### **Related Documents**

See the following documents for related information about Convergent Charging Controller:

- *Concepts*
- *System Administrator's Guide*
- *Configuration User's Guide*
- *Security Guide*

## <span id="page-5-0"></span>**Document Conventions**

#### **Typographical Conventions**

The following terms and typographical conventions are used in the Oracle Communications Convergent Charging Controller documentation.

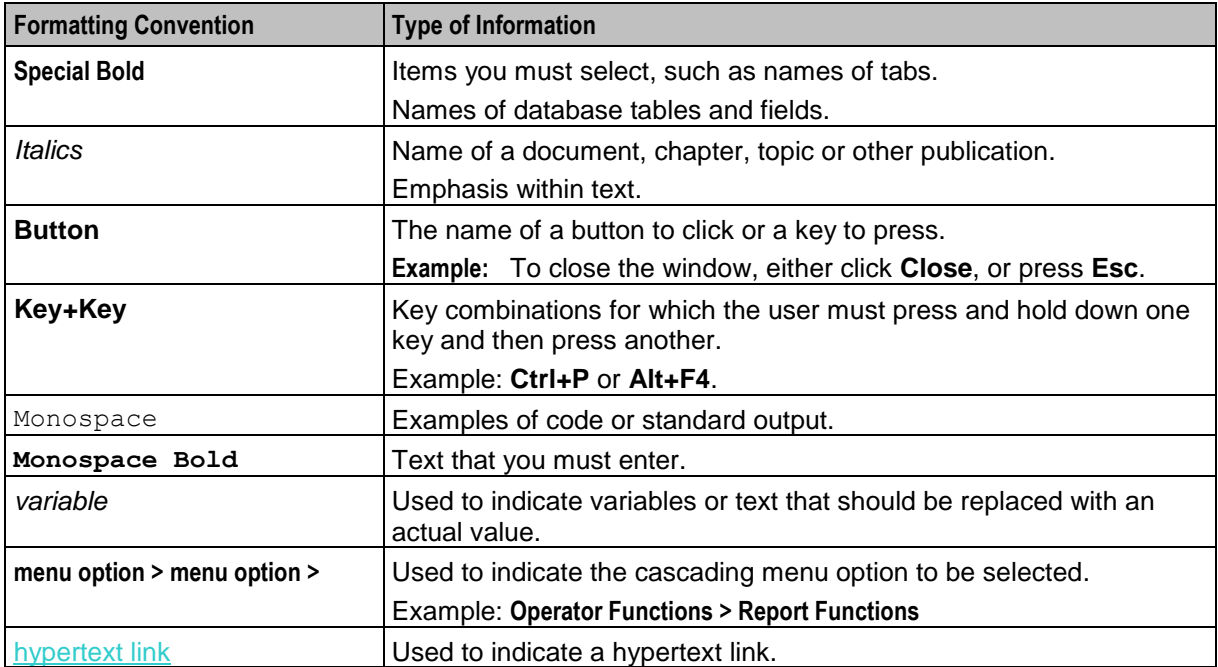

## <span id="page-6-0"></span>**Convergent Charging Controller Installation Overview**

## <span id="page-6-2"></span><span id="page-6-1"></span>**Overview**

#### **Introduction**

This chapter describes the Oracle Communications Convergent Charging Controller installed components and provides an overview of the Convergent Charging Controller installation procedure.

#### **In this chapter**

This chapter contains the following topics.

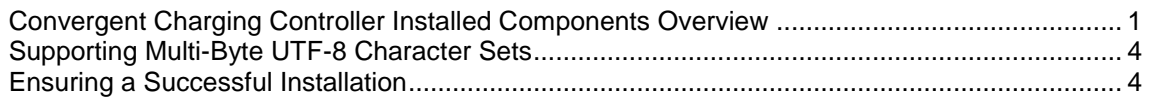

### <span id="page-6-3"></span>**Convergent Charging Controller Installed Components Overview**

#### **About Convergent Charging Controller Installed Components**

During the Convergent Charging Controller installation process, you install and configure the following components:

- Oracle Database
- BRM SDK if your Convergent Charging Controller system will communicate with Oracle Communications Billing and Revenue Management (BRM) when using the BRM Portal Communications Protocol (PCP) interface
- Convergent Charging Controller software packages

#### **Convergent Charging Controller Software**

The following table describes the Convergent Charging Controller software sub-components installed.

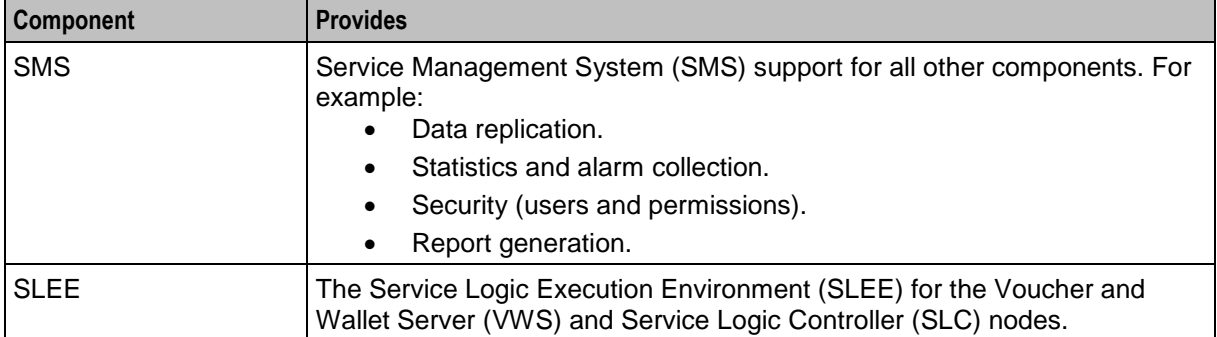

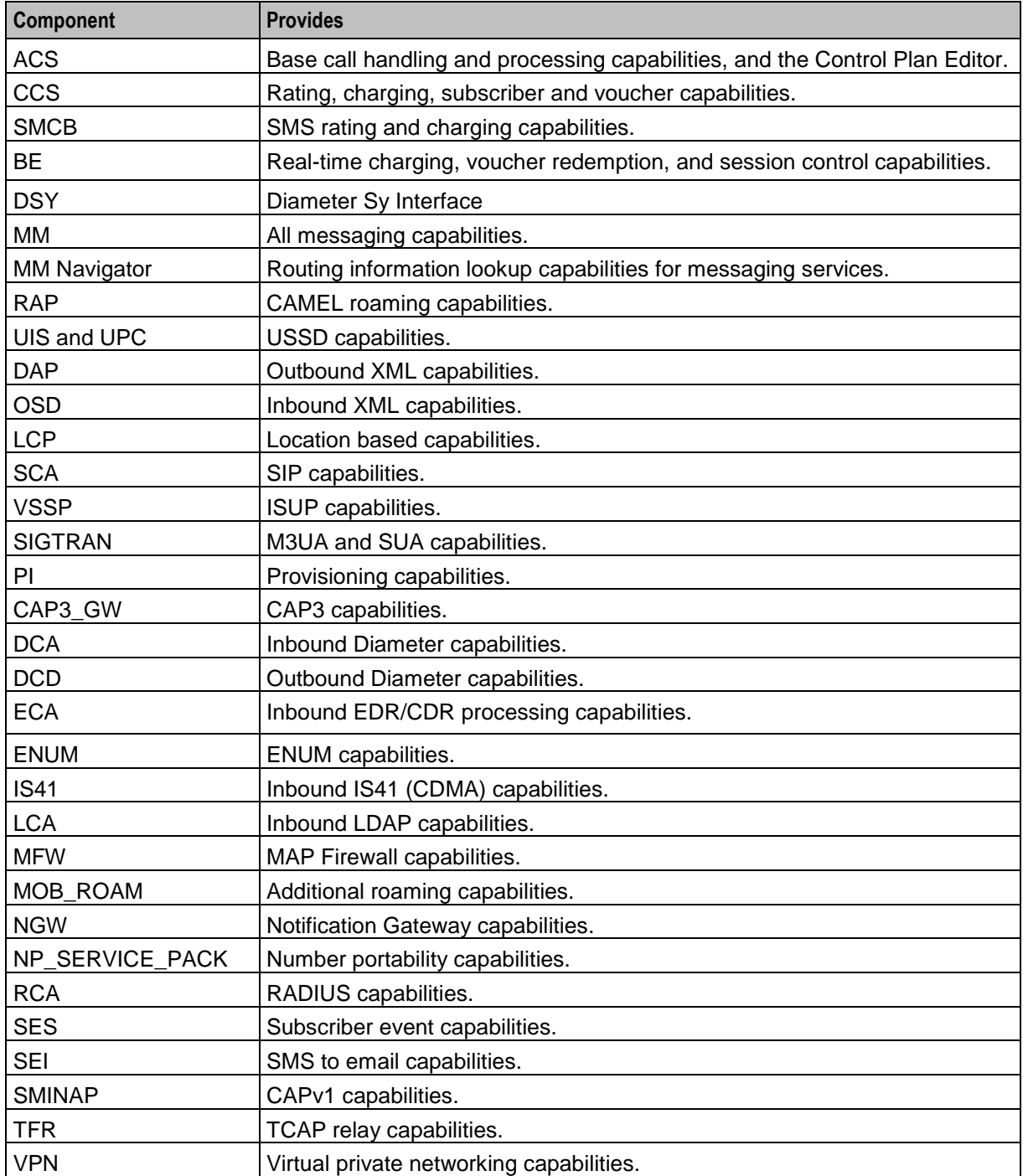

#### **Certification**

This release has been certified on:

- Solaris 11.3
- Oracle Database 12.2.0 and 19.3.0
- Oracle Linux 7 Update 9

#### **Obsoleted Support**

This release makes obsolete support of the following:

- Solaris 10
- Oracle Database 10.2
- Oracle Database 11*g*
- Oracle Database 11*g* Client
- Java 1.6
- $\bullet$  Java 1.7

## <span id="page-8-0"></span>**Convergent Charging Controller Installation Procedure Overview**

#### **Overview of the Installation Procedure**

You install Convergent Charging Controller on each Service Management System (SMS), Voucher and Wallet Server (VWS), and Service Logic Controller (SLC) node. The installation procedure follows these steps:

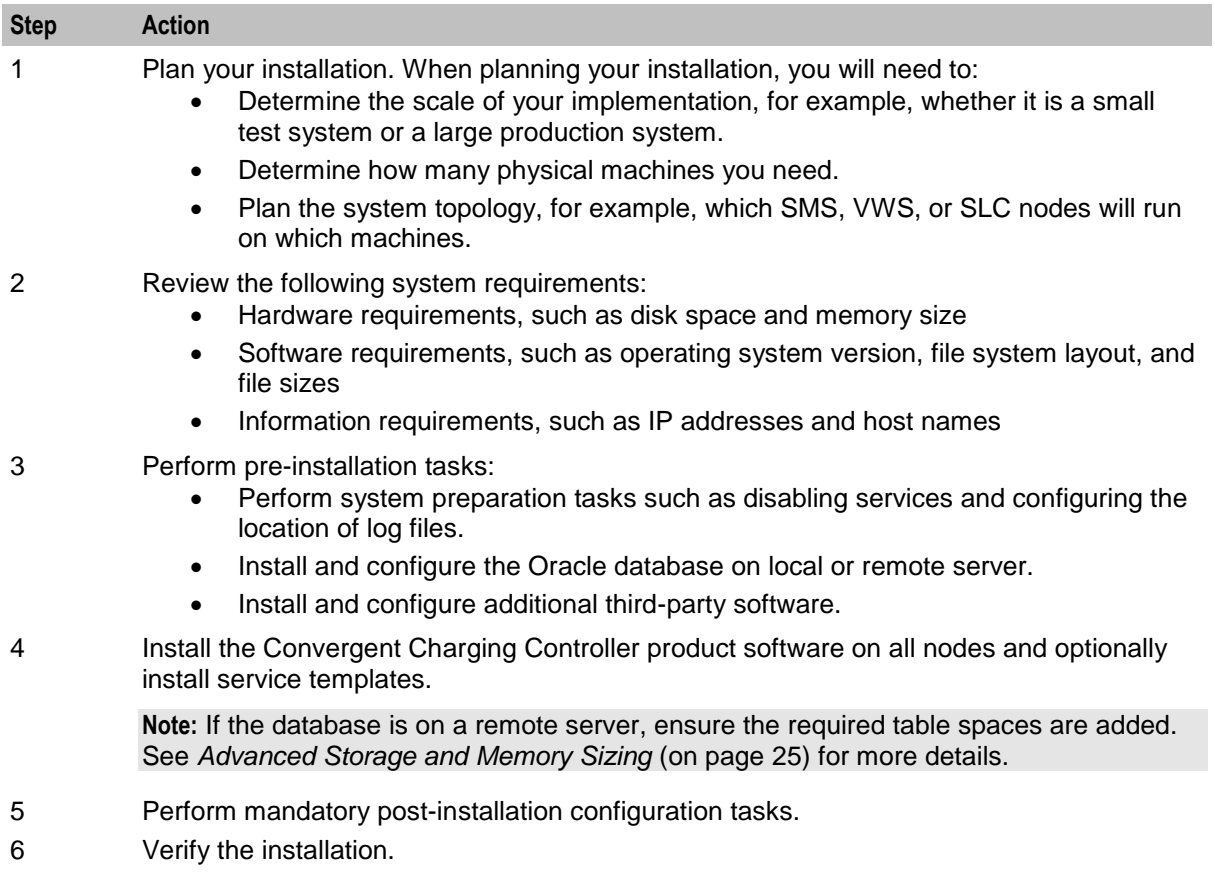

#### **Installation Options**

You install Convergent Charging Controller by using the Convergent Charging Controller Oracle Universal Installer (the installer). Using the installer, you can perform either a GUI installation or a silent installation using response files, similar to Oracle database installation.

#### <span id="page-9-1"></span>**Supporting Multi-Byte UTF-8 Character Sets**

Convergent Charging Controller uses the AL32UTF8 database character set that supports multi-byte UTF-8 and traditional character sets. The Convergent Charging Controller Installation Manager automatically sets the character set to AL32UTF8 when you install Convergent Charging Controller.

## <span id="page-9-0"></span>**Ensuring a Successful Installation**

#### **Introduction**

The Convergent Charging Controller installation should be performed only by qualified personnel. You must be familiar with the Oracle Solaris operating system, Linux operating system, and Oracle Database software. You should be experienced with installing Solaris packages. It is recommended that the installation and configuration of the Oracle database be performed by an experienced database administrator.

#### **Installation Guidelines**

Follow these guidelines:

- As you install each component (for example, Oracle Database), verify that the component is installed successfully before continuing the installation process.
- Pay close attention to the system requirements. Before you begin installing the software, make sure your system has the required base software. In addition, make sure that you know all of the required configuration values, such as host names and port numbers.
- As you create new configuration values, write them down. In some cases, you might need to reenter configuration values later in the procedure.

Chapter 2

## <span id="page-10-1"></span><span id="page-10-0"></span>**Planning Your Convergent Charging Controller Installation**

## <span id="page-10-2"></span>**Overview**

#### **Introduction**

This chapter explains how to plan an Oracle Communications Convergent Charging Controller installation.

#### **In this chapter**

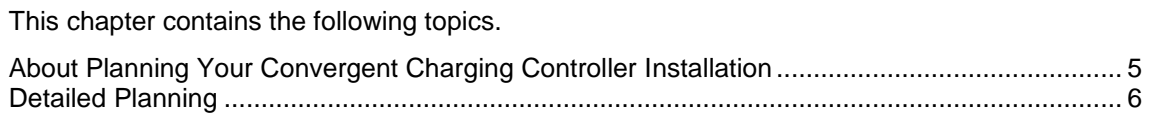

## <span id="page-10-3"></span>**About Planning Your Convergent Charging Controller Installation**

#### **Planning Your Convergent Charging Controller Installation**

When planning your Convergent Charging Controller installation, you will need to decide:

- How many Service Management System (SMS), Voucher and Wallet Server (VWS), and Service Logic Controller (SLC) nodes to install
- Which node to install on which server
- If external storage is used, how to connect each server to the external storage
- If databases will be co-located at nodes or located remotely
- How to connect Convergent Charging Controller servers together in your network
- How to connect Convergent Charging Controller servers with the rest of your network
- How to integrate the Convergent Charging Controller solution into the telco infrastructure

Before installing Convergent Charging Controller, you should create an implementation plan that includes the following elements:

- A logical and physical overview of the solution, listing all nodes used in the solution and how they interact (for example: protocols used, and so on). If the solution is deployed geographically across multiple sites, then this should be reflected here.
- Hardware details for each node, including connected hardware such as external storage
- Rack mounting and cabling details
- Storage and database details
- IP network details
- Telco network integration details

For an overview of the Convergent Charging Controller architecture, see the discussion about the Convergent Charging Controller system architecture in *Convergent Charging Controller Concepts*.

#### **About Cohosting Convergent Charging Controller Nodes**

Cohosting multiple Convergent Charging Controller nodes on a single physical server is only supported in combination with virtualization technologies, such as the following:

- Oracle VM Server for SPARC or Oracle VM for Linux
- Hardware partitioning such as dynamic domains

Each node should have its own operating system, database instance, and storage layout. You could also use an existing database available on a remote server. See *Installing the Oracle Database Software* (on page [55\)](#page-60-1) for details.

## <span id="page-11-0"></span>**Detailed Planning**

#### **Storage Planning**

Document the storage configuration. For each SMS, VWS, and SLC node, include the following information:

- How the internal disks will be organized
- Whether disks will be managed by a volume manager or a RAID controller or both
- What data will be stored on each disk or disk group
- How the external storage will be organized; for example, what are the Logical Unit Numbers (LUN), RAID groups, and so on
- How the servers will be connected to the storage and how you will make this access redundant
- Details of any specific parameters that will be set in the external storage, volume manager, and file systems

#### **Database Planning**

Document all database parameters for each SMS, VWS, and SLC node, including the following:

- Where the different database elements (such as data files, redo logs, archive logs, and so on) will be stored
- The values defined for the oracle environment variables (such as ORACLE\_SID, ORACLE\_BASE, ORACLE\_HOME, and so on)
- The System Global Area (SGA) parameters
- Any other specific instance parameters you will use

#### **Network Planning**

To plan the network implementation:

- Document the different internal and external IP networks that will be used and create a schematic overview of these networks. Use this overview to describe which nodes have access to which networks.
- Document the physical configuration of the network. For example, document which Network Interface Card (NIC) ports will be used for which networks.
- Document how redundancy will be achieved; for example, through IP network multipathing (IPMP).
- Document Network Time Protocol (NTP) configuration. Either list existing NTP servers or define which nodes will be configured as NTP servers.
- Create a host register containing details of all IP addresses and netmasks for all nodes and networks.

#### **Integration Planning**

Plan for integration with the telco environment by documenting at least the following items:

- How the SLC nodes will be integrated into the telco environment. Create a schematic overview and use this overview to describe the interaction between the SLC nodes and the telco infrastructure (for example: MSC Signaling Gateways, IPs, and so on).
- Which transport and application protocols will be used in which scenarios (for example: M3UA, SUA, INAP, Camel, MAP, and so on).
- How traffic will be routed to and from the SLC nodes. For example, record details of SCCP/SUA routing, including SCCP addressing parameters, global title addresses, subsystems, and so on.
- How traffic will be load-balanced across the SLC nodes.
- Any protocol specific details for each application protocol. For example, for INAP or Camel, record which subsystem numbers and service keys will be used and which type of service will be invoked for each protocol.
- A detailed call-flow for each call scenario, showing the signaling units and signaling unit parameters being received and returned by the SLC nodes.

#### **OSD Configuration Planning**

You configure Open Services Development (OSD) to enable SLC nodes to receive HTTP/SOAP requests. The requests trigger control plans on the SLC. When configuring OSD, you should determine:

- How many OSD interfaces will run on each SLC
- The IP address and TCP port that each interface will use to listen for incoming connections

The SMS and VWS nodes also send HTTP/SOAP requests to the SLC nodes in order to submit SMS notifications. This means that at a minimum, you must configure OSD interfaces as targets for the SMS and VWS nodes.

**Tip:** You should use an:

- Internal LAN (if available) for the HTTP/SOAP traffic sent from the VWS and SMS nodes to the SLC nodes.
- External LAN for the HTTP/SOAP traffic coming from external systems

You should document the OSD configuration in a table and keep this information available for reference during the installation and configuration process.

#### **OSD Configuration Example**

The following table lists example OSD configuration for SMS notification requests.

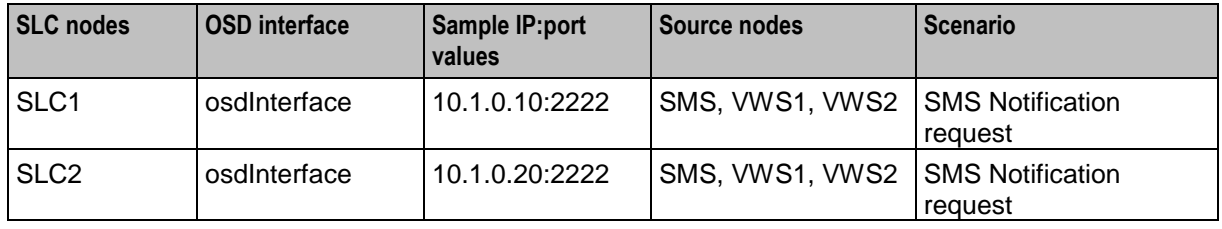

#### **Replication Planning**

You should document all replication elements, node IDs, and IP addresses in a table. This information will be needed when you configure replication following the installation.

#### **Replication Reference Table Example**

The **Replication** column in the following table shows the typical values for a fully configured system.

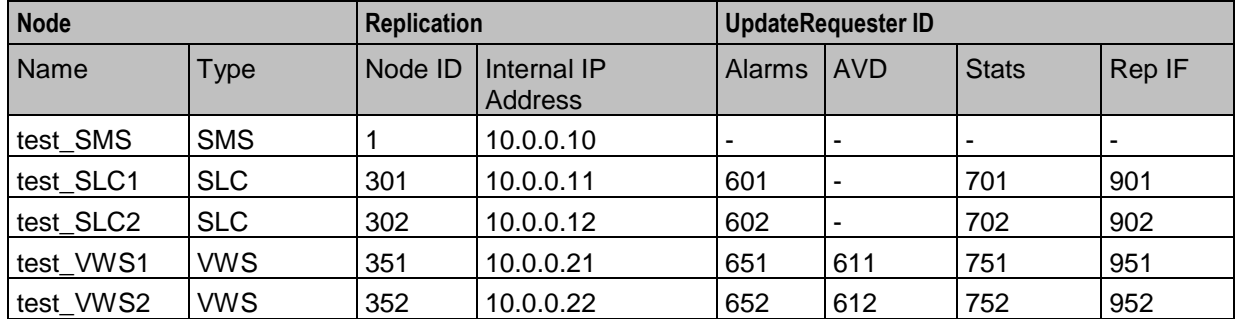

The table headings map to the following configuration fields:

- *Name* is the **Description**
- *Node ID* is the **Node Number** this must be unique across the system
- *UpdateRequester ID* this must be unique across the system
- *Internal IP Address* is the **Primary Node IP Address**

See the chapter on replication in *Service Management System Technical Guide* for information on replication and node numbering standards.

Chapter 3

## <span id="page-14-1"></span><span id="page-14-0"></span>**Convergent Charging Controller System Requirements**

## <span id="page-14-2"></span>**Overview**

#### **Introduction**

This chapter describes the hardware and software requirements for Oracle Communications Convergent Charging Controller.

#### **In this chapter**

This chapter contains the following topics.

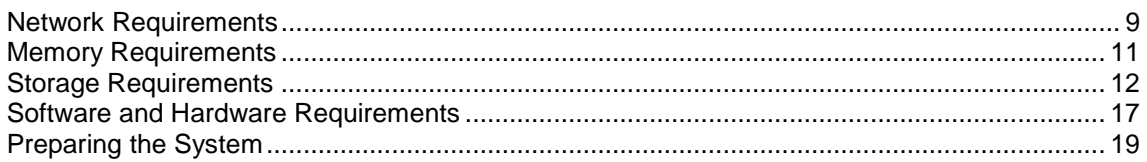

## <span id="page-14-3"></span>**Network Requirements**

#### **Introduction**

All Convergent Charging Controller nodes require IP network connectivity to communicate with each other, as well as with other network elements such as management clients, provisioning systems, or telephony signaling transfer points. A typical Convergent Charging Controller implementation comprises the following logical networks:

- Management
- Billing
- Internal communication
- **Signaling**

#### **IP Networks**

The following table describes the logical IP networks and their Convergent Charging Controller implementation.

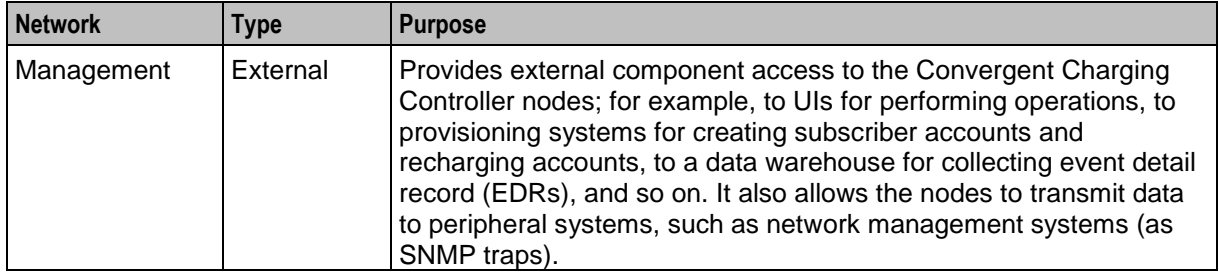

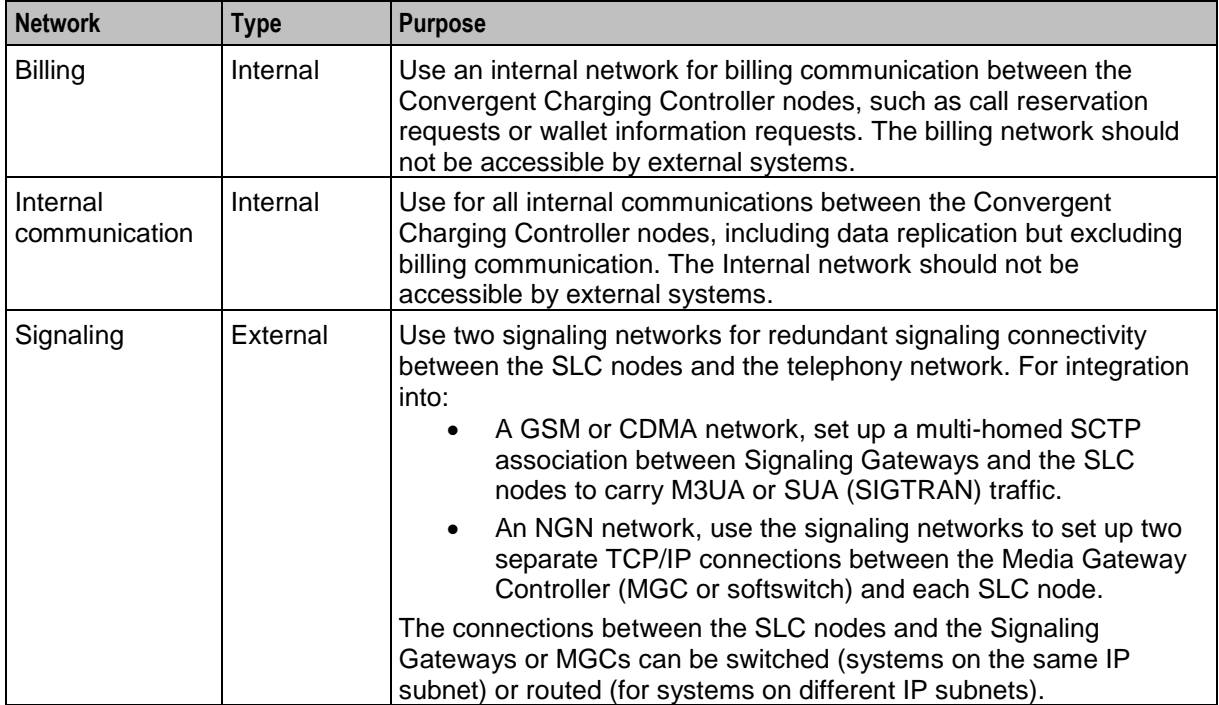

#### **Connecting Networks**

When setting up the Convergent Charging Controller network connections, you should:

- Connect management, billing, and internal networks to all nodes.
- Connect signaling networks to SLC nodes only.
- Use a single physical network for each logical network to ensure optimal performance and stability in production implementations. However, logical networks can share a single or multiple physical networks, if required.
- Ensure full redundancy for each network by using two or more network ports connected to an independent ethernet network.
- Use IP network multipathing (IPMP) to implement IP address and network interface failover capabilities on the Convergent Charging Controller nodes.

#### <span id="page-15-0"></span>**Logical Network Settings**

The following table lists the settings you should use for bandwidth, latency, security, redundancy, and external routing for each type of logical network.

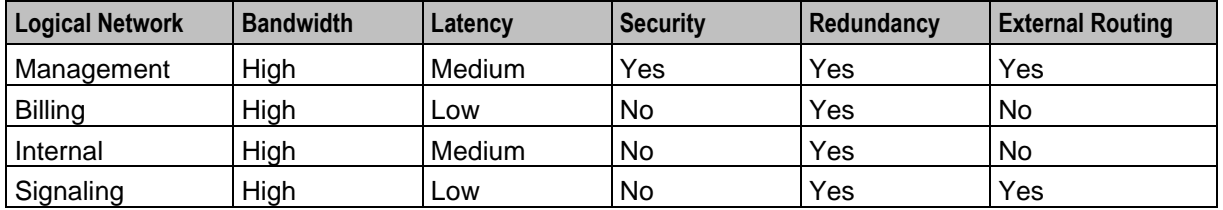

**Note:** If you do not require routing for connectivity to peer signaling nodes, then you will not need external routing for the signaling network.

#### **Logical Network Settings Table**

This table explains the bandwidth, latency, security, redundancy, and external routing settings listed in *Logical Network Settings* (on page [10\)](#page-15-0).

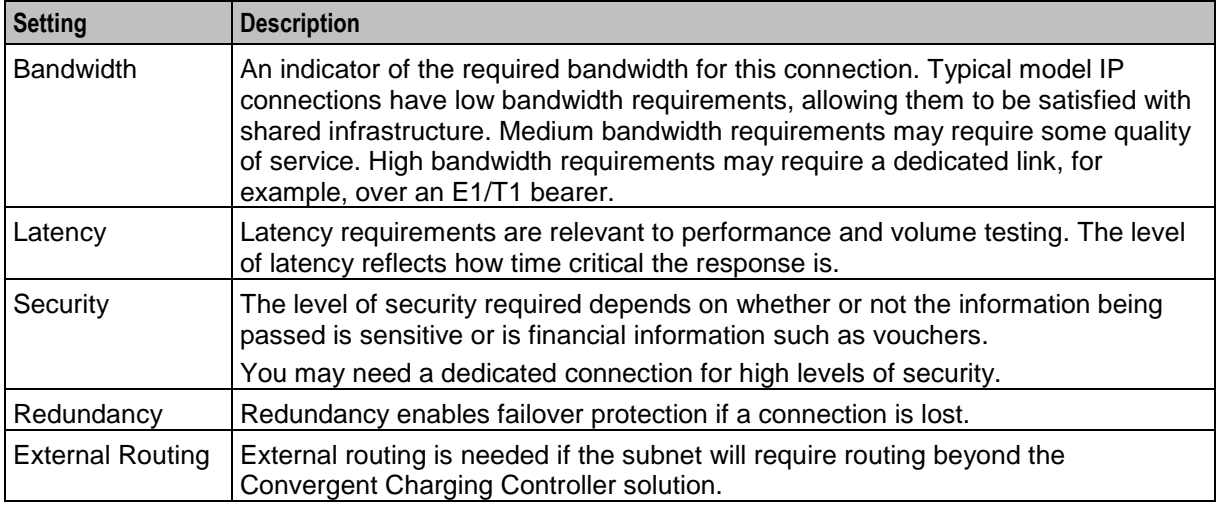

## <span id="page-16-0"></span>**Memory Requirements**

#### **About Memory Requirements**

You will require at least eight gigabytes of RAM per node to completely install Convergent Charging Controller. You may require additional memory depending on the size and complexity of the deployment.

The exact amount of memory required on each SMS, VWS, and SLC node depends on memory requirements of:

- The operating system
- The Convergent Charging Controller application processes running on the node
- The Oracle Database instance processes and System Global Area (SGA) settings

**Note:** For information about advanced memory sizing, see *Advanced Storage and Memory Sizing* (on page [25\)](#page-30-1).

#### **Database Memory**

For more information on memory requirements for the Convergent Charging Controller applications, including example settings for small, medium, and large production systems, see *Advanced Storage and Memory Sizing* (on page [25\)](#page-30-1).

The following table lists the minimum Convergent Charging Controller Oracle database SGA settings for each Convergent Charging Controller node in your environment. You should review all settings for your specific deployment.

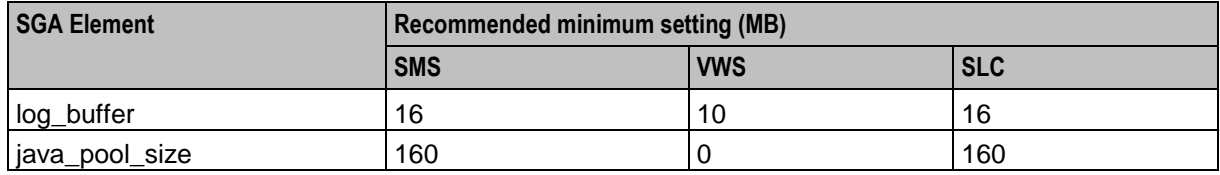

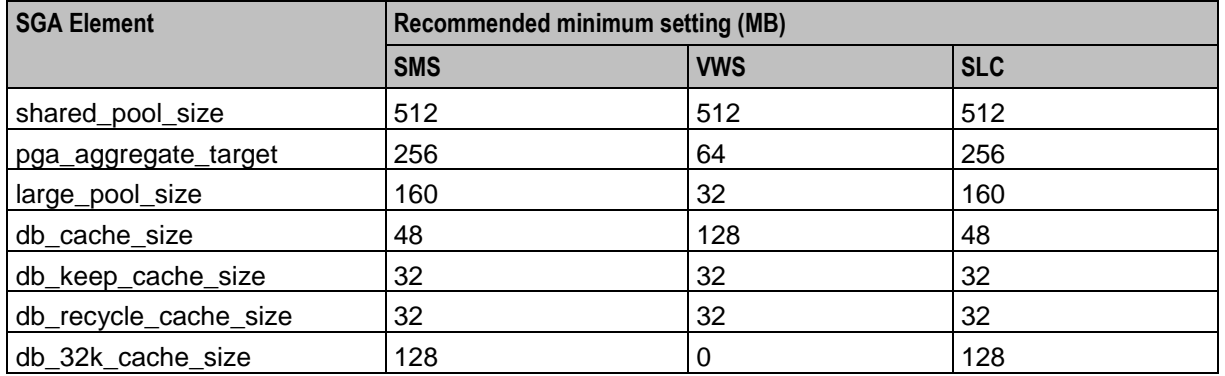

## <span id="page-17-0"></span>**Storage Requirements**

#### **Introduction**

Each node in a Convergent Charging Controller installation will consist of a number of logical sets of data. On some nodes, additional sets of data may be required, such as Oracle Archive logs, or data files may be divided to help optimize performance. For example, redo logs and data files could be separated in the Oracle Database Instance set.

You should follow these recommendations if possible:

- Dedicate the boot disk to OS and do not use it to store any other logical data groups.
- Maintain a mirror of the boot disk for redundancy.

#### **General Storage Requirements**

Each Convergent Charging Controller node will consist of at least the minimum logical sets of data listed in the following table.

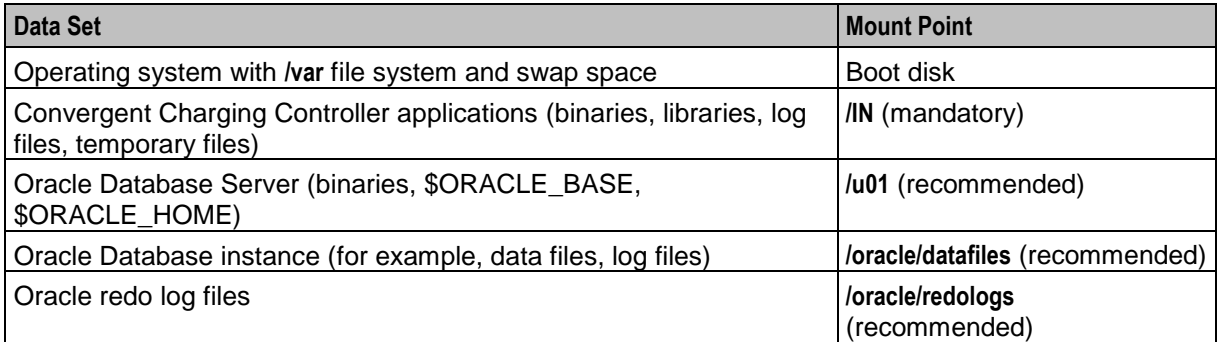

Swap sizing should be based on the following guidelines for each node.

For Oracle Enterprise Database 12*c*:

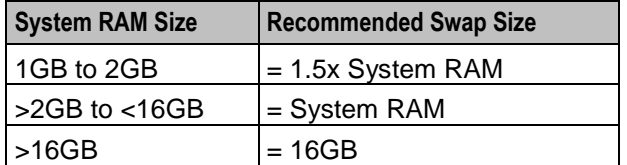

#### **SMS Storage Requirements**

The following table details the mount points and minimum storage requirements for the SMS node.

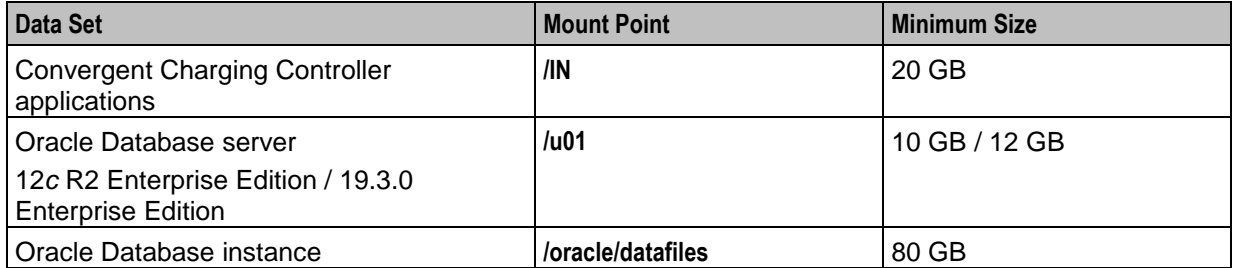

#### **VWS Storage Requirements**

The following table details the mount points and minimum storage requirements for the VWS node.

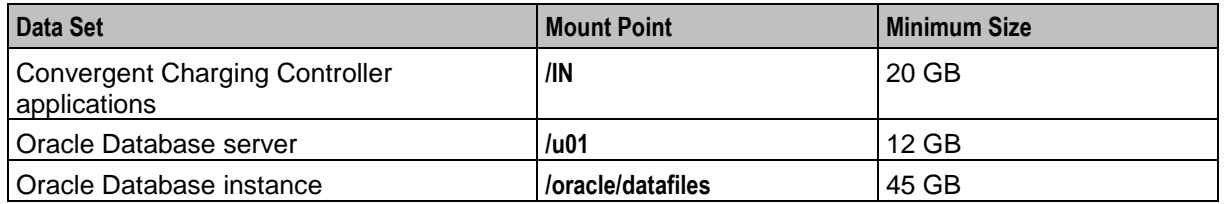

#### **SLC Storage Requirements**

The following table details the mount points and minimum storage requirements for the SLC node.

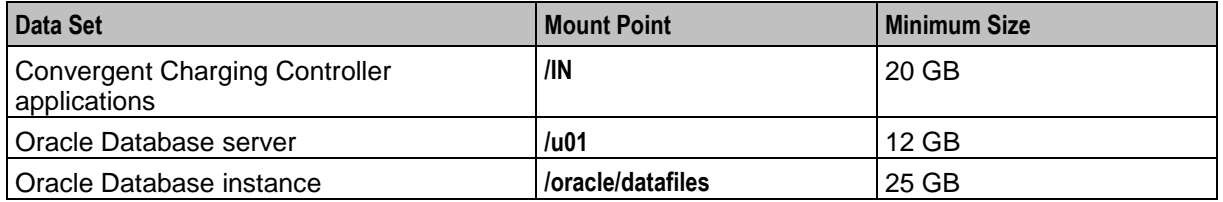

#### **SMS Tablespace Requirements**

The following table lists the minimum tablespace sizing required for an installation on the SMS node.

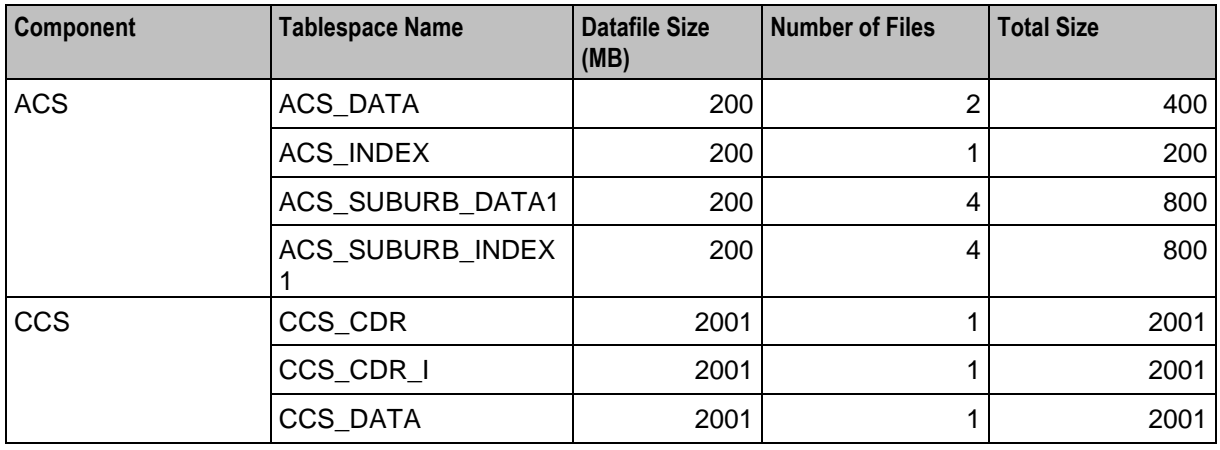

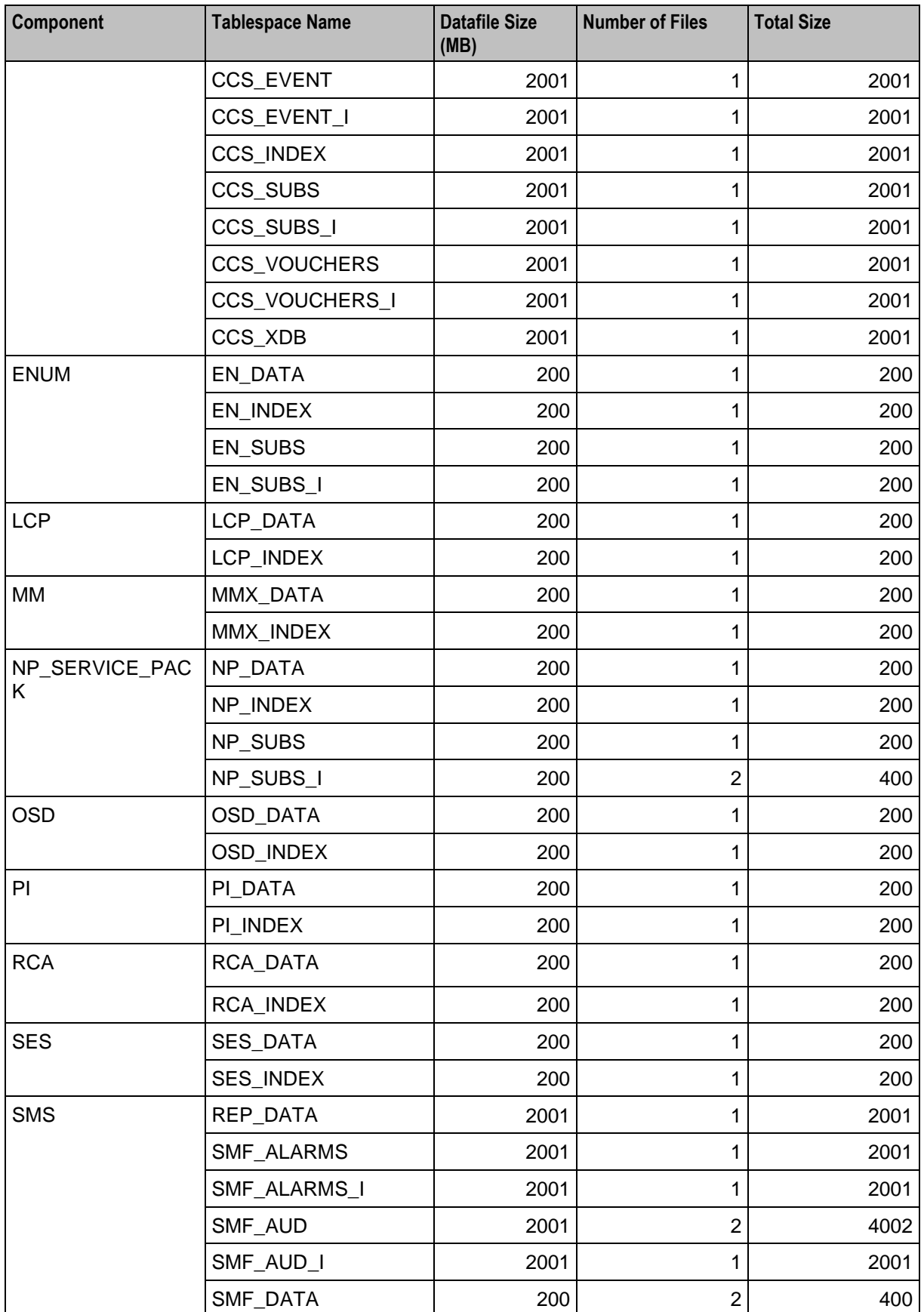

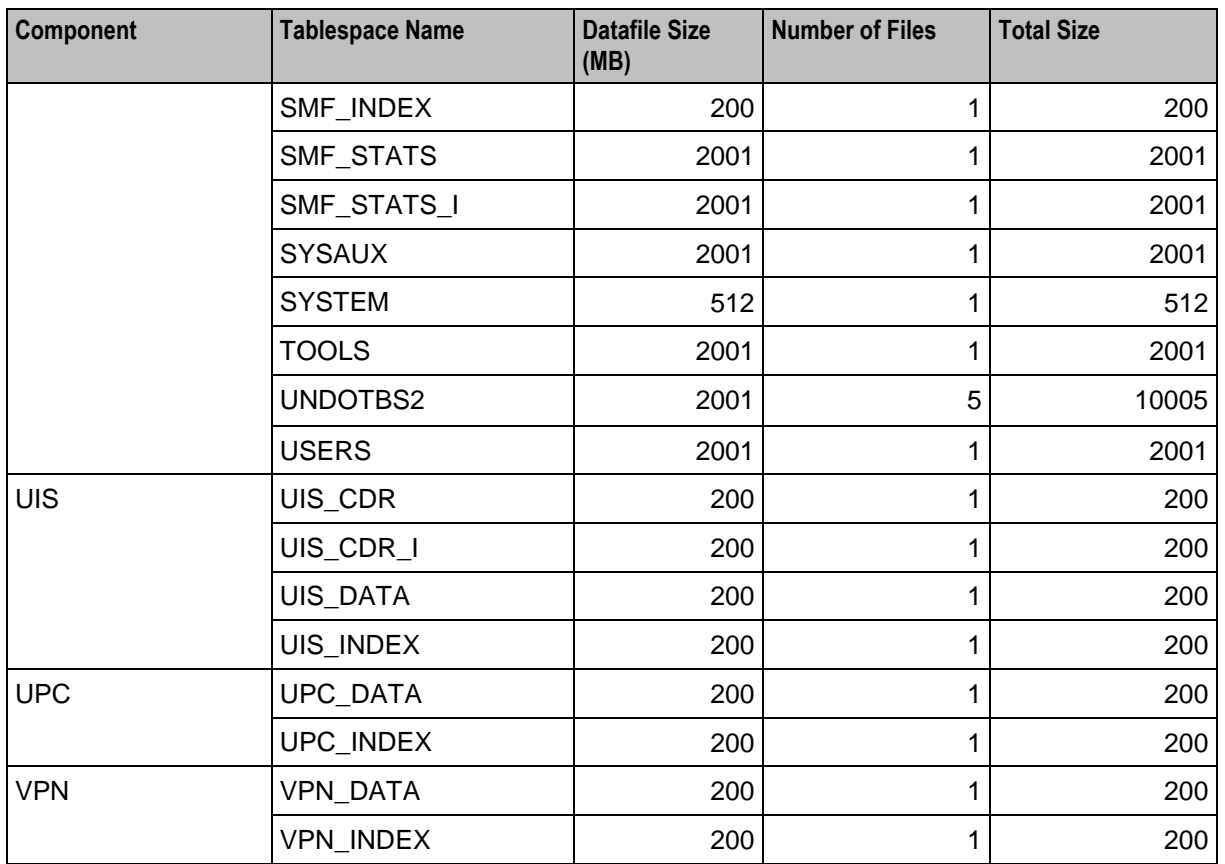

#### **VWS Tablespace Requirements**

The following table lists the minimum tablespace sizing required on the VWS node.

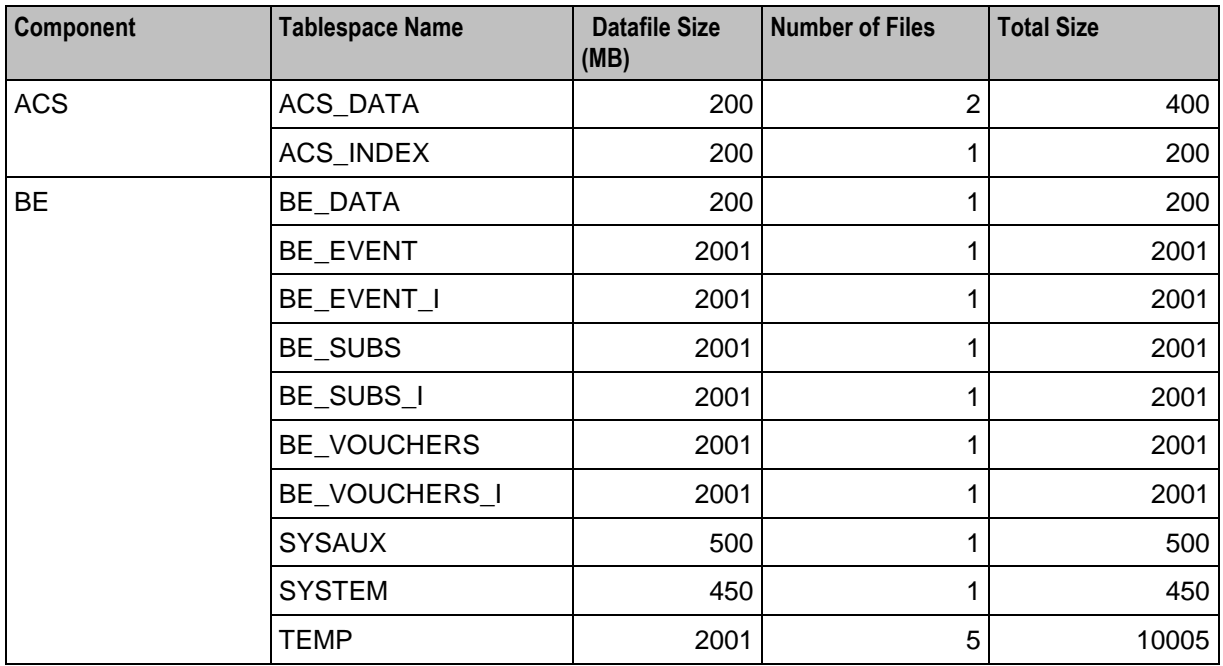

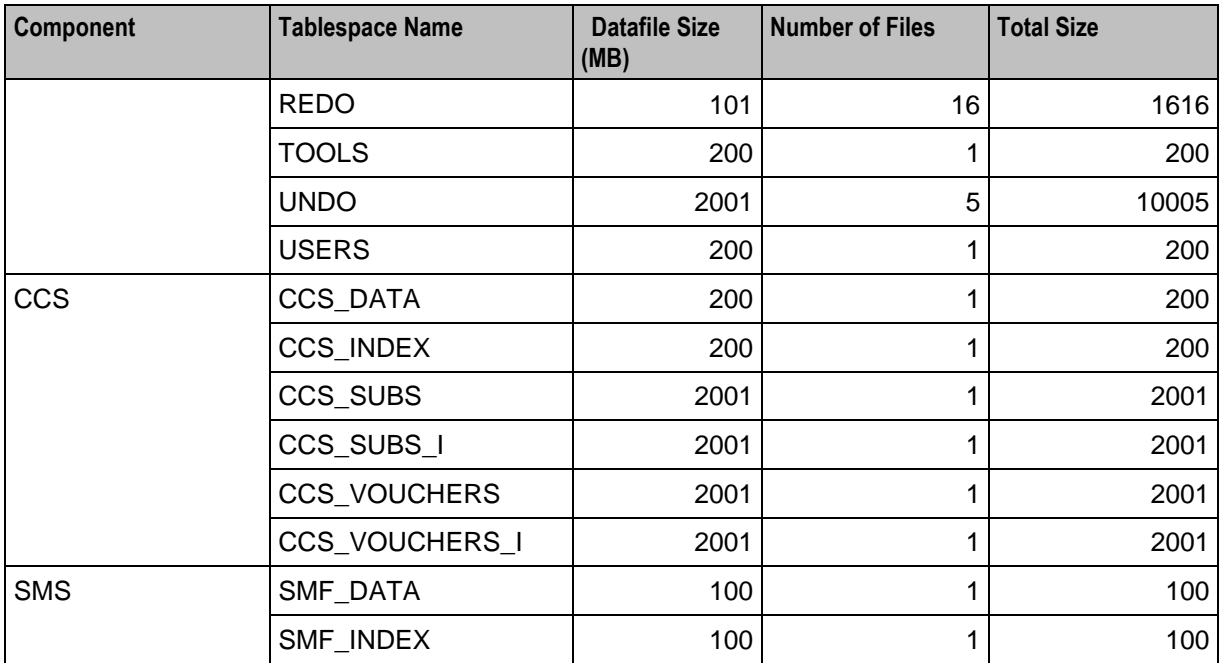

#### **SLC Tablespace Requirements**

The following table lists the minimum tablespace sizing required on the SLC node.

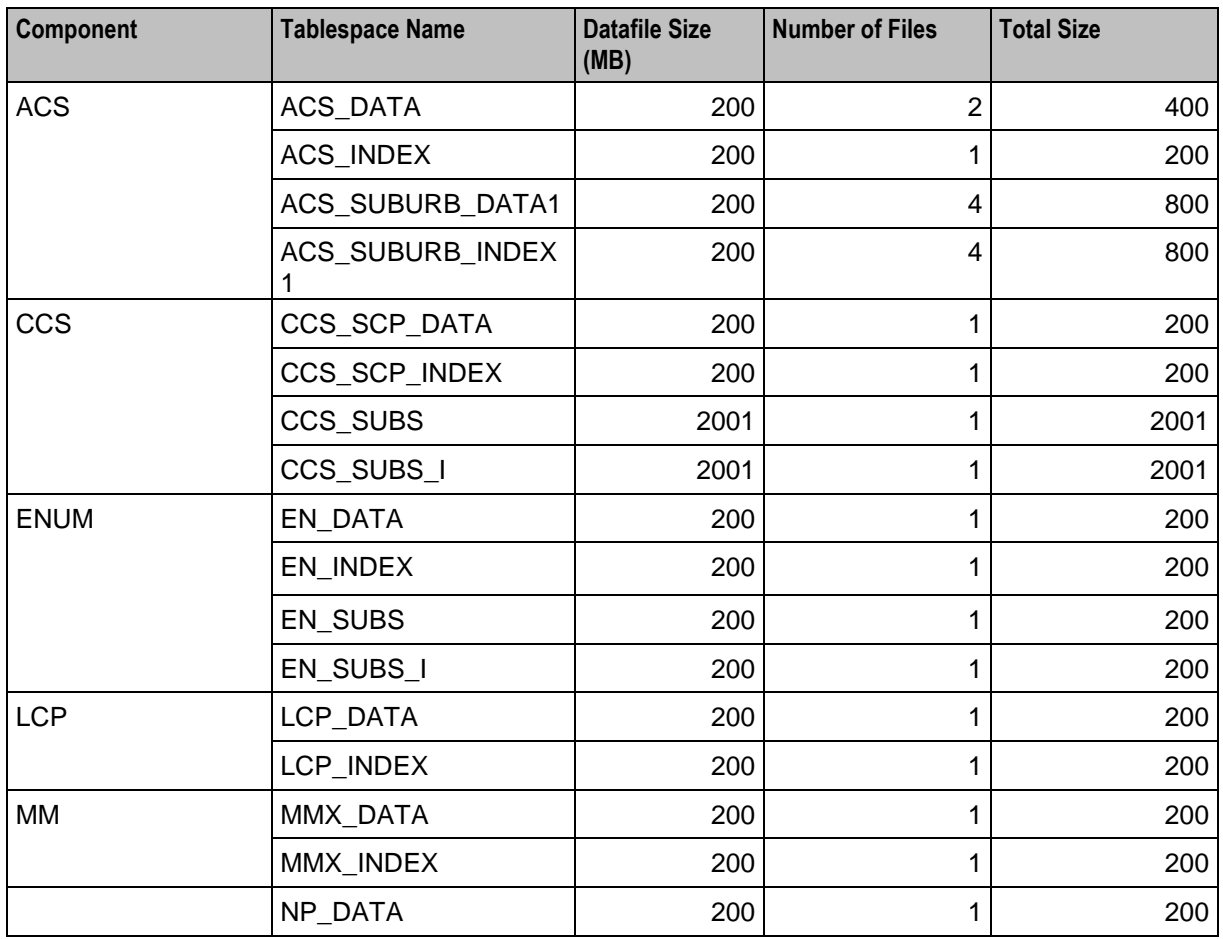

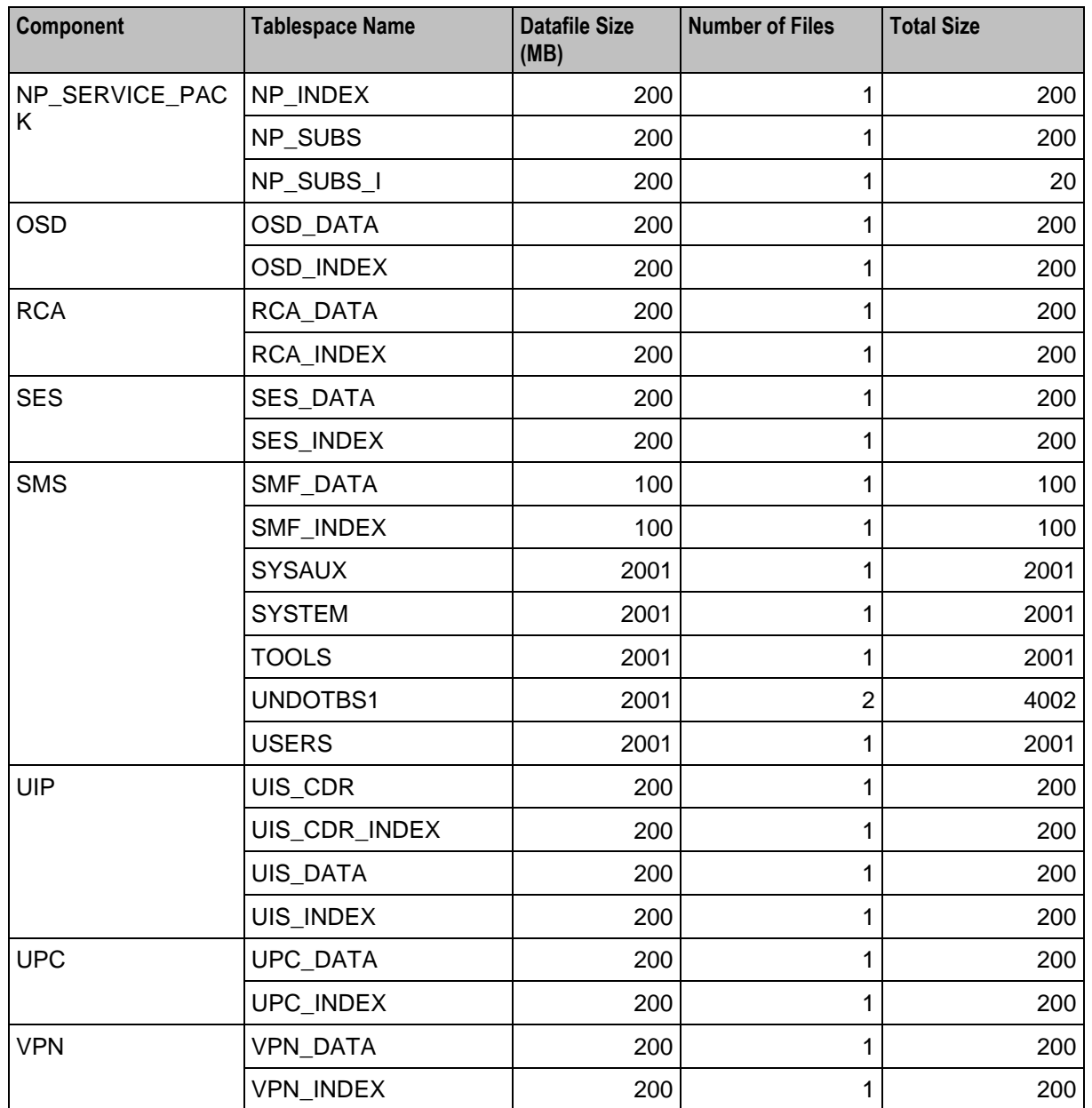

## <span id="page-22-0"></span>**Software and Hardware Requirements**

#### **Introduction**

This section details the hardware platforms and prerequisite software required to install Convergent Charging Controller.

For details on installing the required system software, see the installation and setup documentation supplied with the software.

#### **Hardware Platforms**

The following table lists the minimum recommended and mandatory hardware platforms for the Convergent Charging Controller applications.

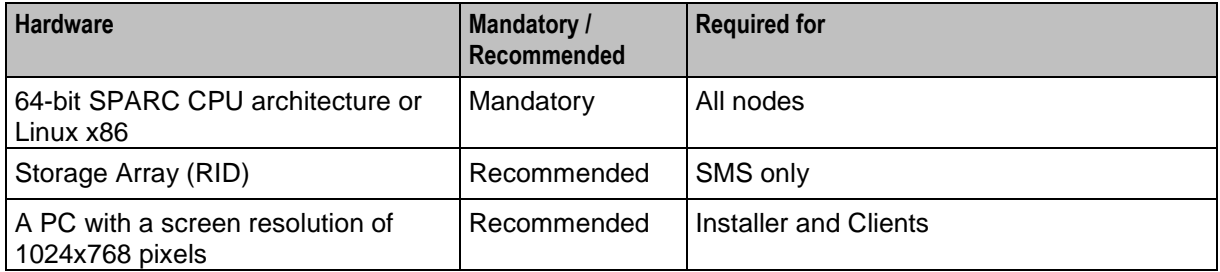

#### **Prerequisite Software**

The following table lists the additional Oracle and third-party software that you should install prior to installing Convergent Charging Controller.

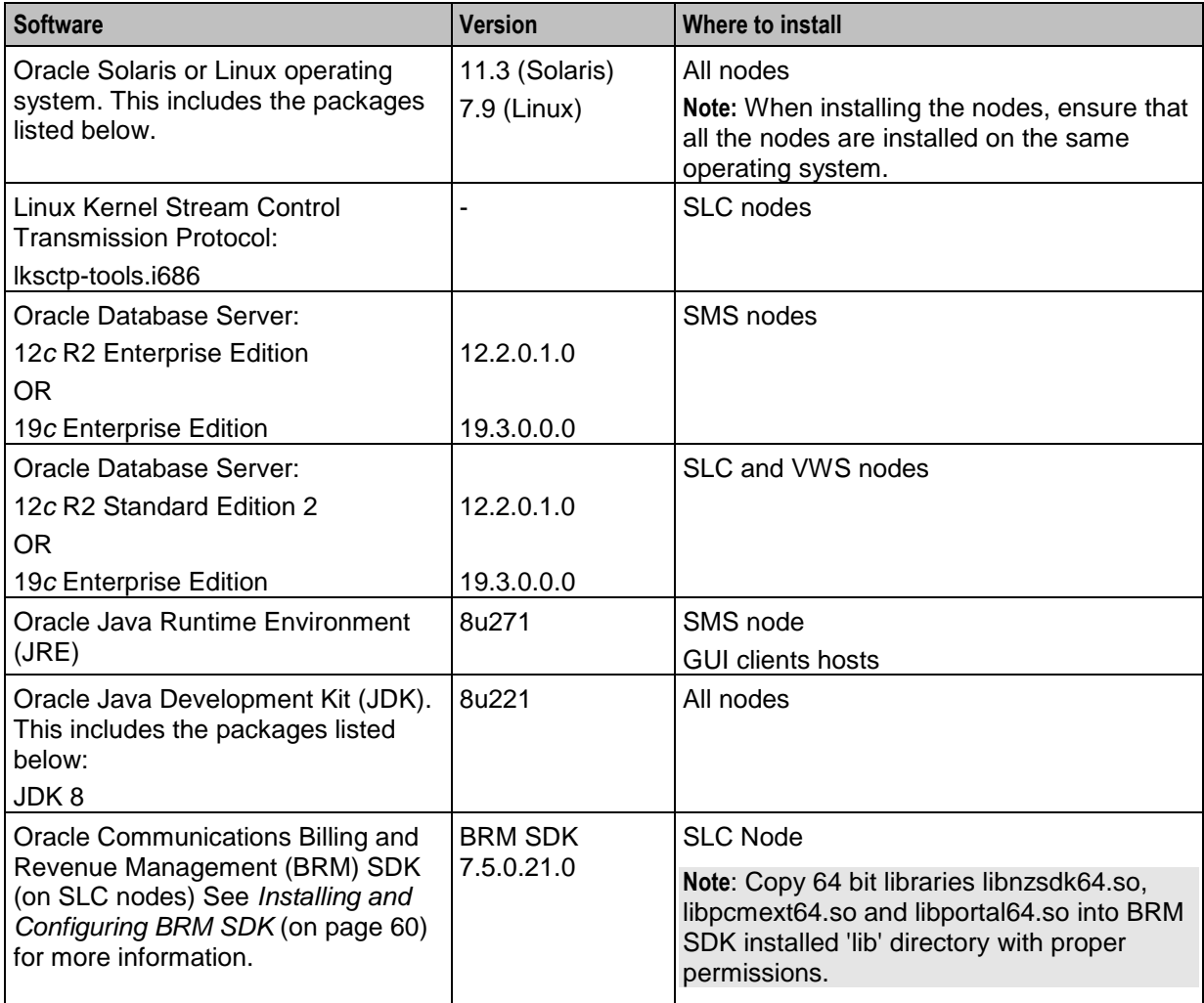

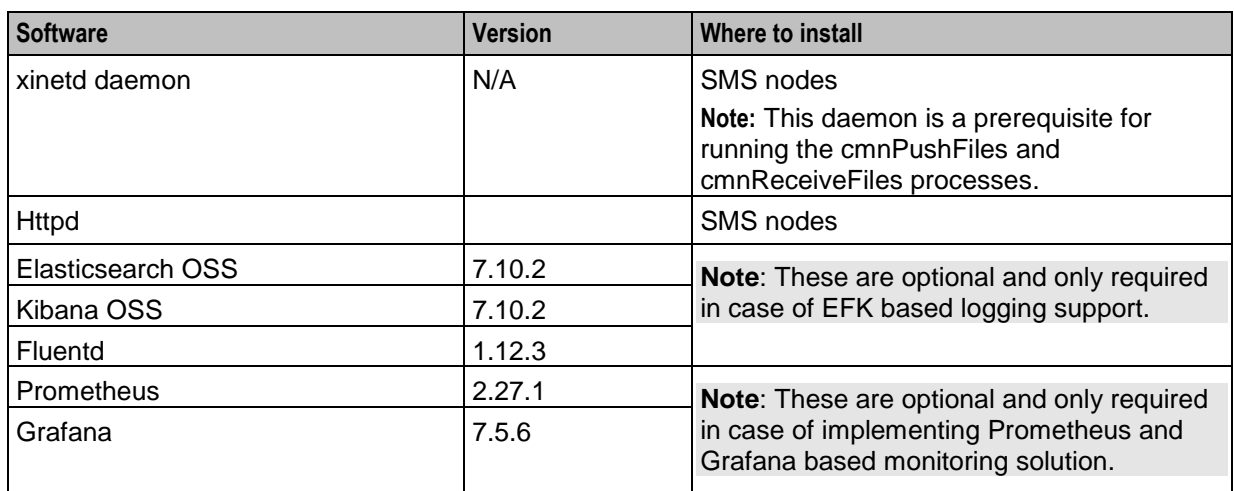

## <span id="page-24-0"></span>**Preparing the System**

#### **Introduction**

Check the kernel parameters on the system to ensure the system is optimally configured.

#### **Kernel Parameters**

The following table shows the minimum and recommended values for kernel parameters on Solaris 11.3 for Oracle 12*c* databases, and lists the resource controls to use when modifying the parameter values with the **projadd** or **projmod** command**.** 

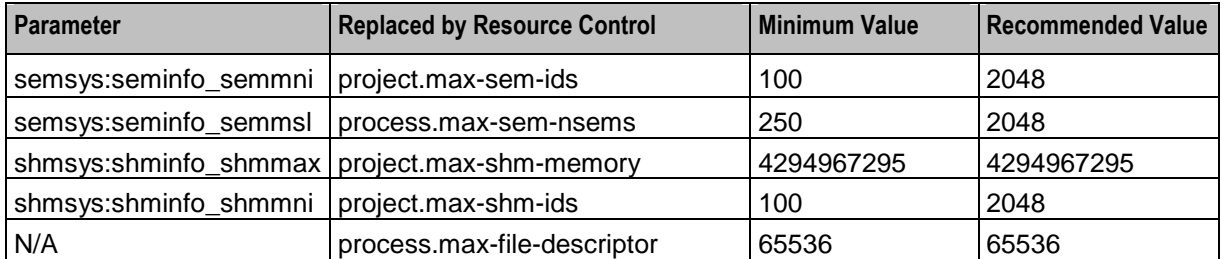

For Oracle 12*c* database the minimum values are the same except for project.max-shm-memory, which depends on the amount of physical RAM in the system. If RAM is in the range 1 GB to 16 GB, you should set the minimum value for project.max-shm-memory to half the size of the physical memory. If RAM is greater than 16 GB, you should set project.max-shm-memory to a value of at least 8 GB.

For Linux:

- **1** Determine the sum of process parameters for all database instances on the system, the overhead for Oracle background processes, the system and other application requirements.
- **2** Set semmns (total semaphores system-wide) to the larger of the value in 1 or 32000.
- **3** Set semmsl (semaphores per set) to 250.
- **4** Set semmni (total semaphore sets) to semmns/semmsl rounded up to the nearest multiple of 1024.
- **5** For Linux and Oracle 10.2-12.2, set the maximum number of asynchronous I/O requests allowed in /etc/sysctl.conf as follows:

fs.aio-max-nr = 3145728

After changing the /etc/sysctl.conf, run the following command as root to set the values in the system:

#### # /sbin/sysctl -p /etc/sysctl.conf

#### **Modifying Resource Control Values**

Follow these steps to set resource controls for Solaris 11.3.

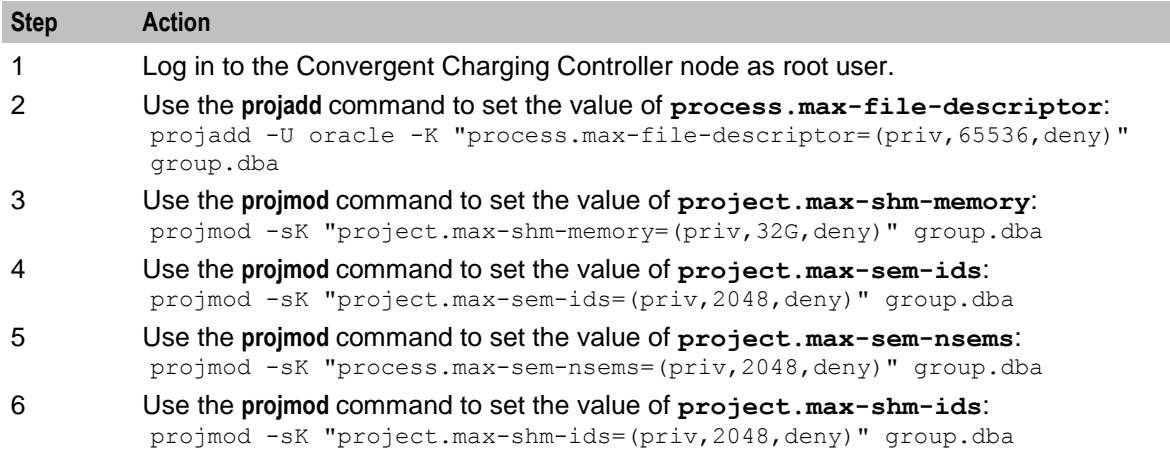

For Linux, set the values by editing /etc/sysctl.conf and then using the following /sbin/sysctl command:

# /sbin/syctl -p /etc/sysctl.conf

#### **Setting the Semaphore Parameters for Linux**

To set the semaphore parameters:

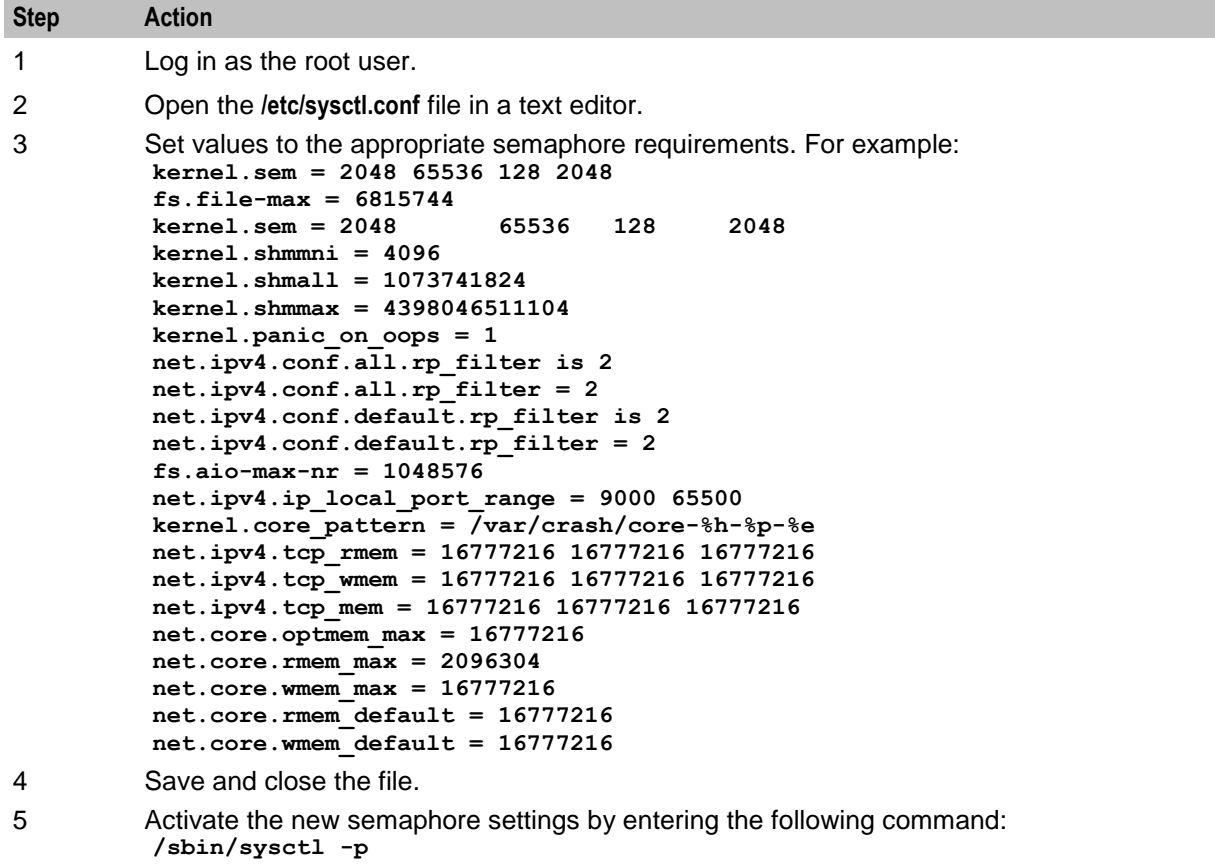

**Note:** For more information about semaphore settings, see the Oracle Database documentation.

#### **Tuning the System's ZFS Performance**

**Note:** If ZFS filesystem supports Oracle data files, ensure that ZFS record size is same as the Oracle block size. Set ZFS record size before the Oracle data files are created.

For Solaris, set the following parameters in your **/etc/system** file.

To tune the Convergent Charging Controller system's performance:

**Note:** The following settings are recommended for a machine with 16 GB of memory.

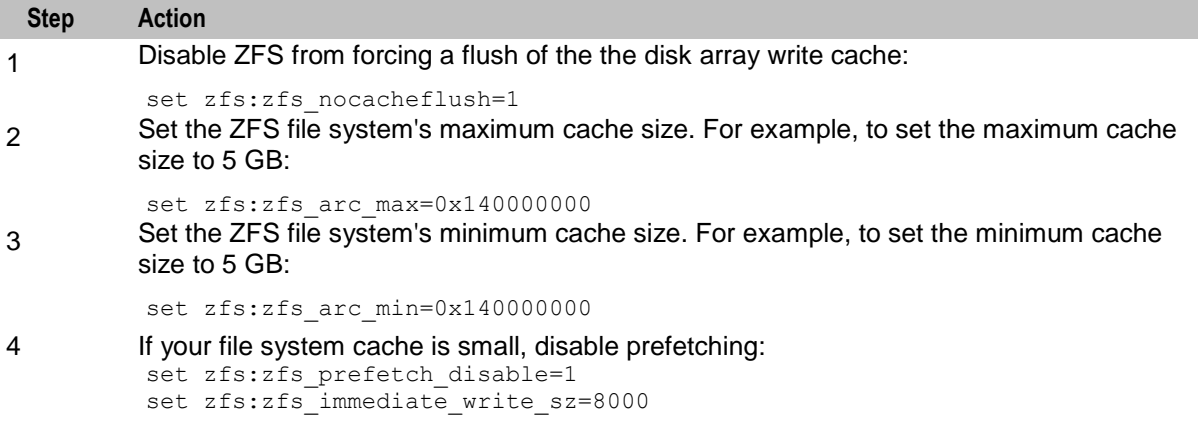

For more information on tuning parameters for ZFS, see *Solaris ZFS Administration Guide*.

For Linux, see the discussion on installing a system with a btrfs root file system in the Oracle Linux 7 documentation.

## <span id="page-26-0"></span>**Setting the Time Zone**

#### **Introduction**

The same time zone must be used for all machines on which the Convergent Charging Controller applications are installed. GMT is the recommended time zone for all machines; however, the local time zone may be configured for hosts on which the Convergent Charging Controller GUI client runs.

#### **Setting Time Zones to GMT**

The Convergent Charging Controller applications use the default time zone unless it is overridden in the user's profile.

Locale and time zone are configured through SMF service properties.

**Note:** Ensure all accounts default to the GMT time zone. If you set or change the default time zone, set it on each node, and then restart each node.

To set the time zone to GMT in Solaris:

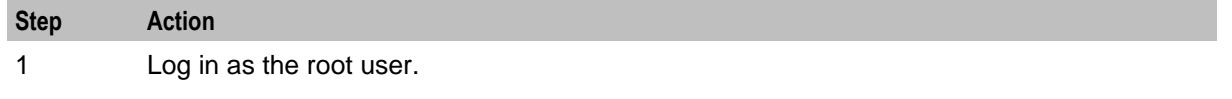

2 Run the following command: **svccfg -s timezone:default setprop timezone/localtime= astring: GMT svcadm refresh timezone:default**

To set the time zone to GMT in Linux:

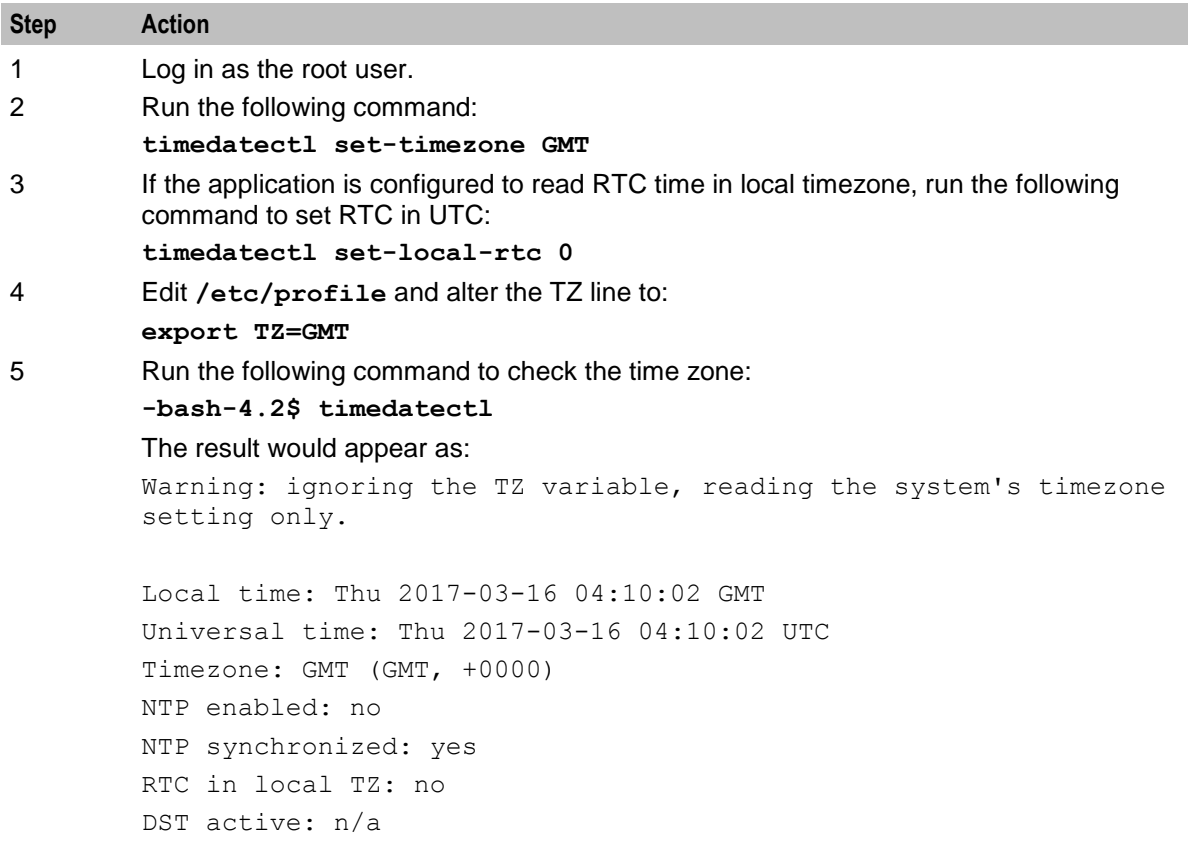

You should synchronize the date and time for all nodes through Network Time Protocol (NTP). If no NTP server is available, then you should use the SMS nodes as NTP servers.

**Important:** It is critical that the date and time are synchronized across all Convergent Charging Controller nodes.

#### **Checking the Time Zone**

Follow these steps to verify that a UNIX system has time zones configured correctly for GUI operations and time zone dependent discounts.

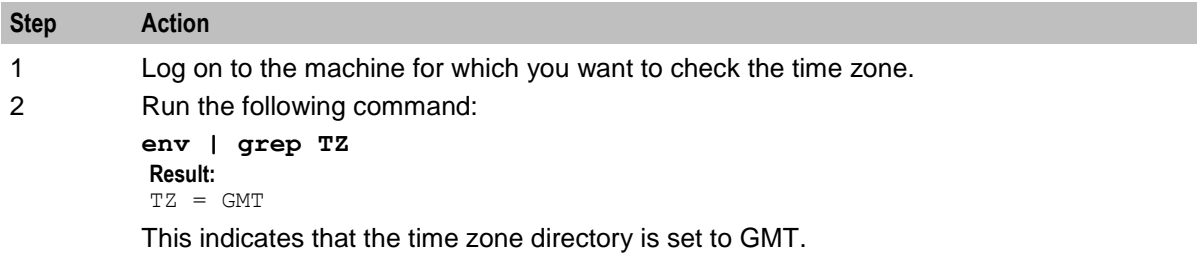

Follow these steps to verify time zone on Linux machine.

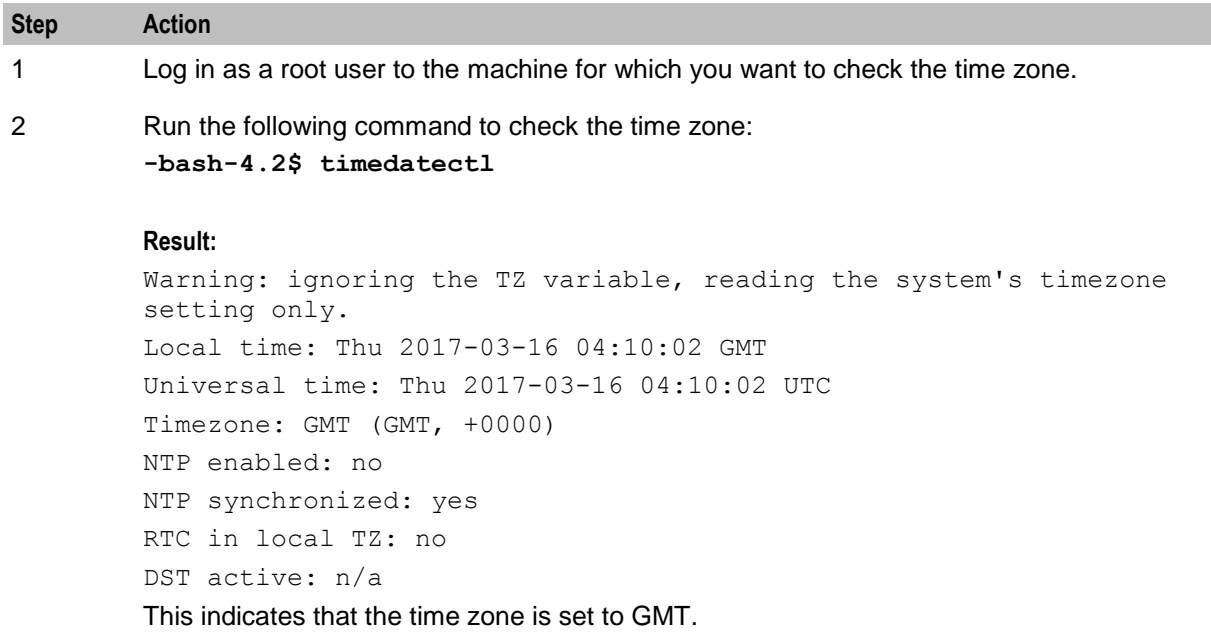

## <span id="page-30-1"></span><span id="page-30-0"></span>**Advanced Storage and Memory Sizing**

## <span id="page-30-2"></span>**Overview**

#### **Introduction**

Precise storage and memory requirements depend on too many factors to be predicted accurately. This chapter provides estimate requirements for a number of example deployment scenarios of Oracle Communications Convergent Charging Controller.

#### **In this chapter**

This chapter contains the following topics.

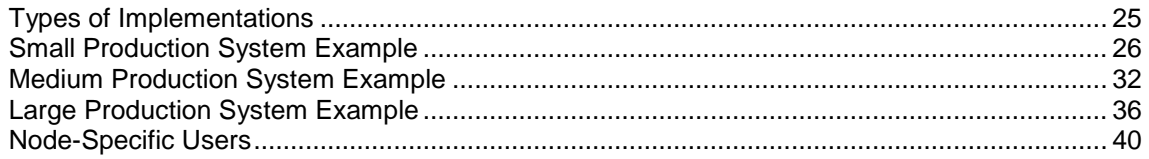

## <span id="page-30-3"></span>**Types of Implementations**

#### **Introduction**

This section provides estimated storage and memory requirements for a number of example deployment scenarios.

#### **Example Size Scenarios**

The following table describes the different scenarios for which sizing information is provided.

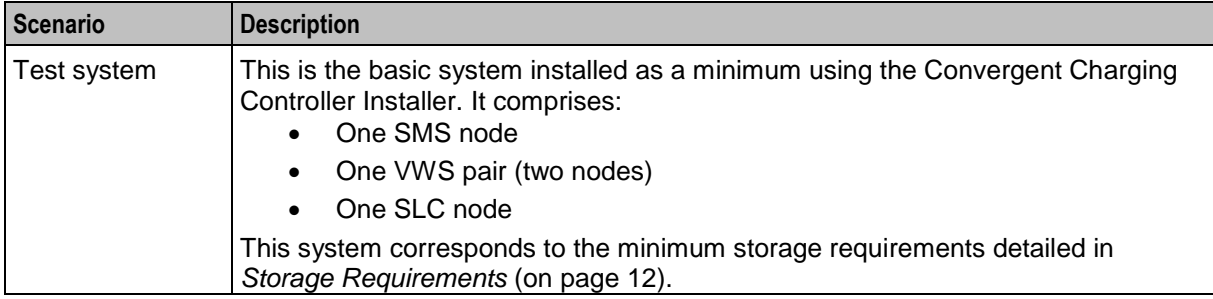

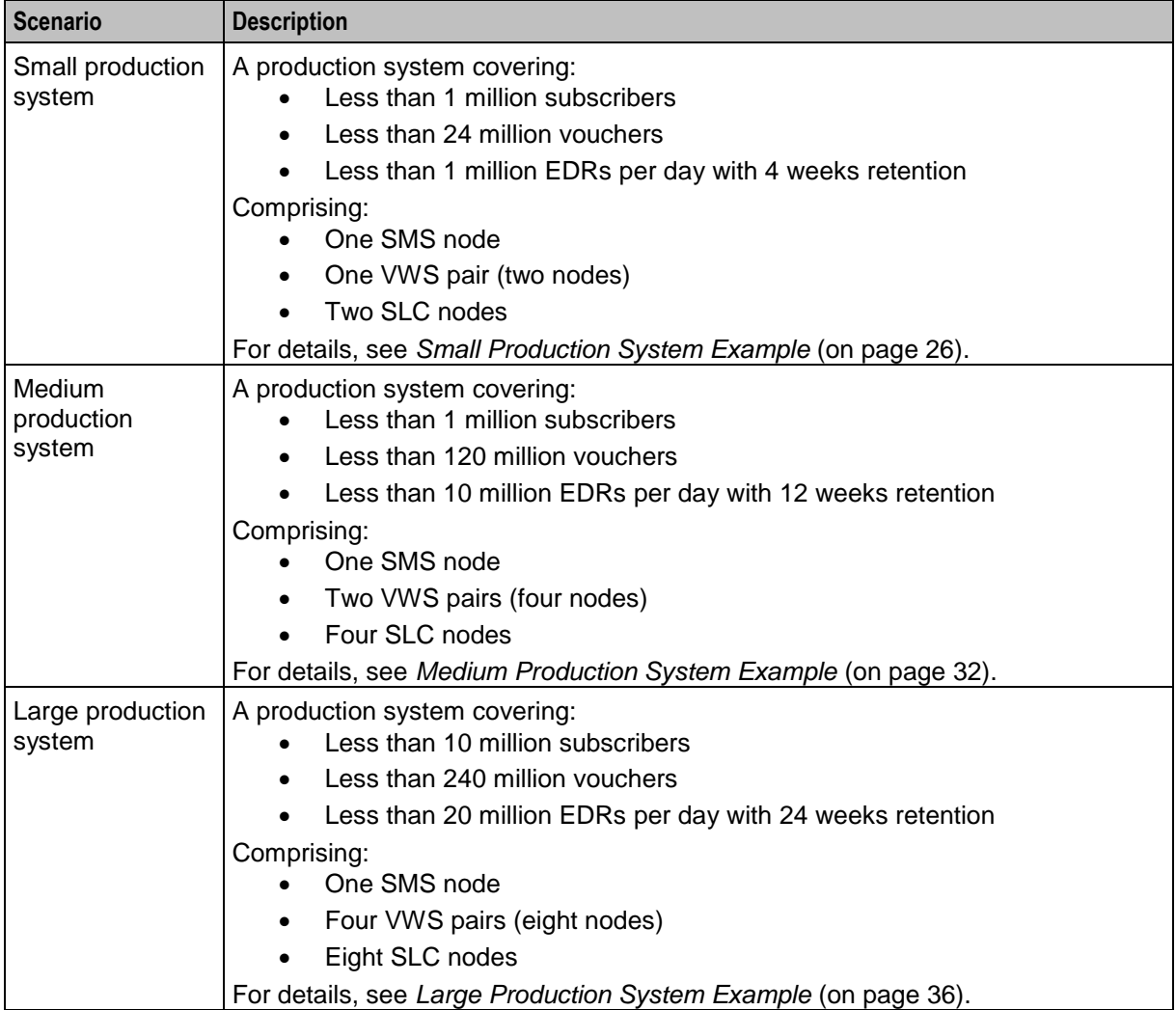

## <span id="page-31-0"></span>**Small Production System Example**

#### **Introduction**

This section provides examples of the estimated minimum storage and memory sizing requirements for deploying the Convergent Charging Controller applications in a small production environment.

#### **Disk Storage on the SMS**

The following table describes the estimated minimum disk storage required on the SMS to deploy the Convergent Charging Controller applications in a small production environment.

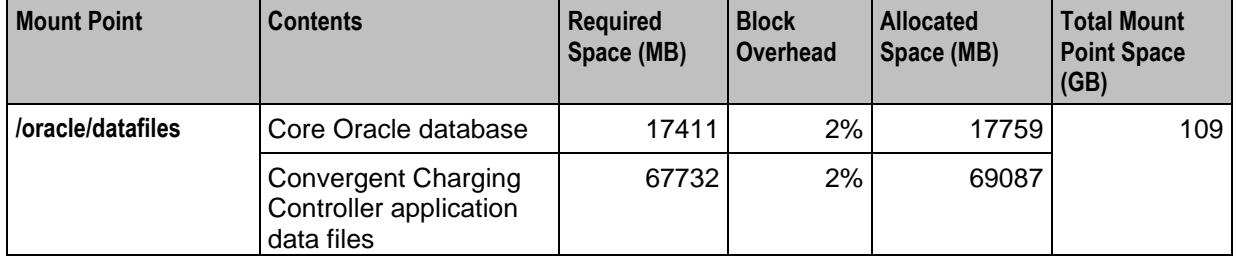

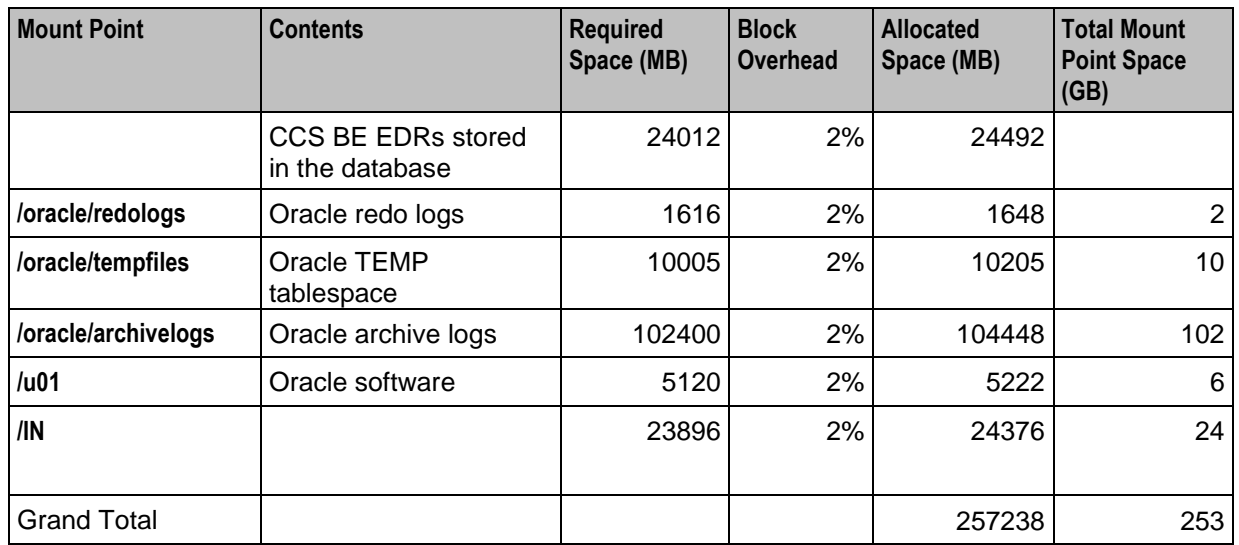

#### **Disk Storage on the VWS**

The following table describes the estimated minimum disk storage required on the VWS to deploy the Convergent Charging Controller applications in a small production environment.

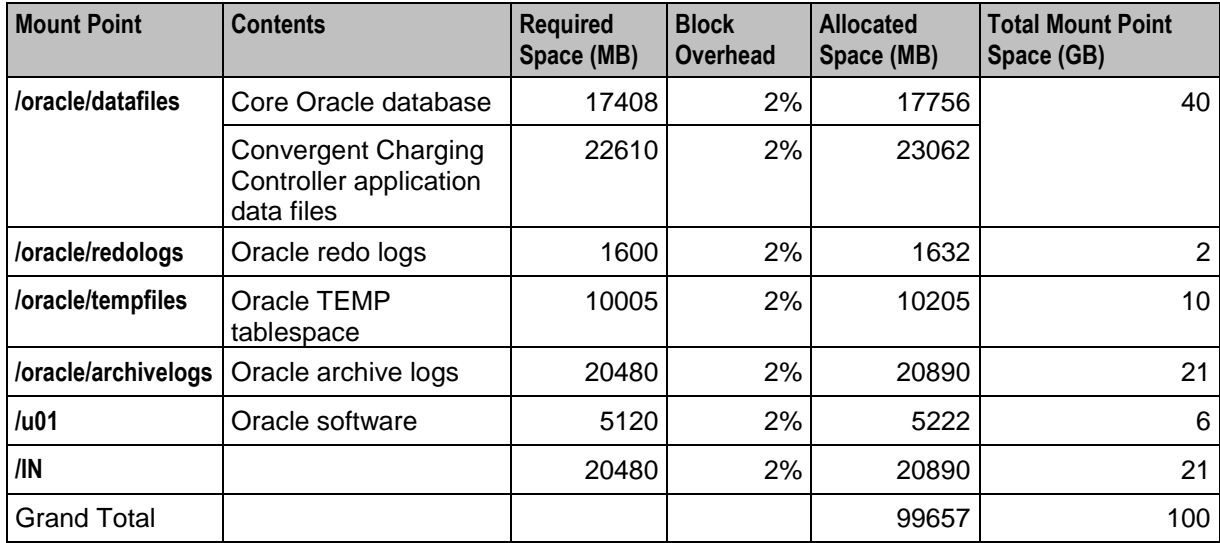

#### **Disk Storage on the SLC**

The following table describes the estimated minimum disk storage required on the SLC to deploy the Convergent Charging Controller applications in a small production environment.

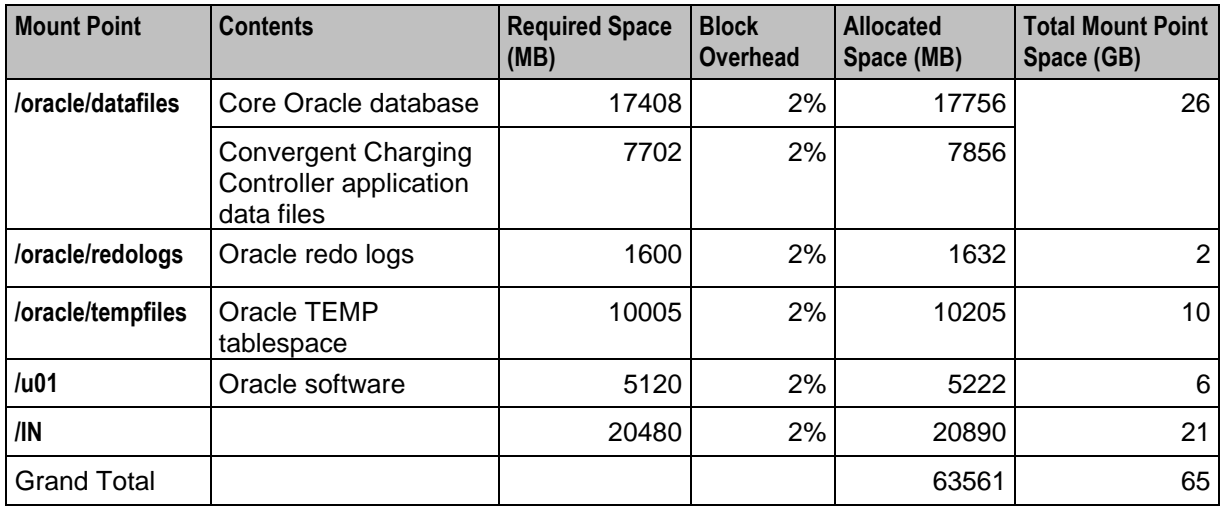

#### **Oracle Datafiles on the SMS**

Oracle redo logs should be sufficiently sized to ensure that, under production load, a log switch occurs every 15 to 20 minutes. If redo logs are sized too small, then they fill up more quickly necessitating a redo log switch, which is a relatively expensive operation. The redo log switch interval can be determined by looking at the timestamps of the log switch messages that appear in the Oracle alert log. After installation, redo log sizes can be changed if desired by following the instructions in the Oracle Database documentation.

The following table provides details of the Oracle data files on the SMS for which sizing should be reviewed for a small production system.

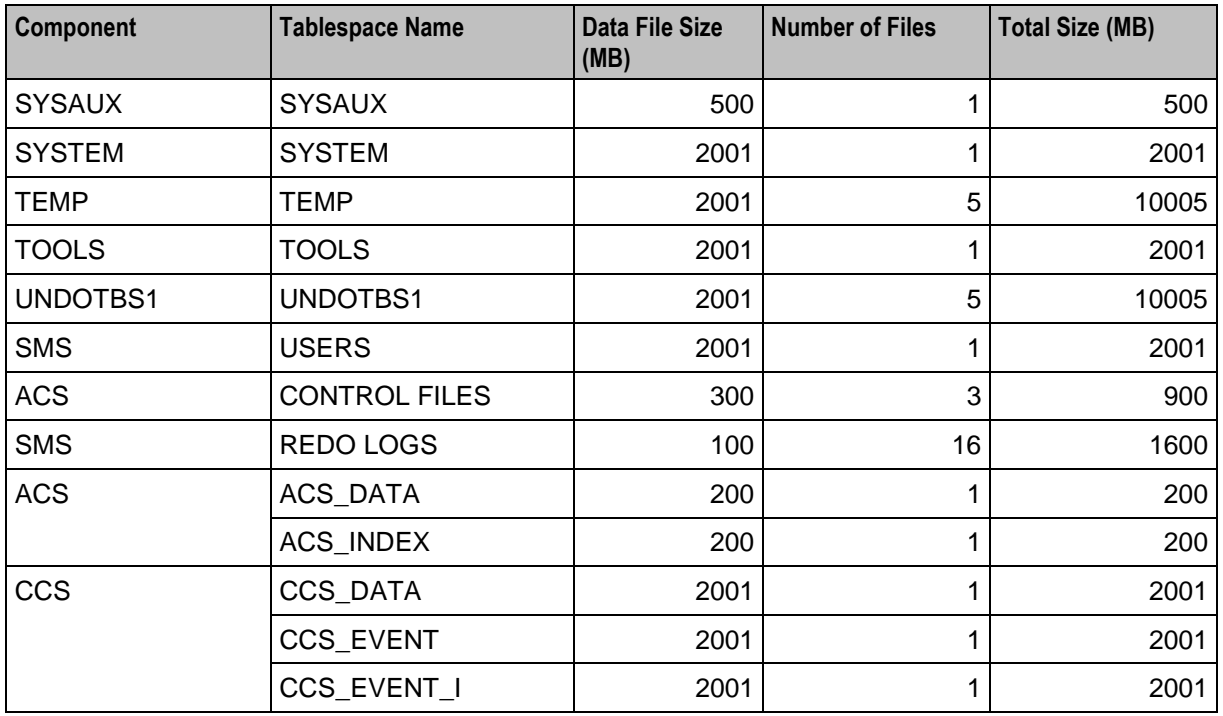

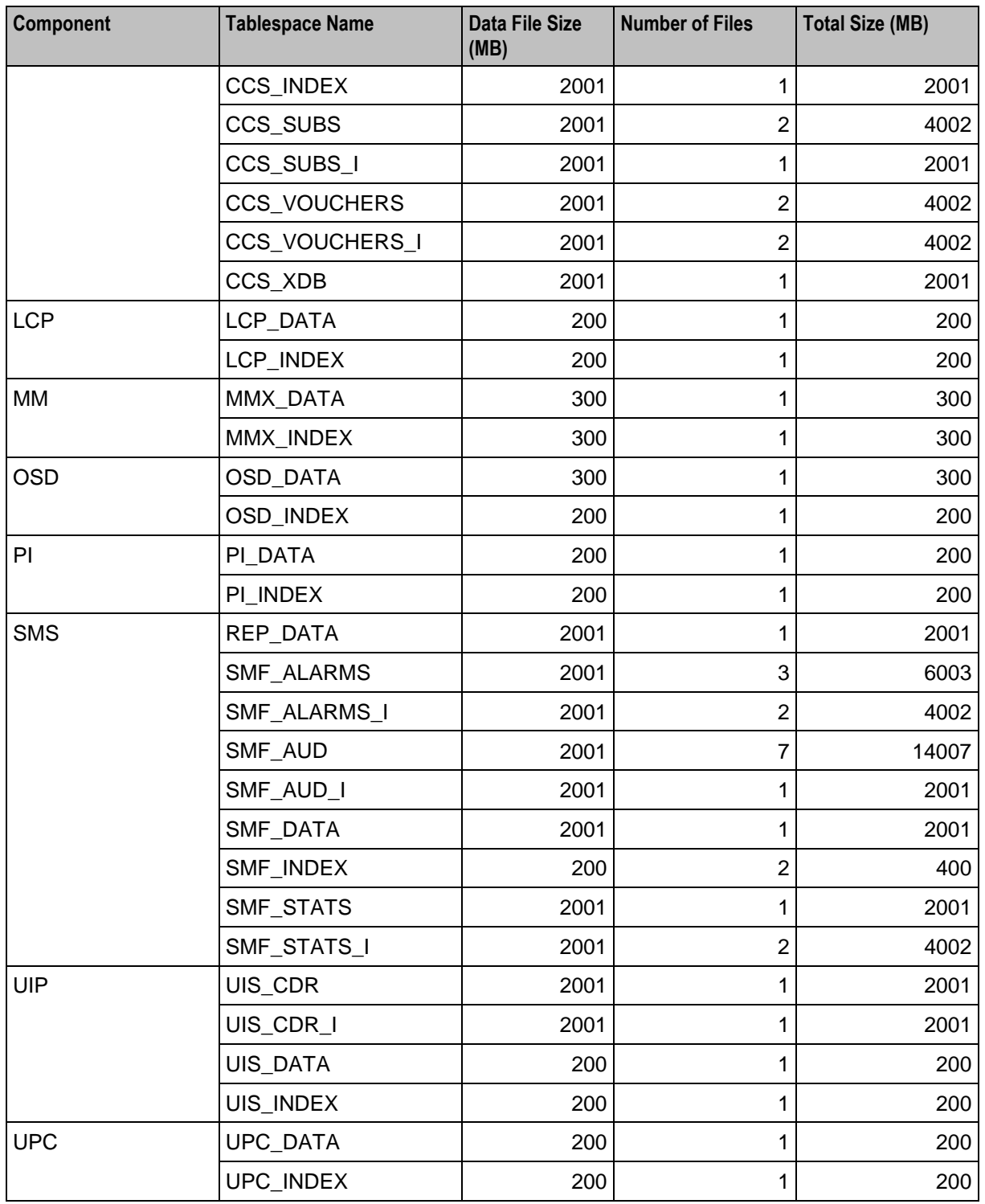

#### **Partitioned Files on the SMS**

The following table provides the estimated storage (in MB) for the partitioned tablespaces on the SMS in a small production environment.

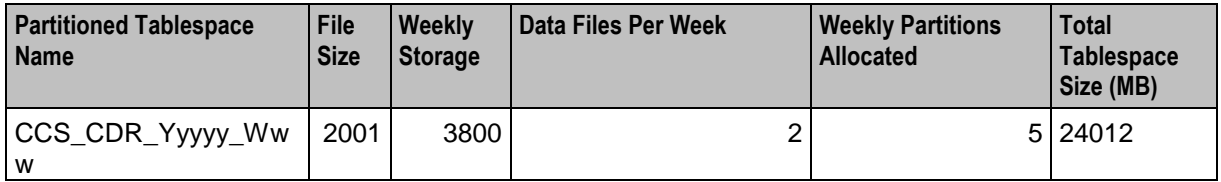

#### **Oracle Datafiles on the VWS**

The following table provides details of the Oracle data files on the VWS for which sizing should be reviewed.

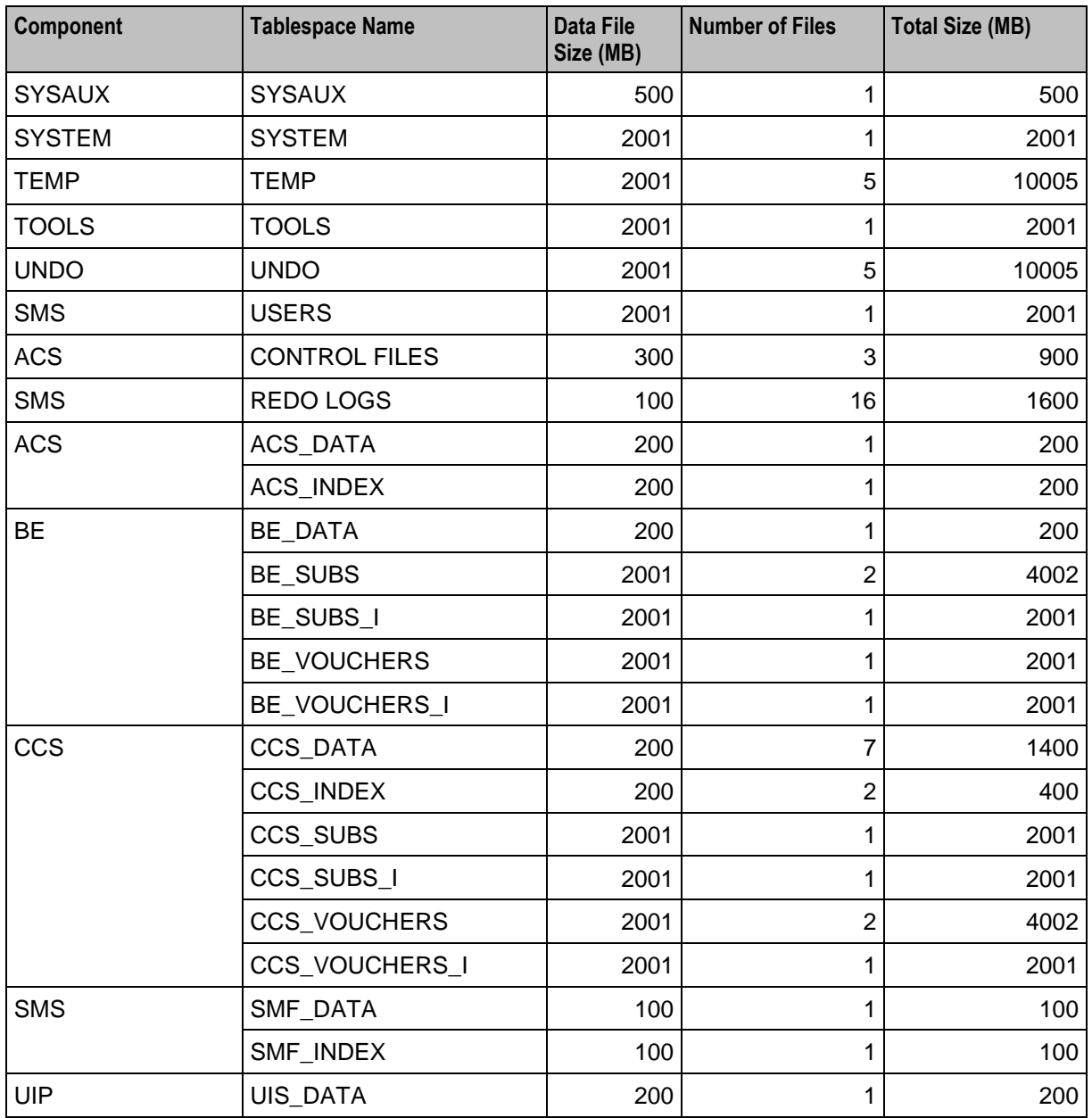
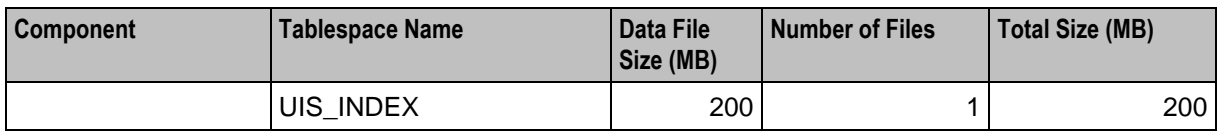

# **Oracle Datafiles on the SLC**

The following table provides details of the Oracle data files on the SLC for which sizing values should be reviewed.

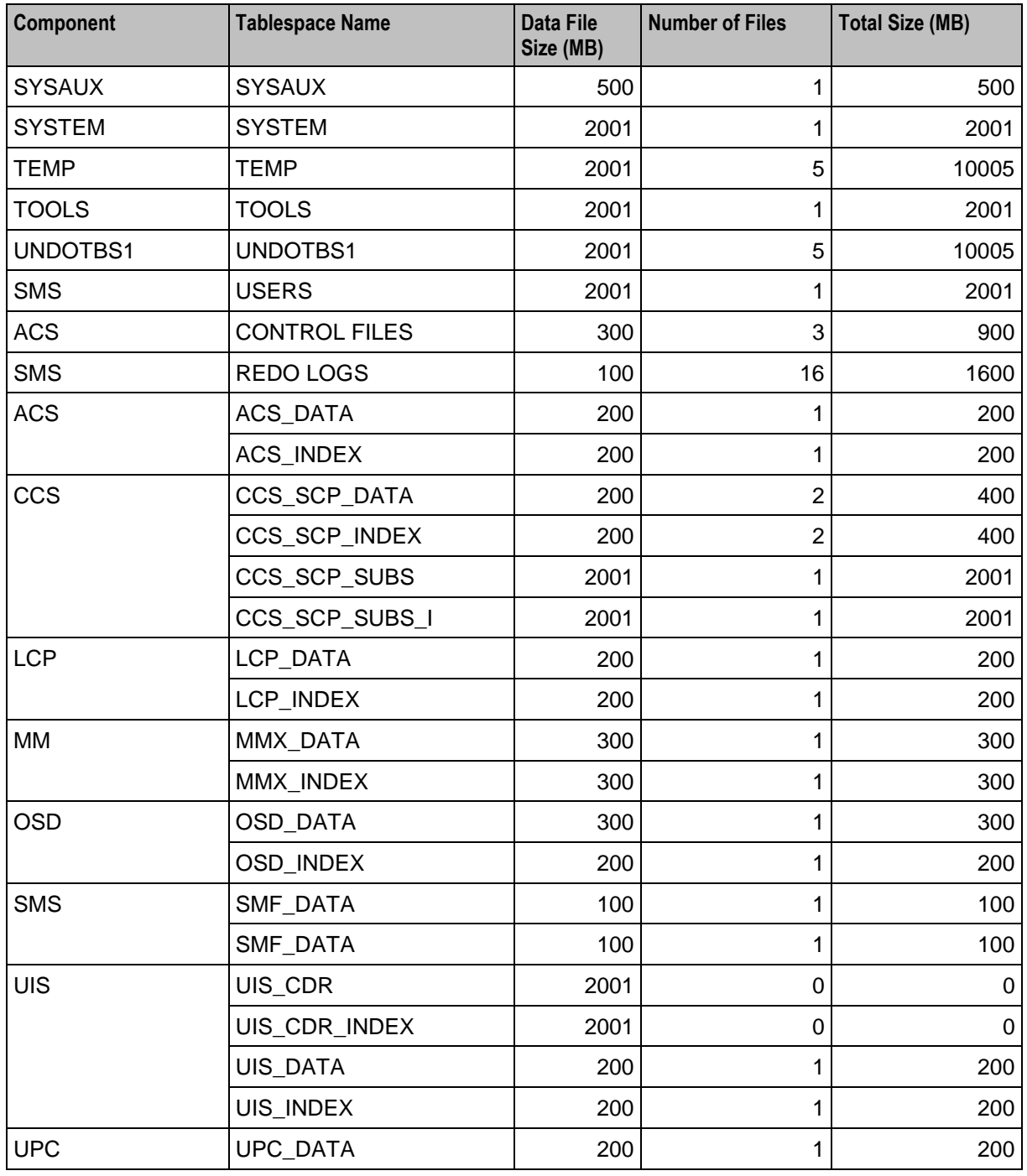

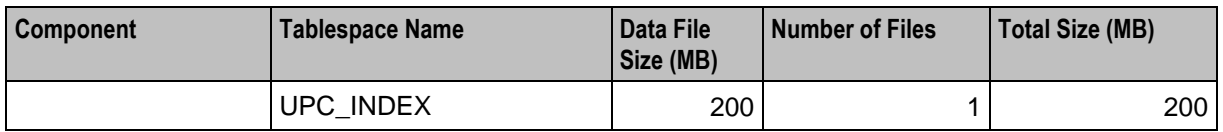

### **Memory Sizing for a Small Production System**

The following table provides the estimated minimum memory requirements (in MB) for the Convergent Charging Controller applications deployed on a small production system.

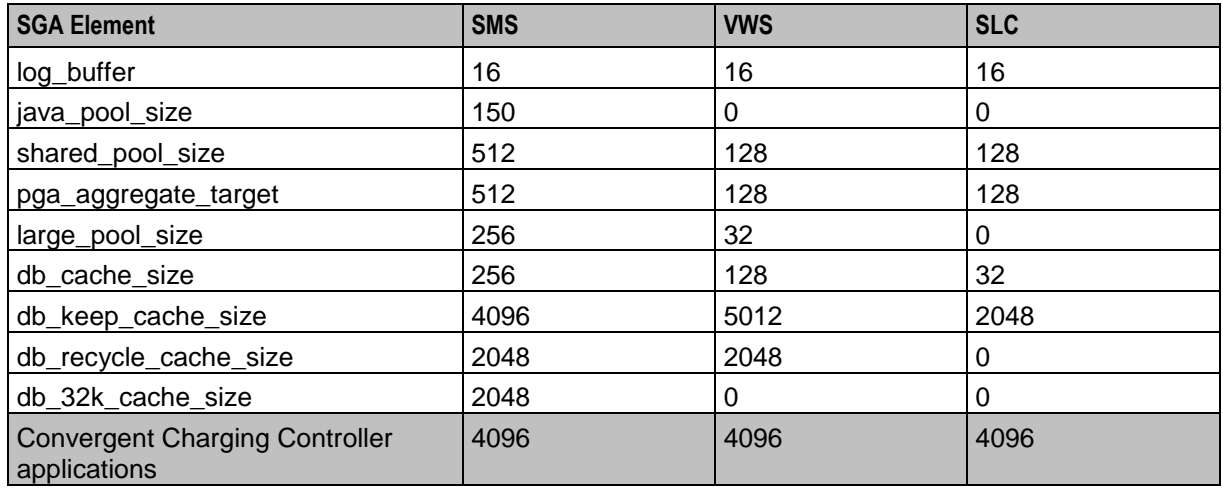

# **Medium Production System Example**

#### **Introduction**

This section provides examples of the minimum storage and memory sizing requirements for deploying the Convergent Charging Controller applications in a medium sized production environment.

# **Disk Storage on the SMS**

The following table describes the estimated minimum disk storage required on the SMS to deploy the Convergent Charging Controller applications in a medium sized production environment.

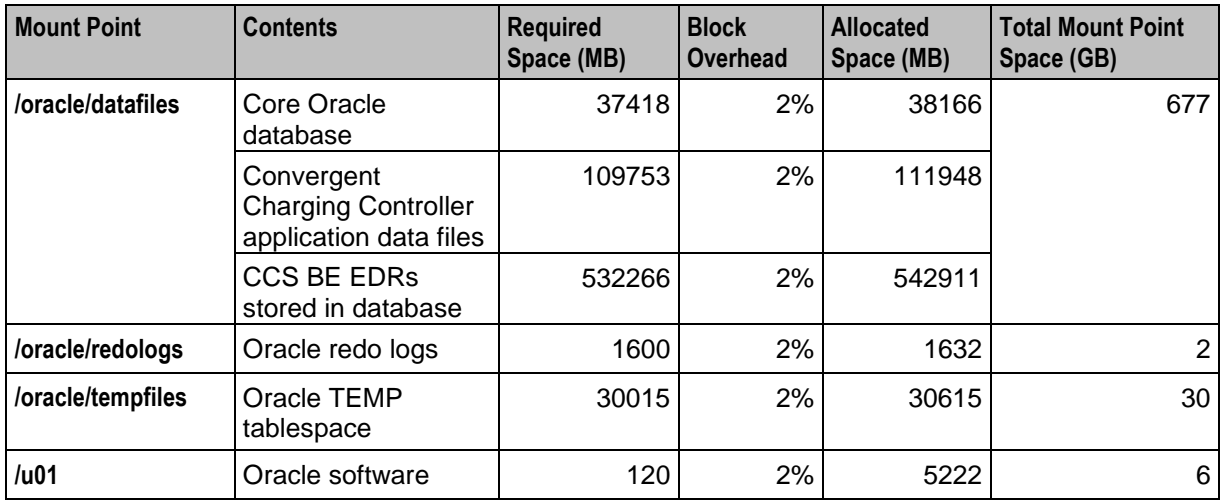

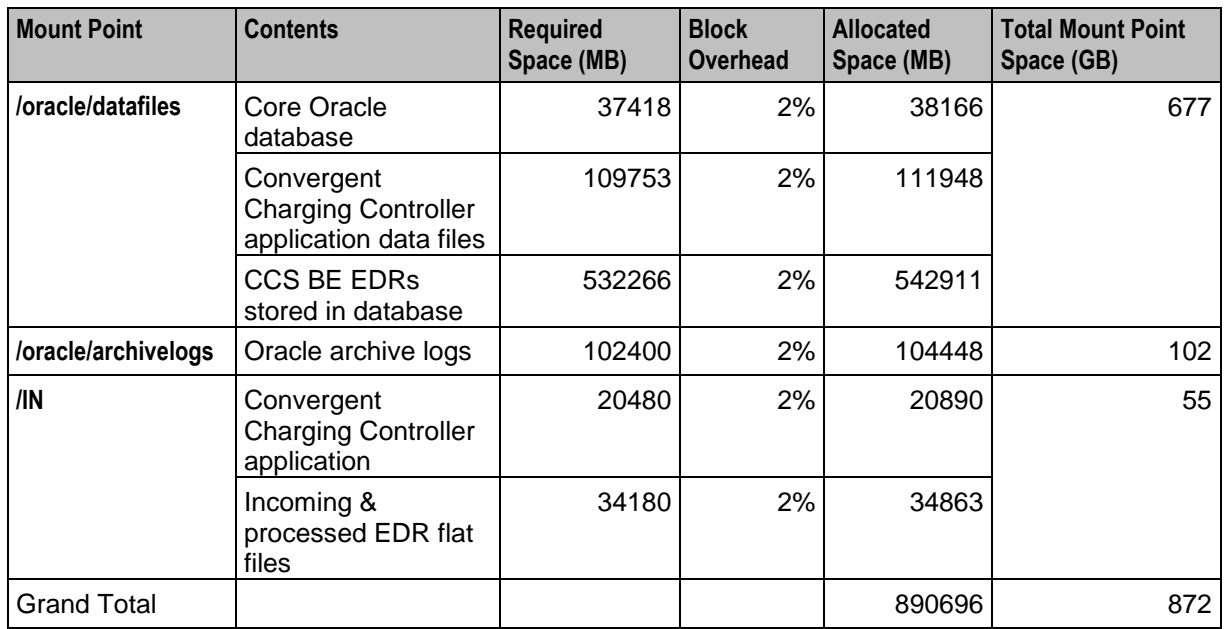

# **Disk Storage on the VWS**

The following table describes the estimated minimum disk storage required on the VWS to deploy the Convergent Charging Controller applications in a medium sized production environment.

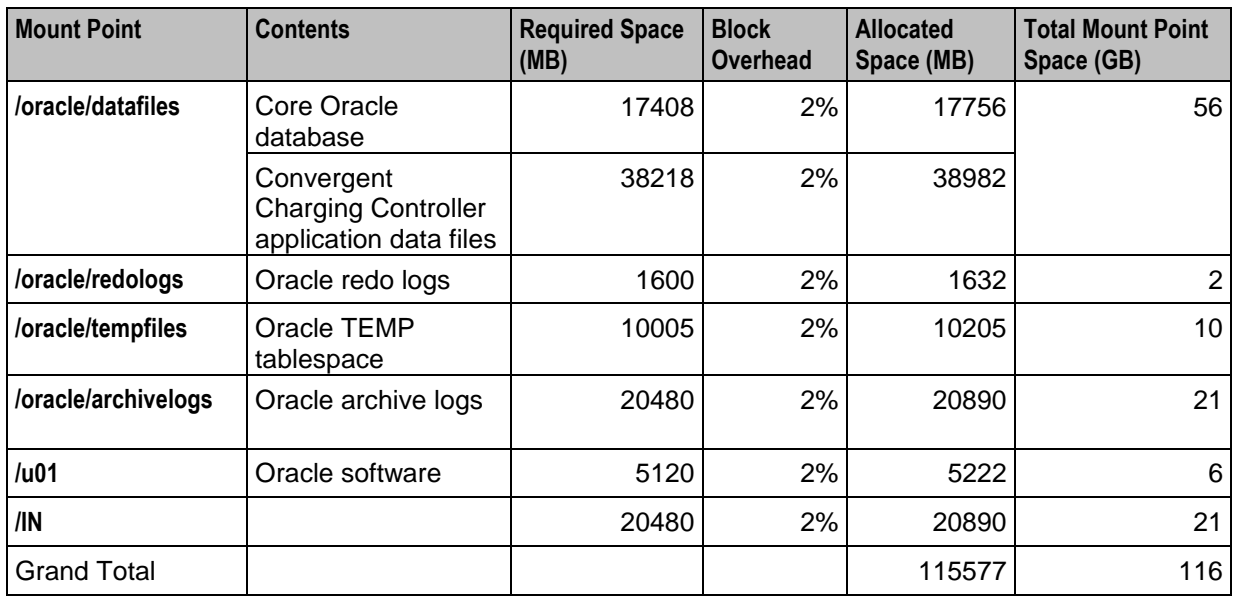

# **Disk Storage on the SLC**

The following table describes the estimated minimum disk storage required on the SLC to deploy the Convergent Charging Controller applications in a medium sized production environment.

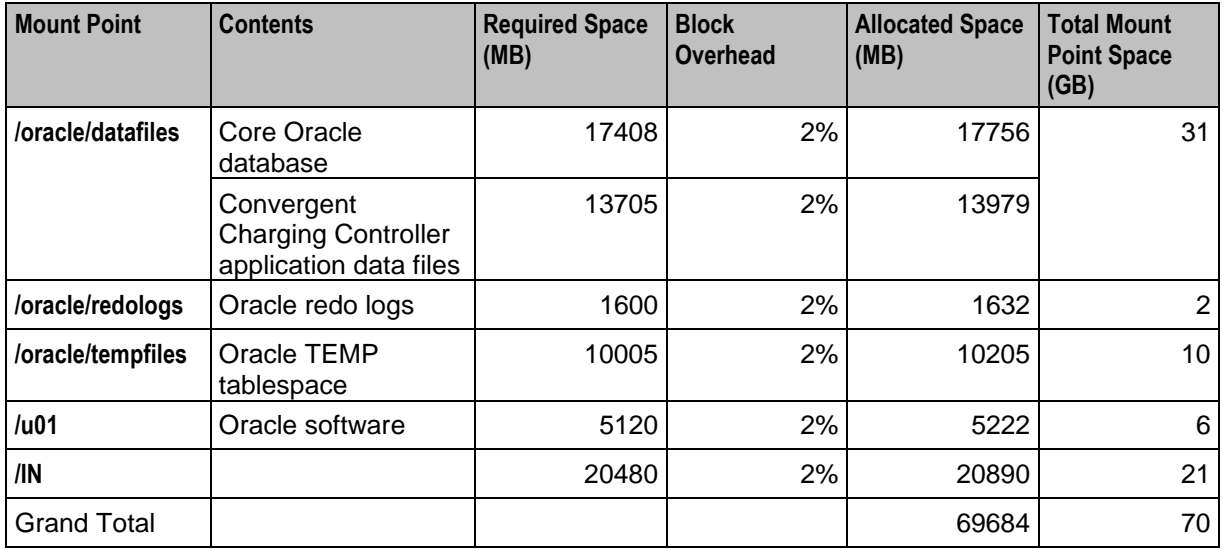

### **Additional Oracle Datafiles on the SMS**

The following table provides details of the additional Oracle data files that will be used on the SMS. These data files are in addition to the minimum created automatically by the installation process for a test system.

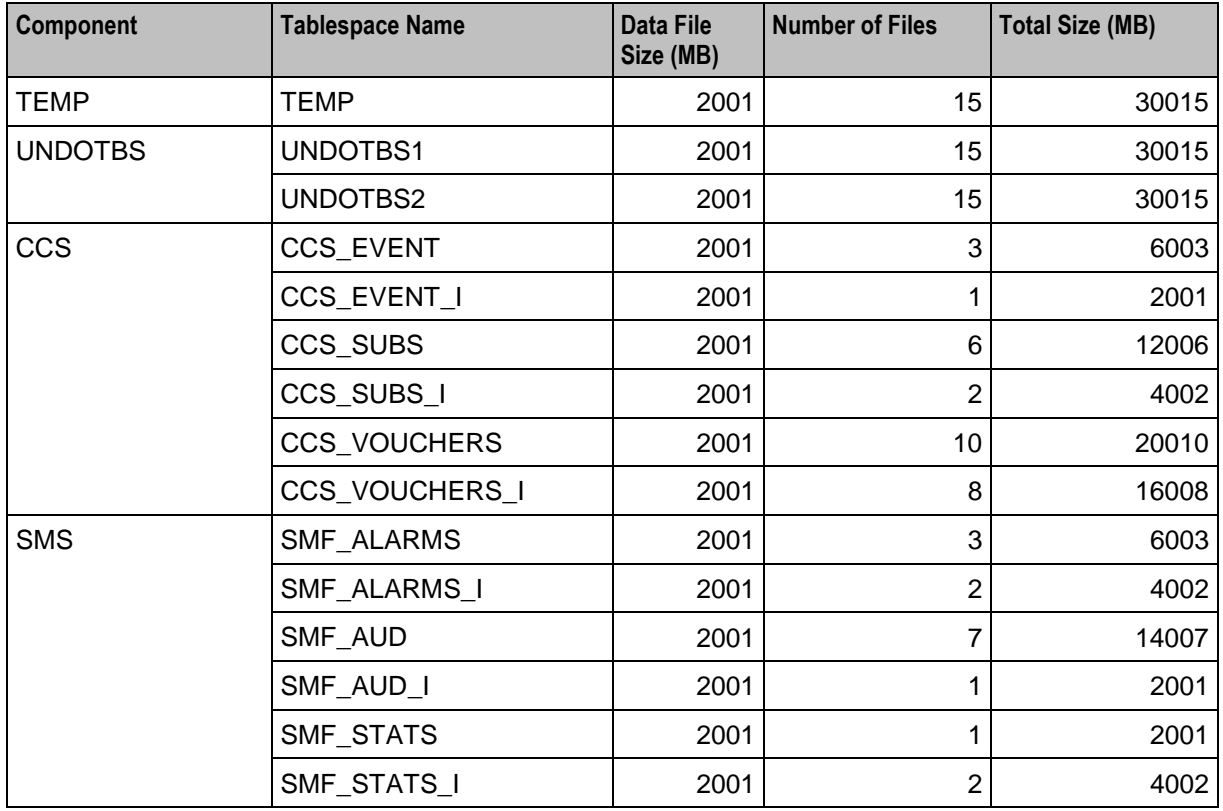

# **Partitioned Files on the SMS**

The following table provides the estimated storage (in MB) for the partitioned tablespaces on the SMS in a medium sized production environment.

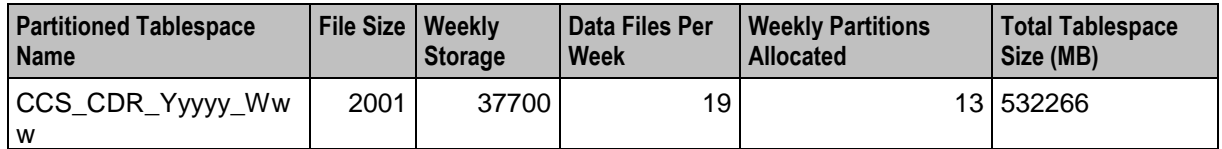

# **Additional Oracle Datafiles on the VWS**

The following table provides details of the additional Oracle data files that will be used on the VWS. These data files are in addition to the minimum created automatically by the installation process for a test system.

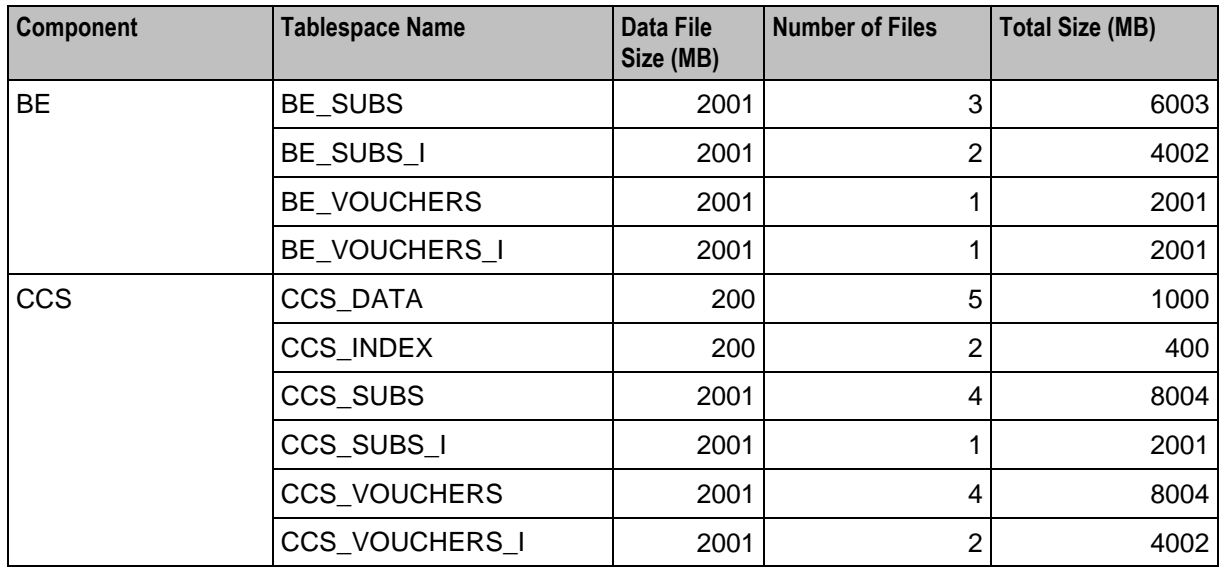

# **Additional Oracle Datafiles on the SLC**

The following table provides details of the additional Oracle data files that will be used on the SLC in a medium production environment. These data files are in addition to the minimum created automatically by the installation process for test system.

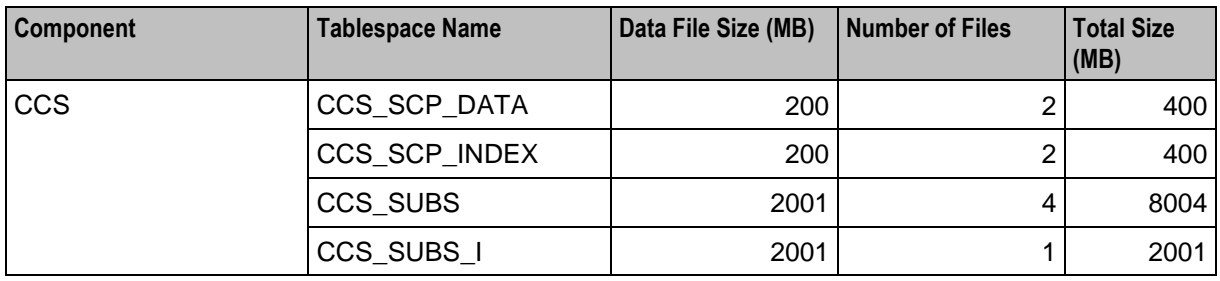

# **Memory Sizing for a Medium Production System**

The following table provides the estimated minimum memory requirements (in MB) for the Convergent Charging Controller applications deployed in a medium sized production environment.

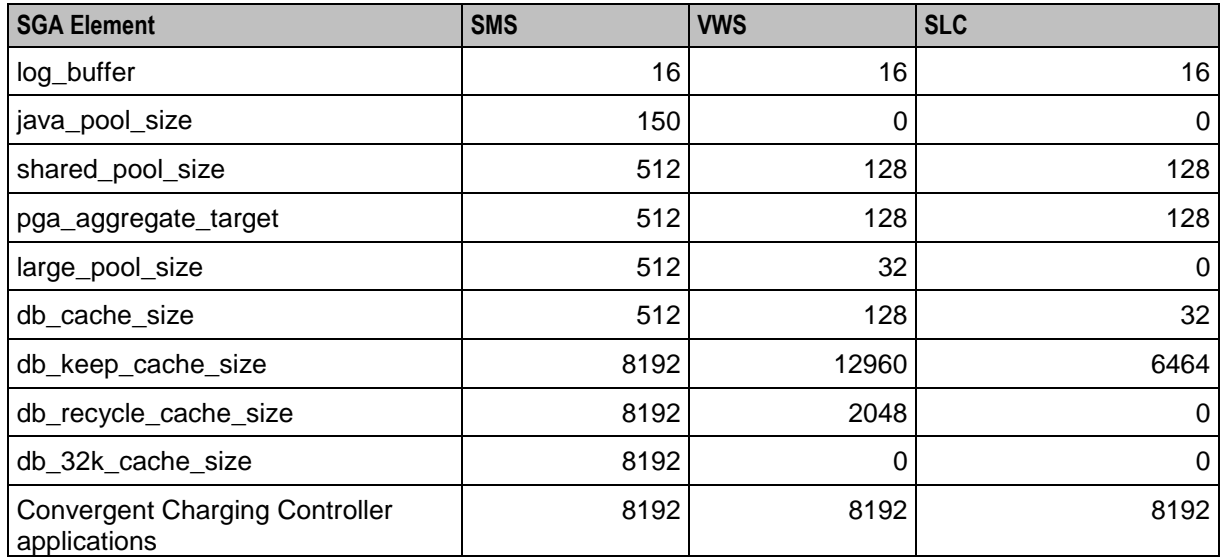

# **Large Production System Example**

#### **Introduction**

This section provides examples of the minimum storage and memory sizing requirements for deploying the Convergent Charging Controller applications in a large production environment.

#### **Disk Storage on the SMS**

The following table describes the estimated minimum disk storage required on the SMS to deploy the Convergent Charging Controller applications in a large production environment.

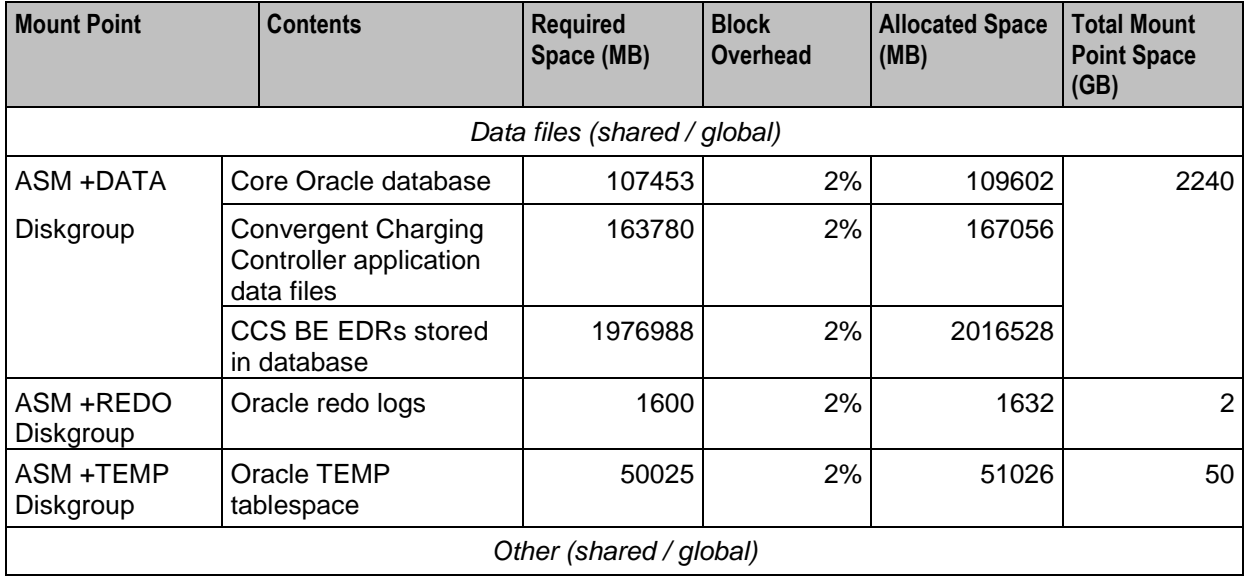

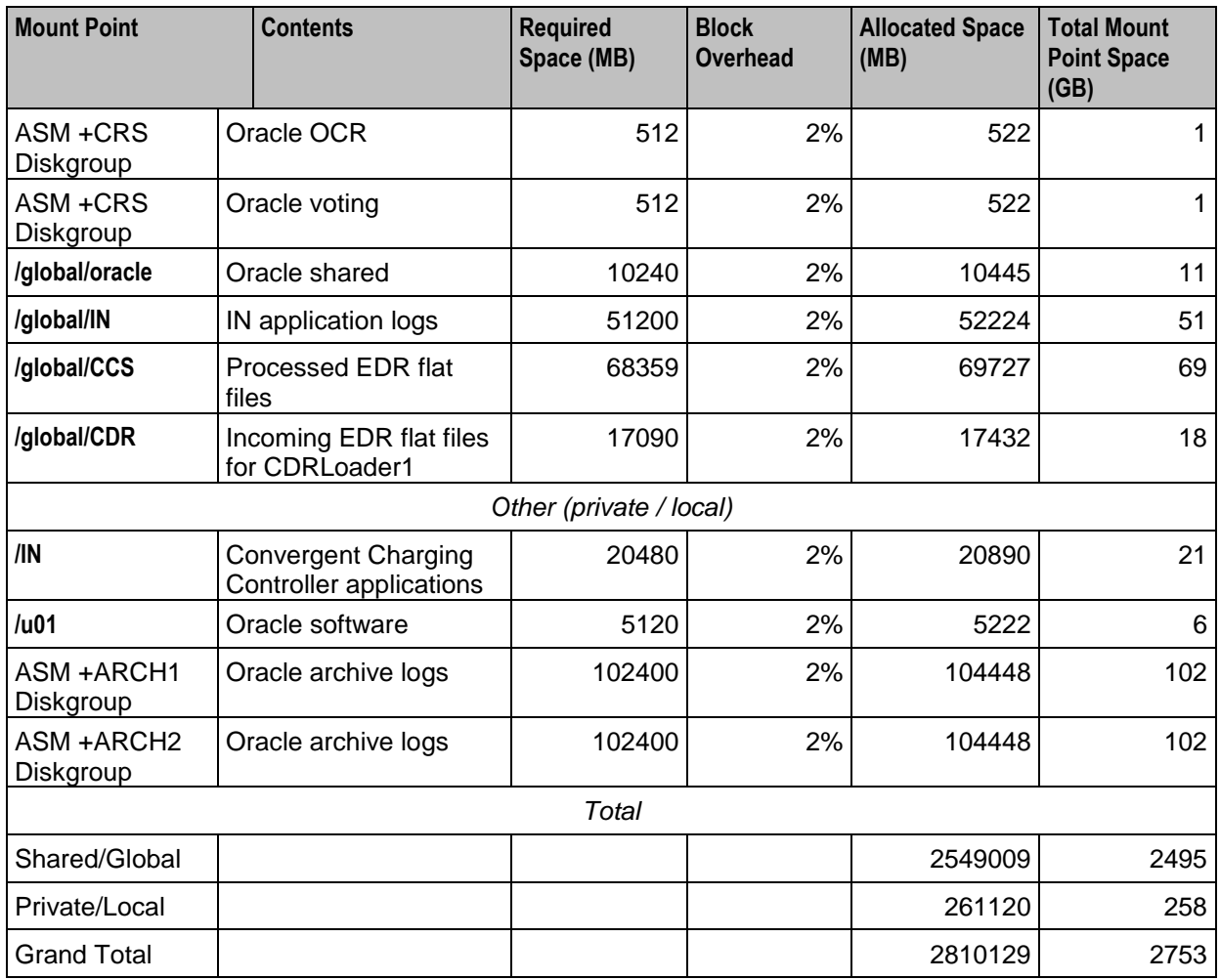

# **Disk Storage on the VWS**

The following table describes the estimated minimum disk storage required on the VWS to deploy the Convergent Charging Controller applications in a large production environment.

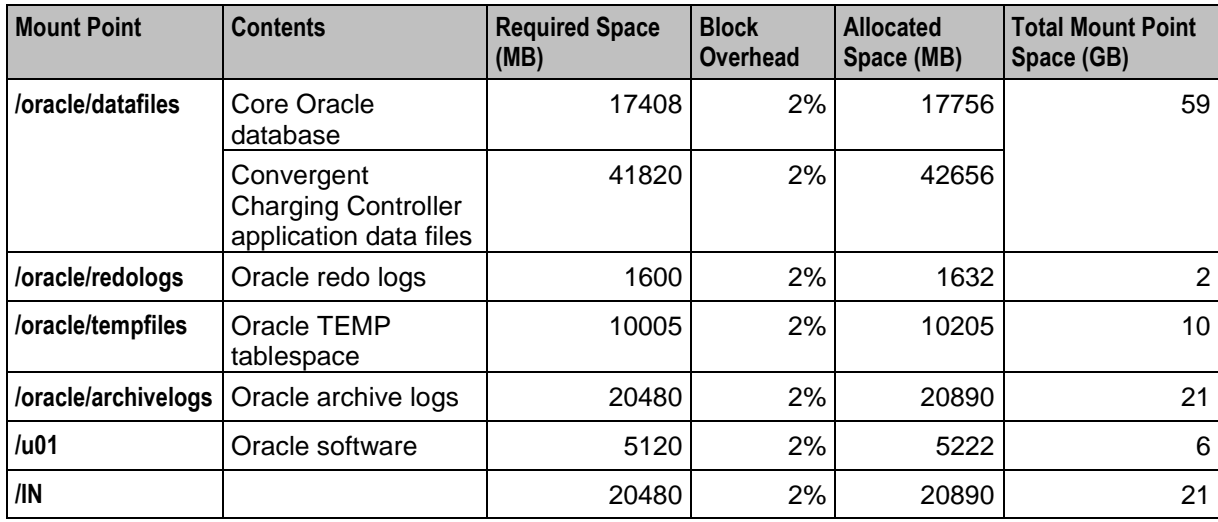

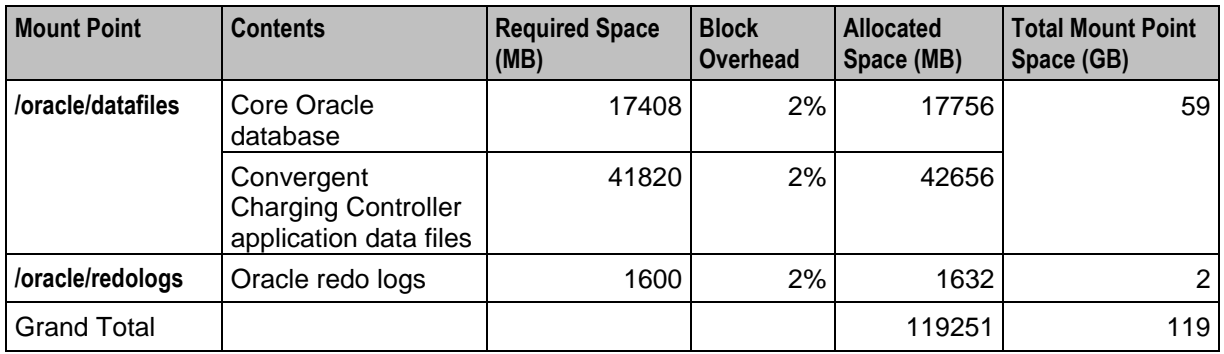

# **Disk Storage on the SLC**

The following table describes the estimated minimum disk storage required on the SLC to deploy the Convergent Charging Controller applications in a large production environment.

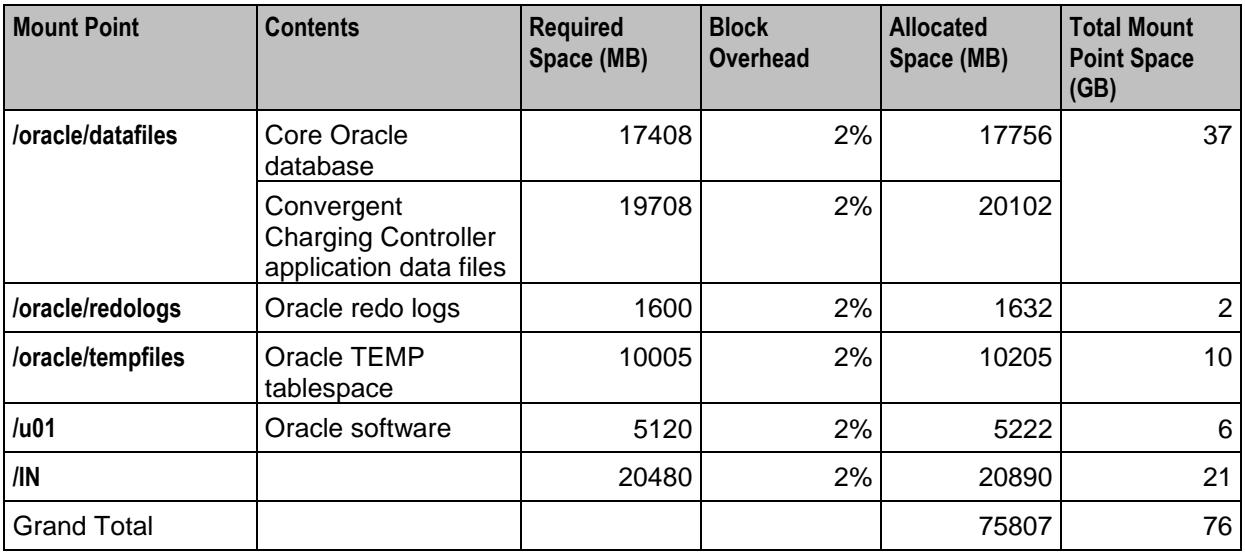

#### **Additional Oracle Datafiles on the SMS**

The following table provides details of the additional Oracle data files that will be used on the SMS in a large production environment. These data files are in addition to the minimum created automatically by the installation process for a test system.

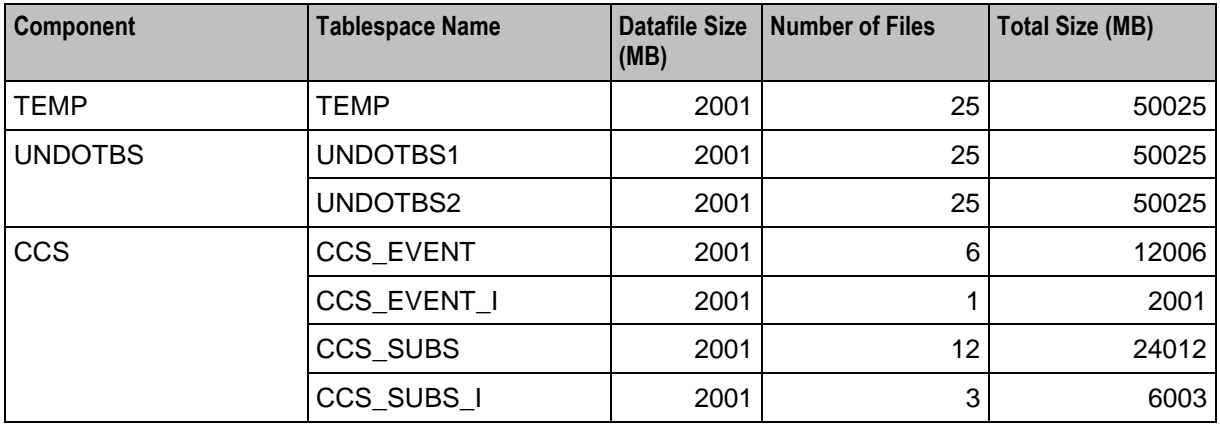

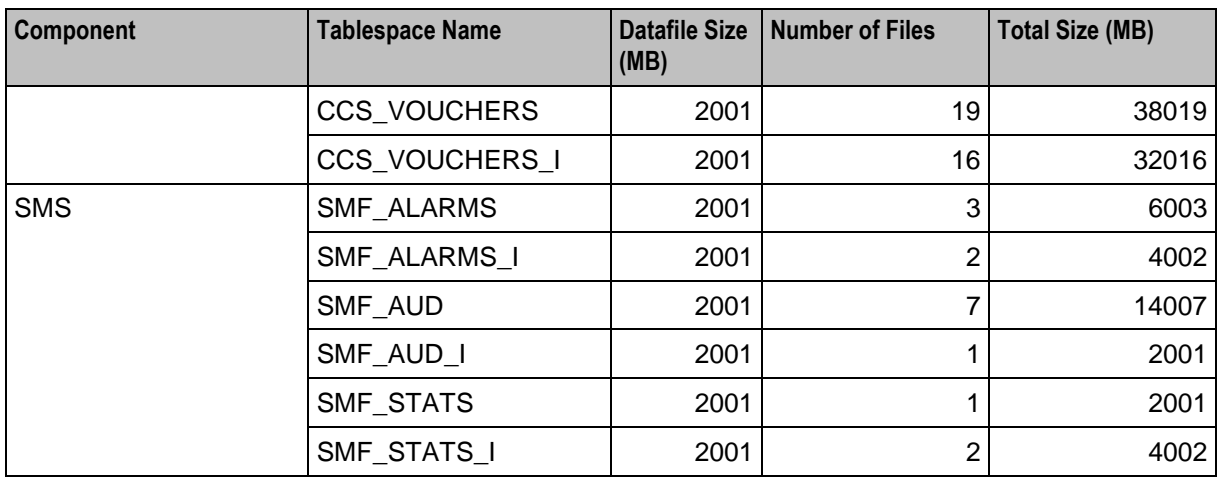

# **Partitioned Files on the SMS**

The following table provides the estimated storage (in MB) for the partitioned tablespaces on the SMS in a large production environment.

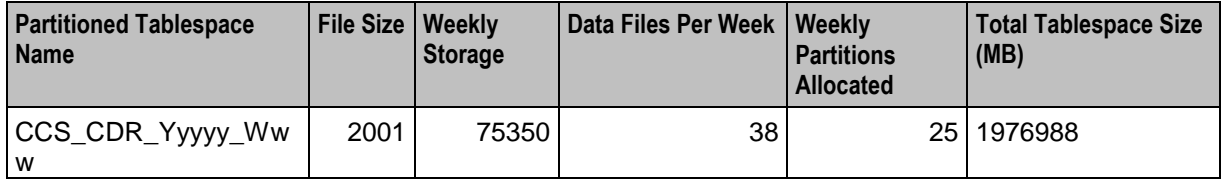

# **Additional Oracle Datafiles on the VWS**

The following table provides details of the additional Oracle data files that will be used on the VWS in a large production environment. These data files are in addition to the minimum created automatically by the installation process for a test system.

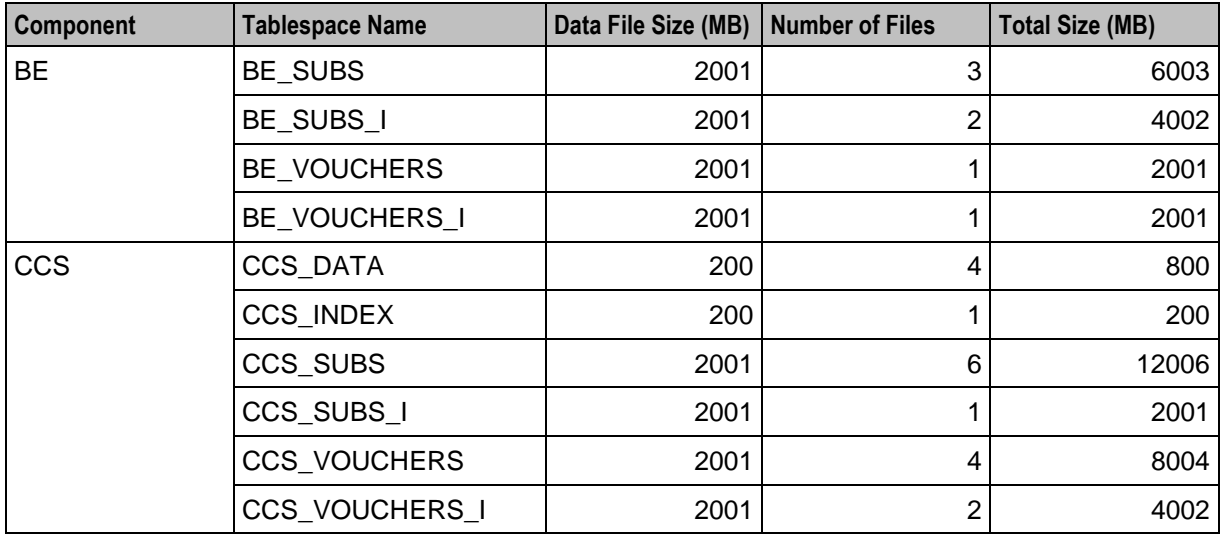

# **Additional Oracle Datafiles on the SLC**

The following table provides details of the additional Oracle data files that will be used on the SLC in a large production environment. These data files are in addition to the minimum created automatically by the installation process for a test system.

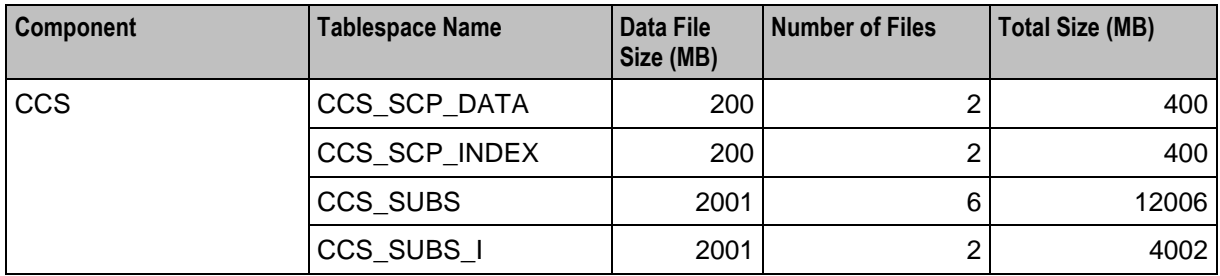

#### **Memory Sizing for a Large Production System**

The following table provides the estimated minimum memory requirements (in MB) for the Convergent Charging Controller applications deployed in a large production environment.

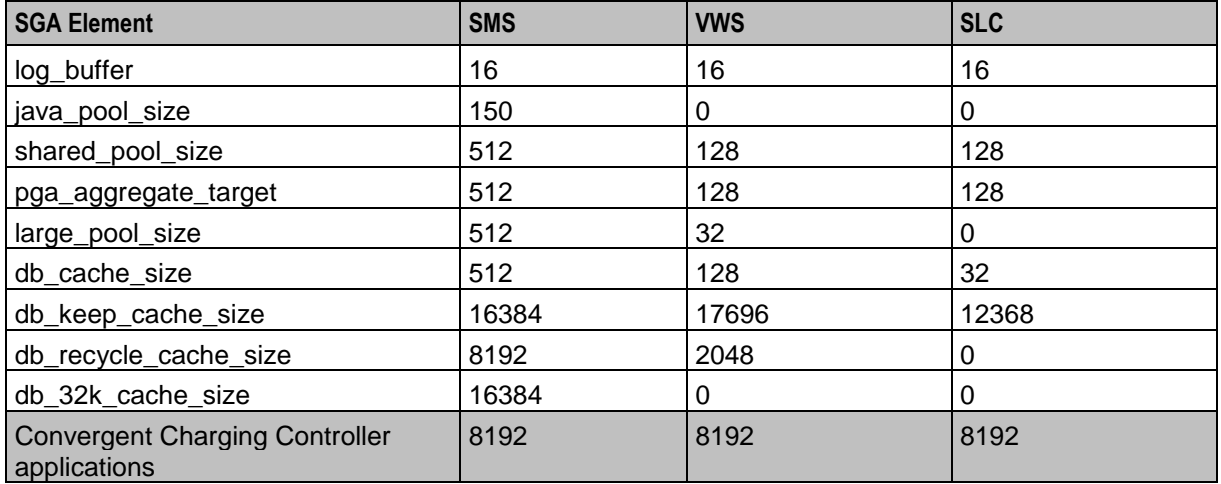

# **Node-Specific Users**

#### **Introduction**

This section provides information on the node-specific users and the privileges they should have.

#### **Users on SMS Database Instance**

Ensure the SMS database instance contains a user called SMF with the following privileges:

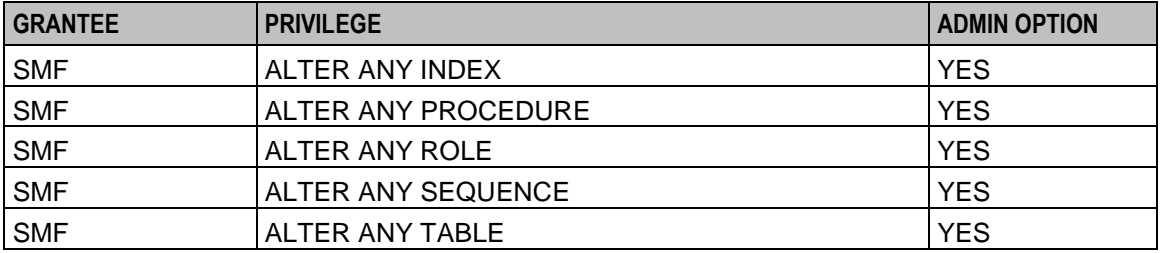

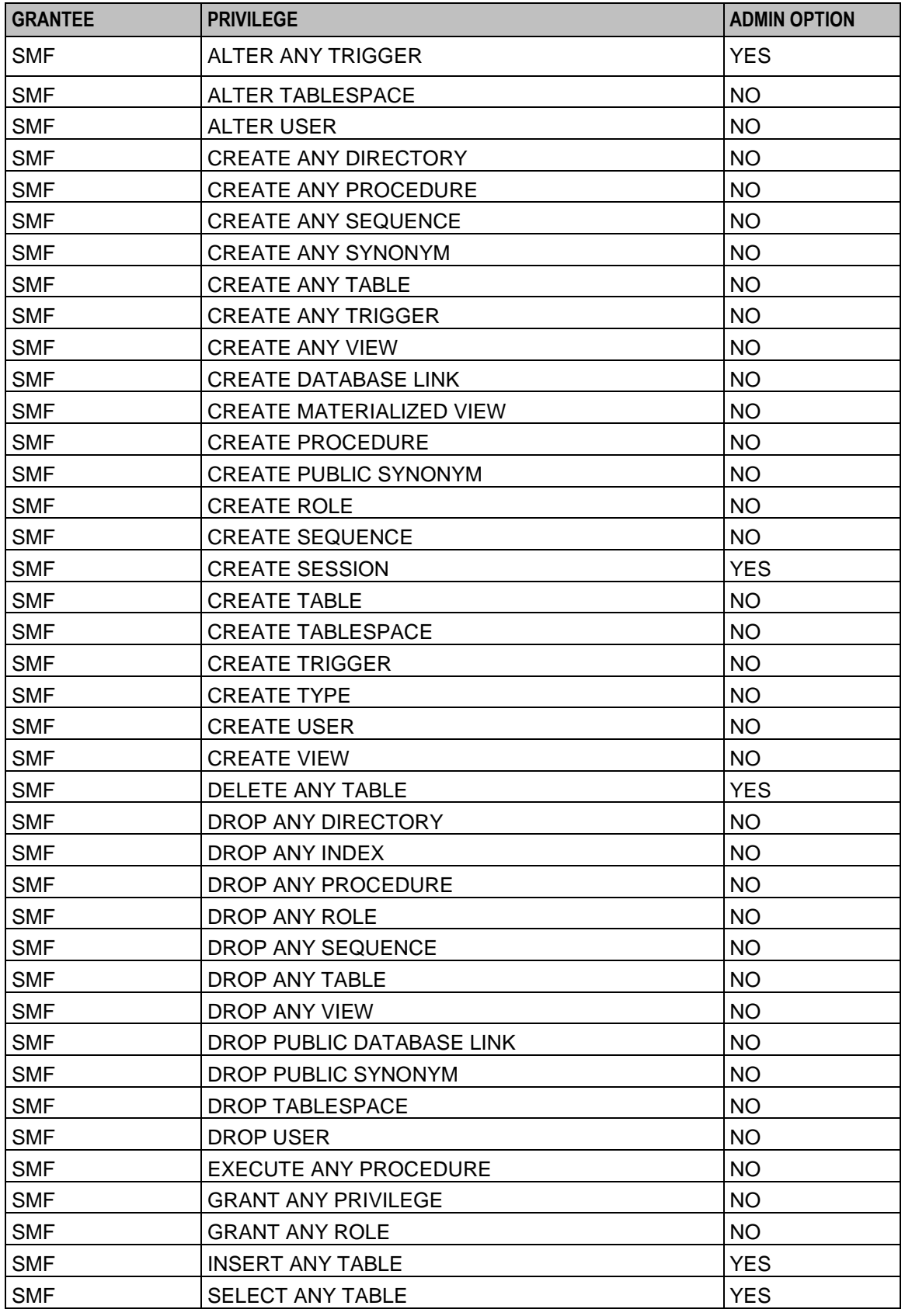

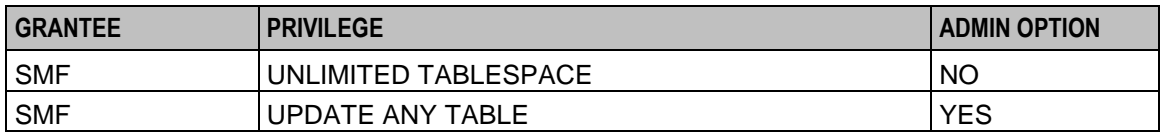

# **Users on SLC Database Instance**

Ensure the SLC database instance contains a user called SCP with the following privileges:

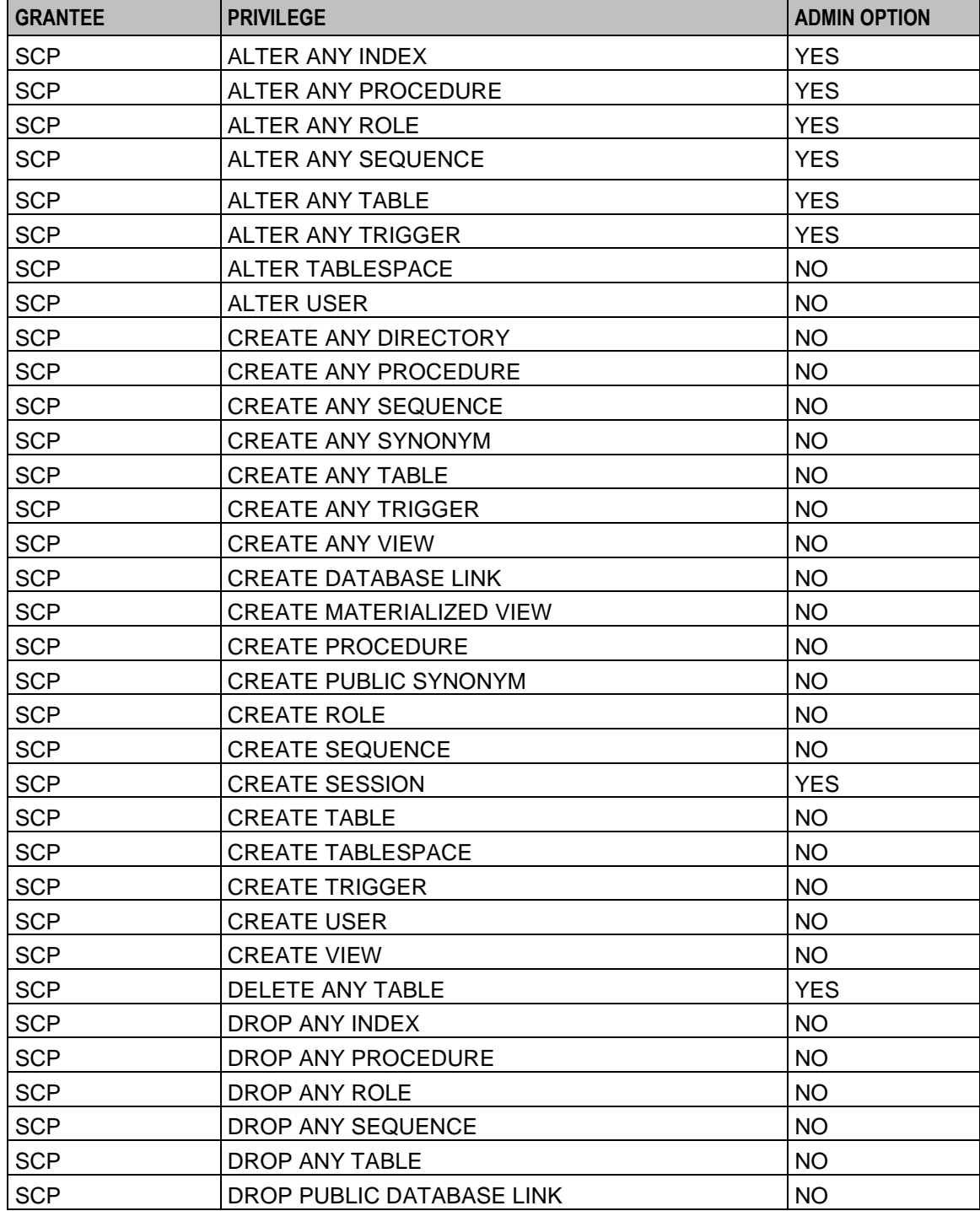

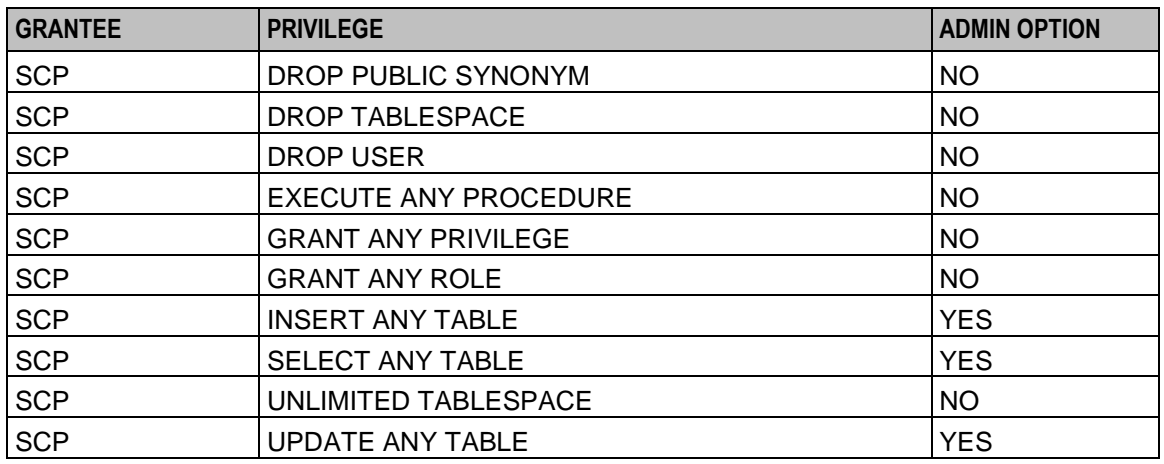

# **Users on VWS Database Instance**

Ensure the VWS database instance contains a user called E2BE\_ADMIN with the following privileges:

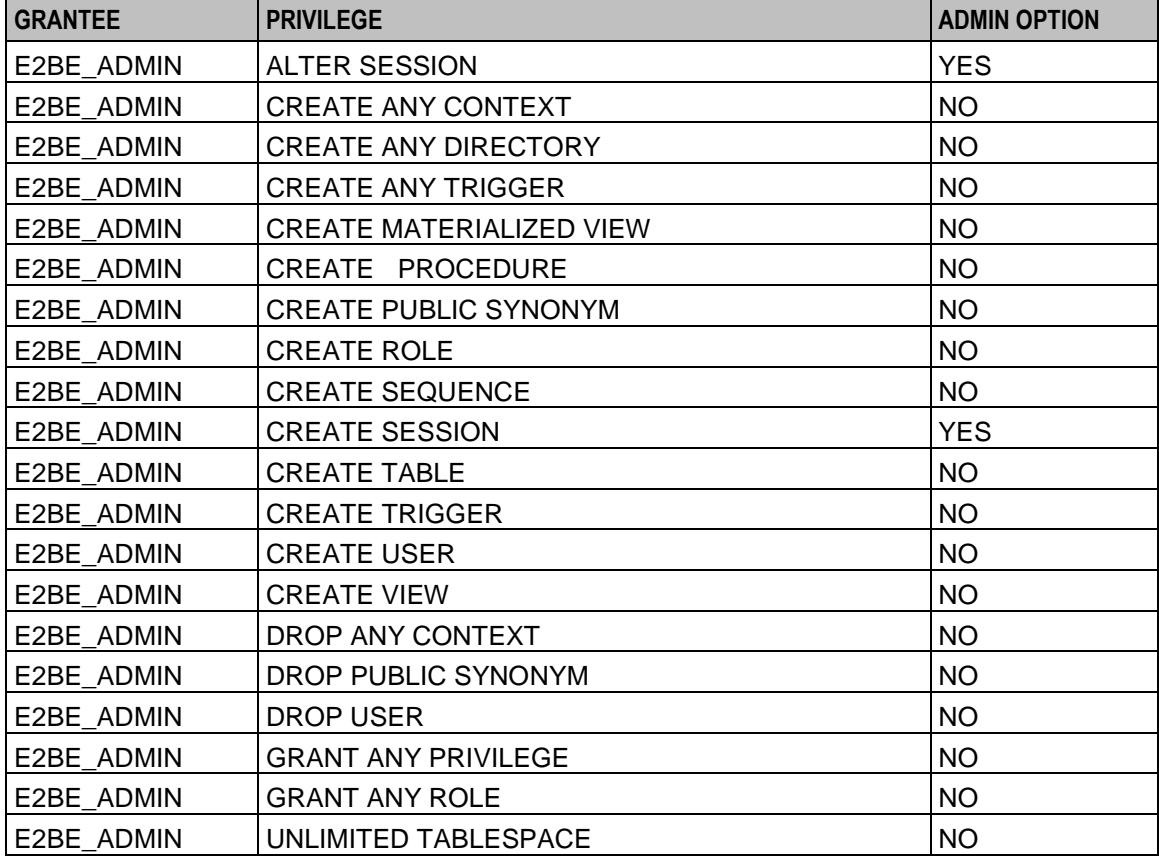

# **Convergent Charging Controller Pre-Installation Tasks**

# **Overview**

#### **Introduction**

This chapter explains the tasks you should perform before installing Oracle Communications Convergent Charging Controller.

### **In this chapter**

This chapter contains the following topics.

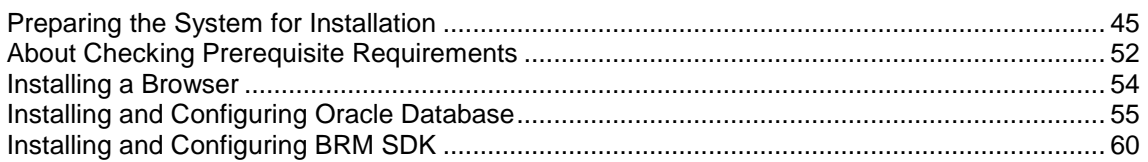

# <span id="page-50-0"></span>**Preparing the System for Installation**

# **About Preparing the System**

To prepare the system before you install Convergent Charging Controller, you log in to each node in turn as the root user, and perform the following tasks:

- (Optional) Disable automount for the top directory of the mount point for all entries in the **auto\_home** map file. See *Disabling automount for the Home Directory* (on page [46\)](#page-51-0).
- Enable remote login for the root user. See *Enabling Remote Login* (on page [46\)](#page-51-1).
- Configure the log notice alarms. See *Configuring Where to Log Notice Alarms* (on pag[e 46\)](#page-51-2).
- Configure the directory to use for reporting core dumps and storing core files. See *Configuring Core Dump Reporting* (on page [47\)](#page-52-0).
- Disable any unnecessary system services. See *Disabling System Services* (on page [48\)](#page-53-0).
- Open ports to Convergent Charging Controller in your Linux firewall. See *Opening Ports in Your Linux Firewall* (on page [48\)](#page-53-1).
- Ensure machines automatically boot following a temporary power loss. See *Configuring Machines to Boot Automatically* (on page [50\)](#page-55-0).
- Enable the SSH root login. See *Enabling SSH Root Login* (on page [50\)](#page-55-1).
- Ensure Java 1.8 is installed. See the Oracle Java documentation.
- Configure the SSH SMF service. See *Configuring the SSH SMF Service* (on page [50\)](#page-55-2).
- Configure the **/etc/system** file to make buffer-overflow attacks more difficult. See *Preventing Buffer Overflow Attacks* (on page [51\)](#page-56-0).
- Disable the keyboard abort sequence. See *Disabling Keyboard Abort Sequence* (on page [51\)](#page-56-1).
- Create the **/IN** Directory. See *Creating the /IN Directory* (on page [52\)](#page-57-1).

### <span id="page-51-0"></span>**Disabling automount for the Home Directory**

Disable automount for each node's *home* top directory, where *home* is the highest level directory used for installation. Disabling automount for this location allows you to create an Oracle user for the database administrator in the *home* directory.

Follow these steps to disable automount for the *home* directory.

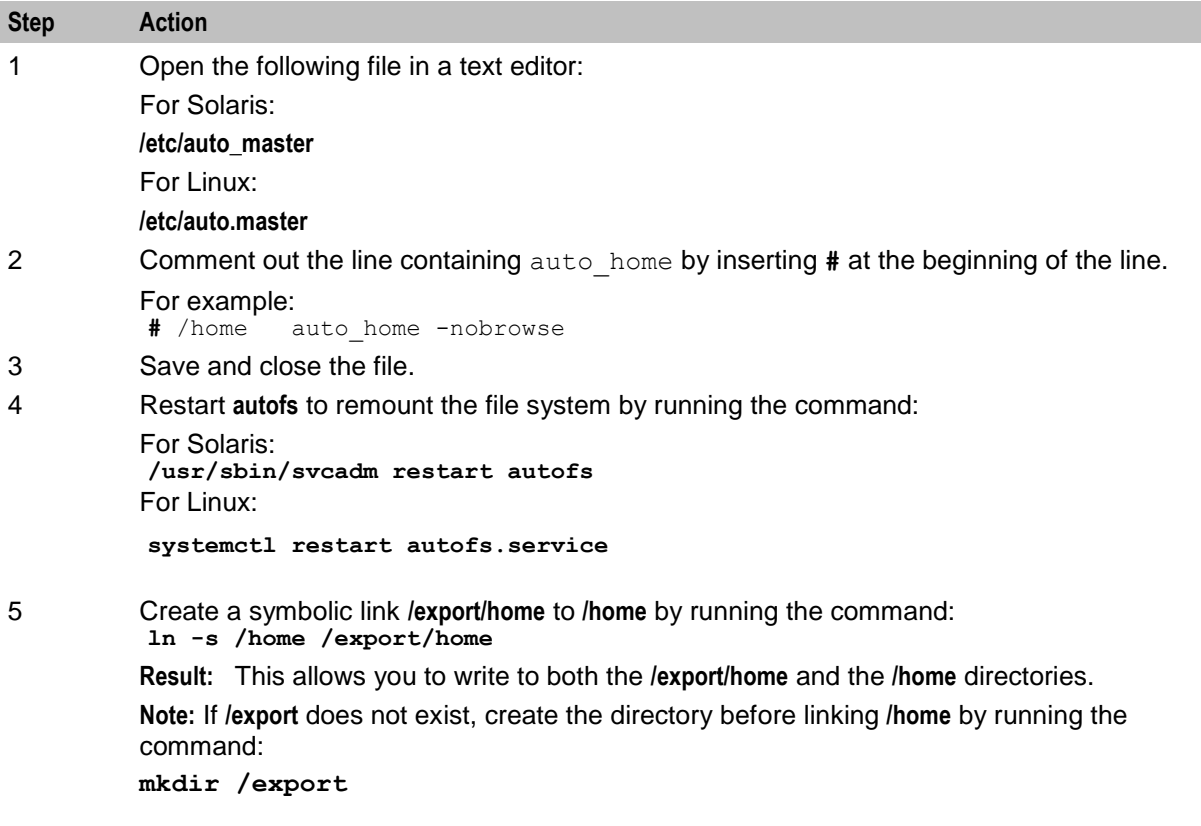

# <span id="page-51-1"></span>**Enabling Remote Login**

In Solaris, comment out the following line in the **/etc/default/login** file by inserting **#** at the beginning of the line:

**#** CONSOLE=/dev/console

This enables you to log in remotely as the root user from every remote client.

#### <span id="page-51-2"></span>**Configuring Where to Log Notice Alarms**

Configure where to log notice alarms, which contain informational messages that are generated during the installation process.

Follow these steps to log notice level alarms.

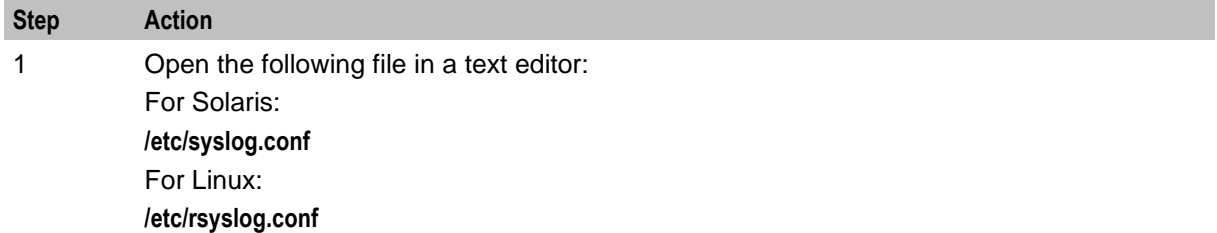

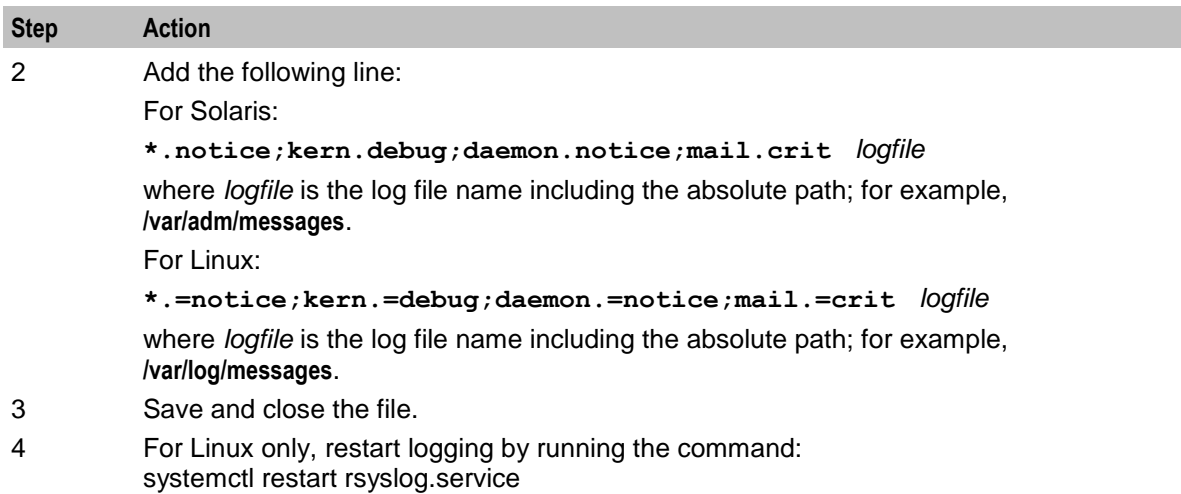

### <span id="page-52-0"></span>**Configuring Core Dump Reporting**

#### **On Linux**

1. In /etc/profile, if there is a **ulimit -S -c 0** command, change it to or add the following command:

 **ulimit -S -c unlimited > /dev/null 2>&1** This will set the soft limit for core files to be unlimited.

- 2. In /etc/security/limits.conf, set:
	- \* soft core unlimited
- 3. In /etc/sysctl.conf, define the path of the core dump and the file name format for core files:

```
 kernel.core_pattern = /var/crash/core-%h-%p-%e
 where the format specifiers are
 %h - system hostname
 %p - PID of dumped process
 %e - executable file name
```
4. In /etc/sysctl.conf, set **fs.suid\_dumpable** to 2 to make core dumps readable by root only:

**fs.suid\_dumpable = 2** Load the changed sysctl settings:

```
# sysctl -p
```
5. In /etc/abrt/abrt-action-save-package-data.conf, set the following:

 **OpenGPGCheck = no** (to collect core dumps from unsigned packages)

 **ProcessUnpackaged = yes** (to collect core dumps from unpackaged software)

6. Restart the abrtd daemon.

For Oracle Linux 7:

 **/bin/systemctl restart abrtd.service /bin/systemctl restart abrt-ccpp.service**

#### **On Solaris**

The following command sets the init core file pattern for core dump reporting.

**coreadm -i core. %f.%p**

Set up the coreadm to report core dumps and to store core files in a defined directory.

Use the following commands to report core dumps and store core files in the **/var/crash** directory:

```
/usr/bin/coreadm -g /var/crash/core-%n-%p-%f -e global
/usr/bin/coreadm -e global-setid
/usr/bin/coreadm -d proc-setid
/usr/bin/coreadm -d process
/usr/bin/coreadm -e log
/usr/bin/coreadm -u
```
**Important:** You should use a dedicated volume for storing core files to ensure that other system, or application directories, are not affected if this directory becomes full.

#### <span id="page-53-0"></span>**Disabling System Services**

You can disable the following system services, if they are not needed:

- FTP
- **Telnet**
- Rlogin
- Sendmail

For Solaris, use the **svcadm** command to disable the system services.

**Example commands:**

```
svcadm disable ftp
svcadm disable telnet
svcadm disable rlogin
svcadm disable sendmail
For Linux, use the systemctl command to disable the system service.
```
#### **Example command:**

```
systemctl stop ftp.service
systemctl stop telnet.service
systemctl stop rlogin.service
systemctl stop sendmail.service
systemctl disable -now ftp.service
```
#### <span id="page-53-1"></span>**Opening Ports in Your Linux Firewall**

ollow these steps to open ports in your Linux firewall.

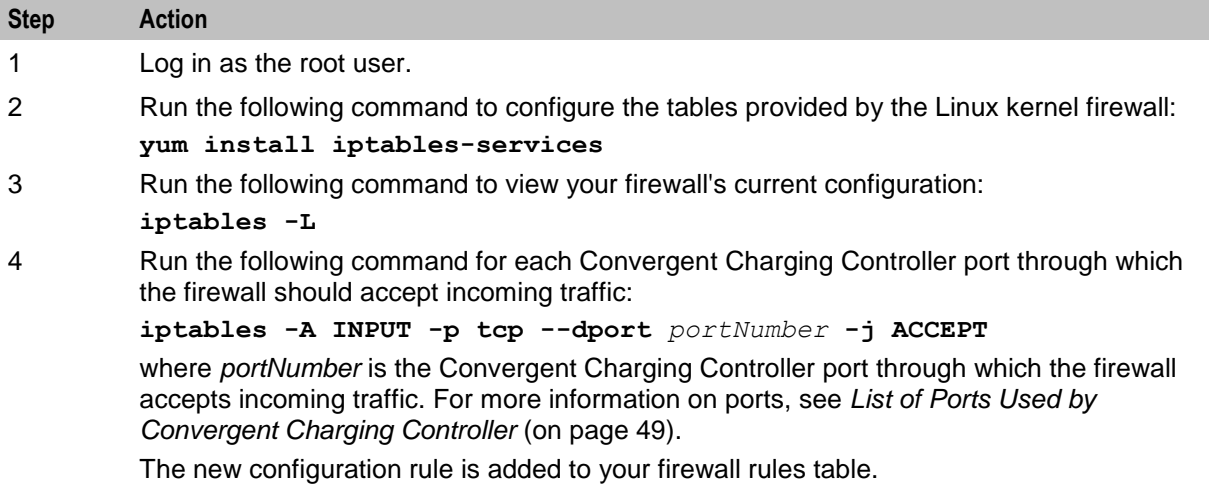

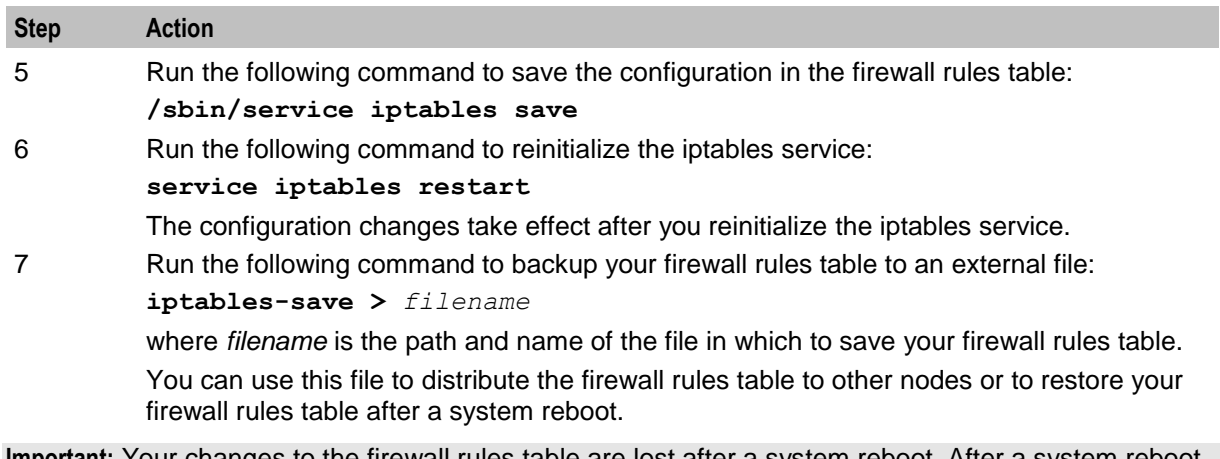

**Important:** Your changes to the firewall rules table are lost after a system reboot. After a system reboot, you must re-open the ports in your Linux firewall by running the following command:

**iptables-restore <** *filename*

where *filename* is the path and name of the file you saved in step 7.

# <span id="page-54-0"></span>**List of Ports Used by Convergent Charging Controller**

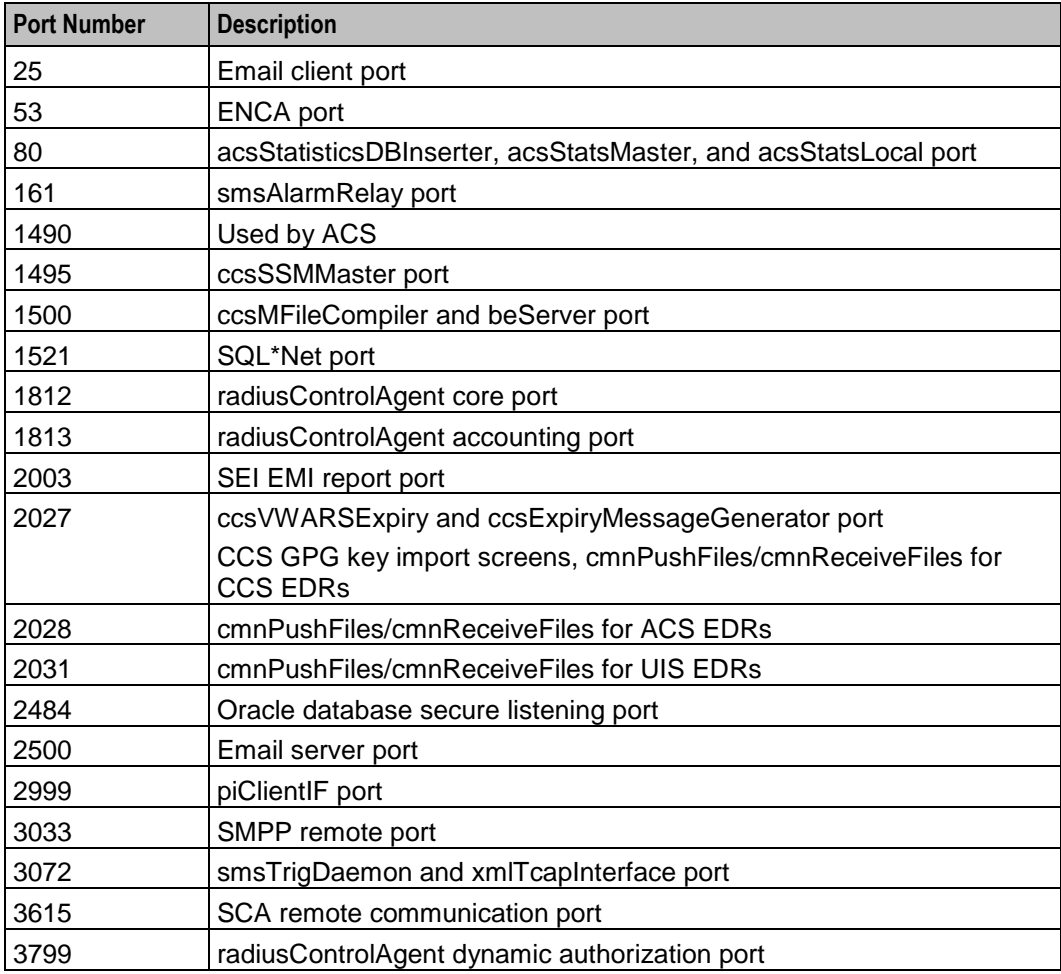

The following table lists the ports used by Convergent Charging Controller.

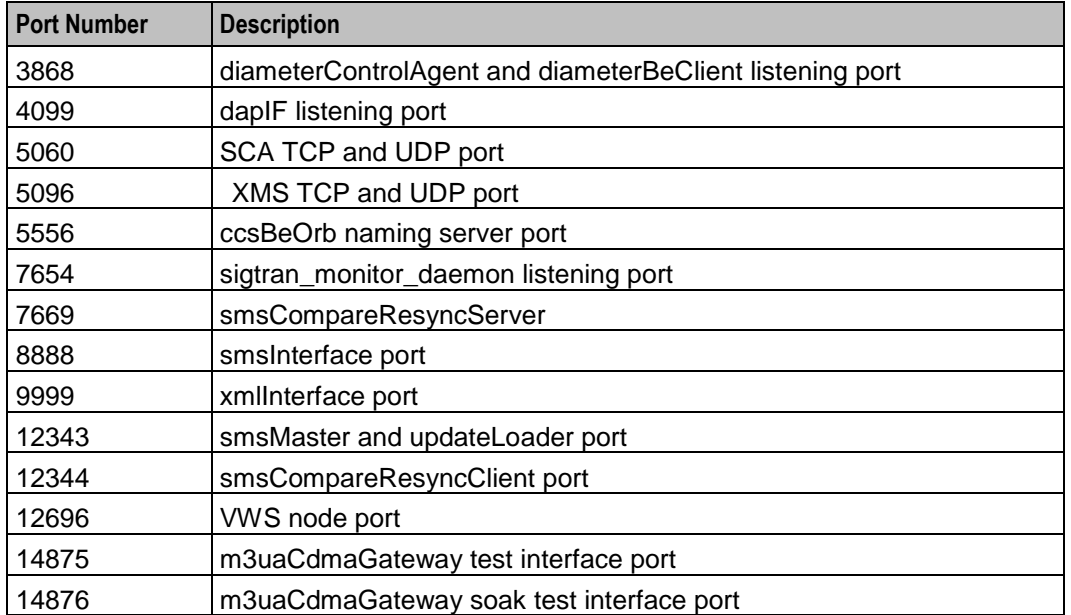

#### <span id="page-55-0"></span>**Configuring Machines to Boot Automatically**

On Solaris, set the **eeprom auto-boot** parameter value to **true** using the following command. This will ensure that the machine will automatically boot following a temporary power loss, such as a power outage.

#### **Example**

eeprom "auto-boot?"=true

# <span id="page-55-1"></span>**Enabling SSH Root Login**

Follow these steps to enable SSH root login.

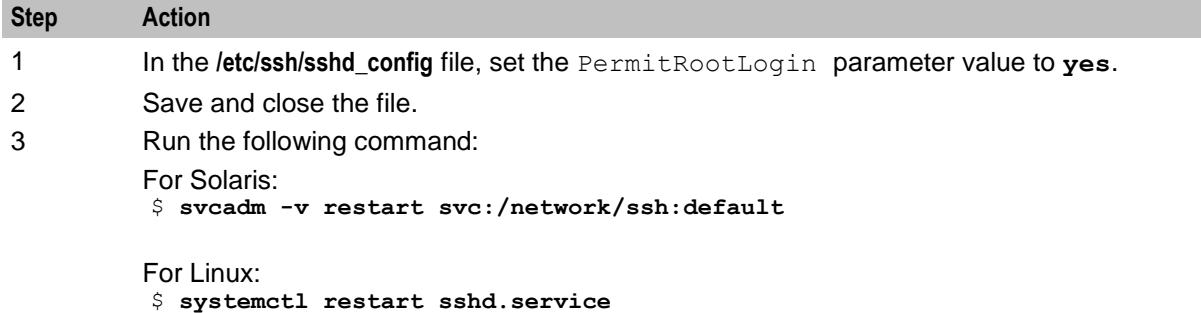

#### <span id="page-55-2"></span>**Configuring the SSH SMF Service**

Run the following commands to configure the SSH SMF service to ensure the SSH daemon is running in **/milestone/multi-user** mode (run-level 2):

For Solaris:

```
svccfg -s network/ssh delprop dependents/ssh_multi-user-server 
svccfg -s network/ssh setprop dependents/ssh_multi-user = fmri: /milestone/multi-
user
svccfg: Type required for new properties
svcadm refresh network/ssh
```
**svcadm restart network/ssh**

#### **Installing HTTPD**

Follow these steps to install HTTPD.

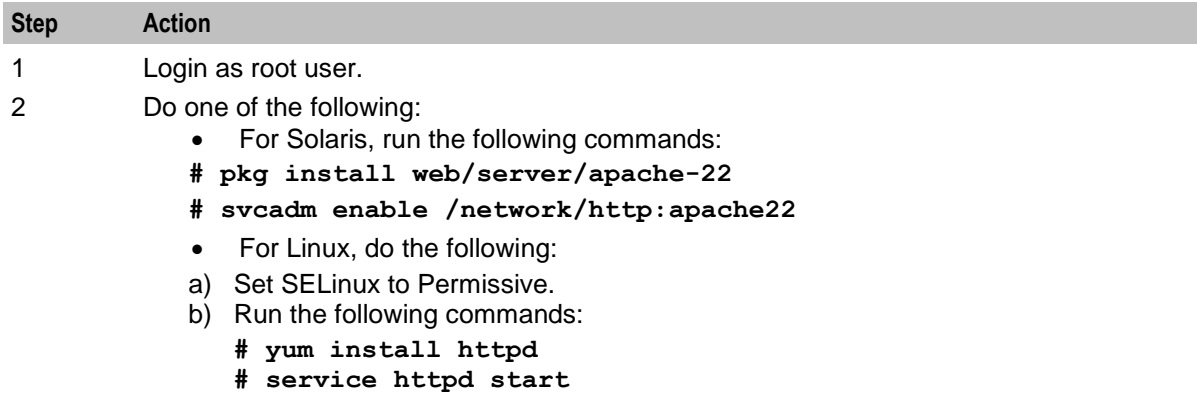

#### <span id="page-56-0"></span>**Preventing Buffer Overflow Attacks**

For Solaris, ensure that the following line in the **/etc/system** file is set to **1**:

set noexec user stack = 1

This makes buffer-overflow attacks more difficult by marking the stack as non-executable.

For Linux, no settings are required.

# <span id="page-56-1"></span>**Disabling Keyboard Abort Sequence**

For Solaris, ensure that the following line in the **/etc/default/kbd** file is set to **disable**:

KEYBOARD\_ABORT=disable

This permanently changes the software default effect of the keyboard abort sequence.

For Linux, no settings are required.

# **Creating Users**

The following sections explain the procedures to create users and groups in each CCC node.

The CCC application requires a single user of any given name to operate. A default username of 'smf\_oper' is provided, but can be changed at install time. The CCC\_runtime\_user can invoke the CCC installation, but this is not mandatory. If you select to use a different user, then it is mandatory to first create the CCC\_runtime\_user.

# **User profiles**

If you plan to run the CCC application as a different CCC\_runtime\_user to the default, it is required to either set:

- **1** The home directory of the CCC\_runtime\_user to '/IN/service\_packages/SMS'
- **2** Add the following line entry to the .profile of the CCC\_runtime\_user so the correct environment is configured automatically at login following the installation.
	- if [ -f /IN/service\_packages/SMS/.profile-??\* ]; then

```
. /IN/service packages/SMS/.profile-??*;
f_1
```
# **Creating esg group for Each Node**

Follow these steps to create esg group for each Convergent Charging Controller Node:

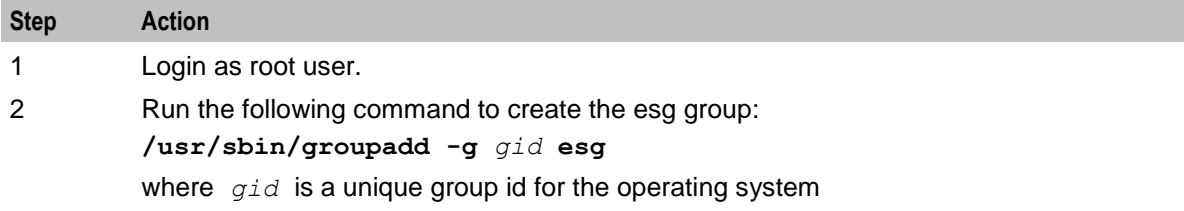

#### <span id="page-57-1"></span>**Creating the /IN Directory**

Follow these steps to create the **/IN** directory. The directory must be accessed through the primary user account installing Convergent Charging Controller.

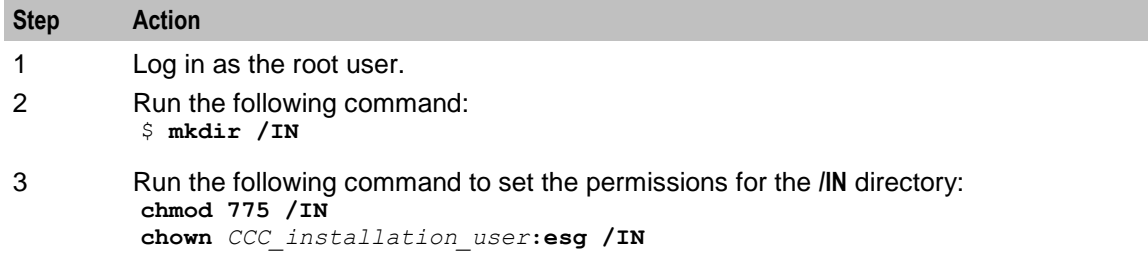

#### <span id="page-57-0"></span>**About Checking Prerequisite Requirements**

Verify that your system meets prerequisite requirements before you install Convergent Charging Controller. The installer includes a prerequisite check mode that performs the following tests:

- The system meets minimum software and hardware requirements
- The esg group exists
- The Oracle user, CCC runtime user and CCC installation user exists and belongs to the esg group and the group that owns the Oracle database (for example 'dba').
- The **/IN** directory exists and has readable, writable, and executable (775) file permissions
- JAVA\_HOME and JAVA\_HOME/bin should be set in PATH variable, so that java executable can be accessed from any location

Perform a prerequisite check by running the following command on each Convergent Charging Controller node:

```
touch oraInvFile
```

```
java -jar ./cccInstaller_platform.jar -invPtrLoc oraInvFile -prereqchecker -silent -
entryPoint nodeType
```
where:

- *platform* is **Linux** or **SunOS**.
- *oraInvFile* is the name and location of the Oracle Inventory file (**/IN/oraInst.loc**). You can point to the default file created by the Oracle Database installer. If the Convergent Charging Controller installation user account cannot read the default file, create an **oraInst.loc** file in a writeable location.

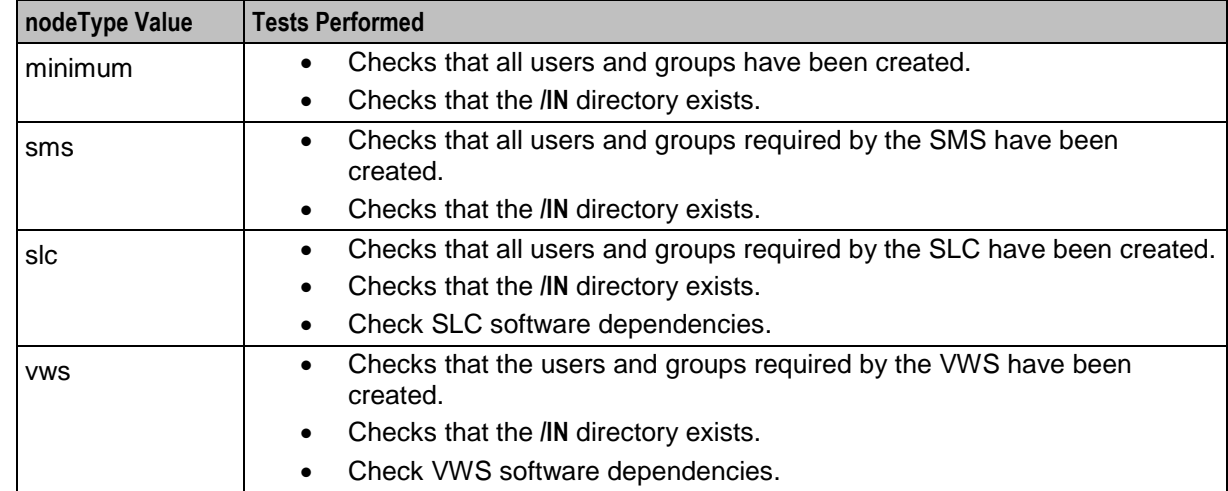

*nodeType* is the type of test to perform. Valid values are shown in the following table:

During the prerequisite check process, the installer informs you whether your system passes each test by using one of the following settings:

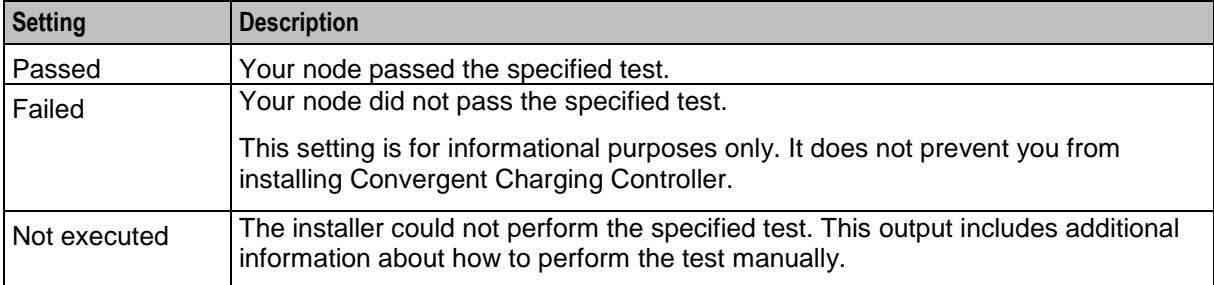

The following shows sample output from the **cccInstaller\_***platform***.jar** script when *nodeType* is set to **slc**:

Preparing to launch the Oracle Universal Installer from /tmp/OraInstall2018-07- 27\_10-32-44AM Oracle Prerequisite Checker Version 13.9.1.0.0 Production Copyright (C) 1999, 2016, Oracle. All rights reserved. Starting execution of prerequisite checks Total No of checks: 8 Performing check for CheckEsgGroupExists Checking OS group esg exists. Check complete. The overall result of this check is: Passed Check complete: Passed ======================================================== Performing check for CheckUserBelongsToEsgGroup

Checking you belong to the OS esg group. Check complete. The overall result of this check is: Passed

Check complete: Passed

======================================================== Performing check for CheckOracleBelongsToEsgGroup Checking oracle user belongs to the OS esg group. Check complete. The overall result of this check is: Passed Check complete: Passed ======================================================== Performing check for checkUserBelongsToDbaGroup Checking you belong to the OS database group. Check complete. The overall result of this check is: Passed Check complete: Passed ======================================================== Performing check for CheckDirectoryExists Checking /IN directory exists and has 775 permisions. Check complete. The overall result of this check is: Failed Check complete: Failed Problem: The directory /IN must exist and have 775 permissions. Recommendation: Create the /IN directory with 775 permissions. ======================================================== Performing check for CheckPortalDirectoryExists Checking the BRM SDK is installed (PortalDevKit 7.5). Check complete. The overall result of this check is: Passed Check complete: Passed ======================================================== Performing check for CheckXinetdExists Checking xinetd (linux) or inetd (solaris) are installed. Check complete. The overall result of this check is: Passed Check complete: Passed ======================================================== Performing check for CheckLksctpExists Checking lksctp-tools exists (linux only) Check complete. The overall result of this check is: Passed Check complete: Passed ========================================================

PrereqChecks complete

The log(s) can be found here: /tmp/OraInstall2018-07-27 10-32-44AM.

# <span id="page-59-0"></span>**Installing a Browser**

#### **Browser and Java for Convergent Charging Controller UI**

To enable you to access the Convergent Charging Controller UI, ensure that the required Java version and the browser listed in the following table are installed on your client system.

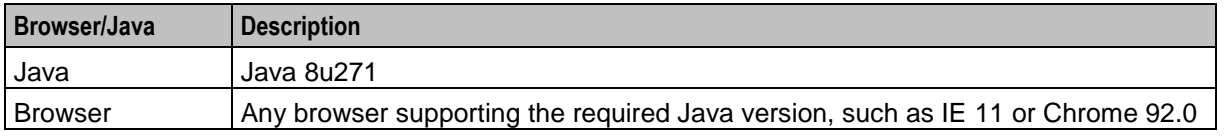

**Note:** Convergent Charging Controller supports client systems that use Windows XP or higher.

# <span id="page-60-0"></span>**Installing and Configuring Oracle Database**

# **About Installing and Configuring Oracle Database**

You need to install Oracle Database Server on all nodes:

- Enterprise Edition for SMS or Standard Edition for non-partitioned deployments
- Standard Edition for all other nodes (SLC, VWS1, VWS2)

#### **Installing the Oracle Database Software**

You can install Oracle database for Convergent Charging Controller in the following ways:

- Install Oracle database on remote host.
- Install Oracle database on local host.

Install Oracle Enterprise Database Server 12c Release 2

For detailed installation instructions, see *Database Installation Guide for Oracle Solaris*.

#### **Oracle Database Software Installation Guidelines**

Follow these guidelines when installing Oracle Enterprise Database software.

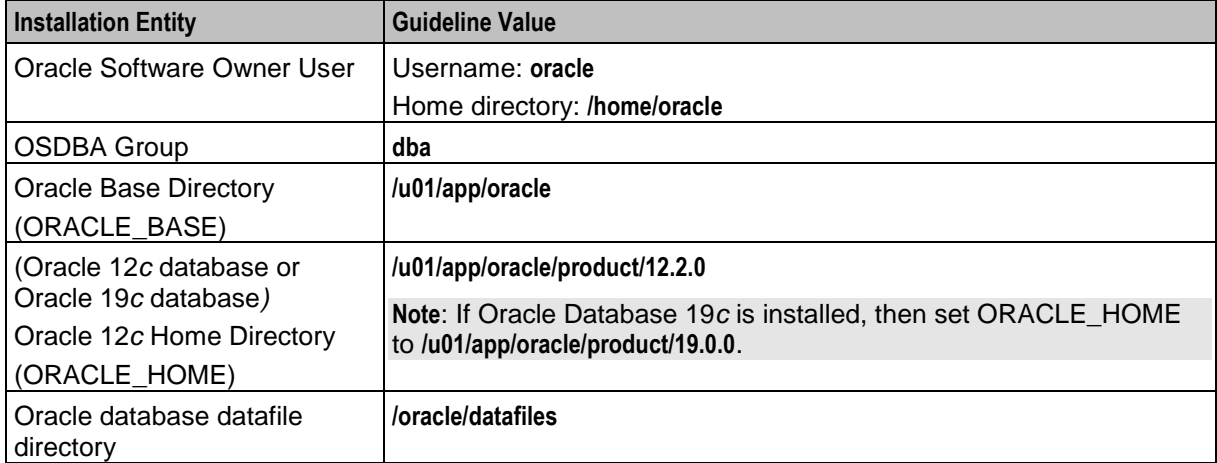

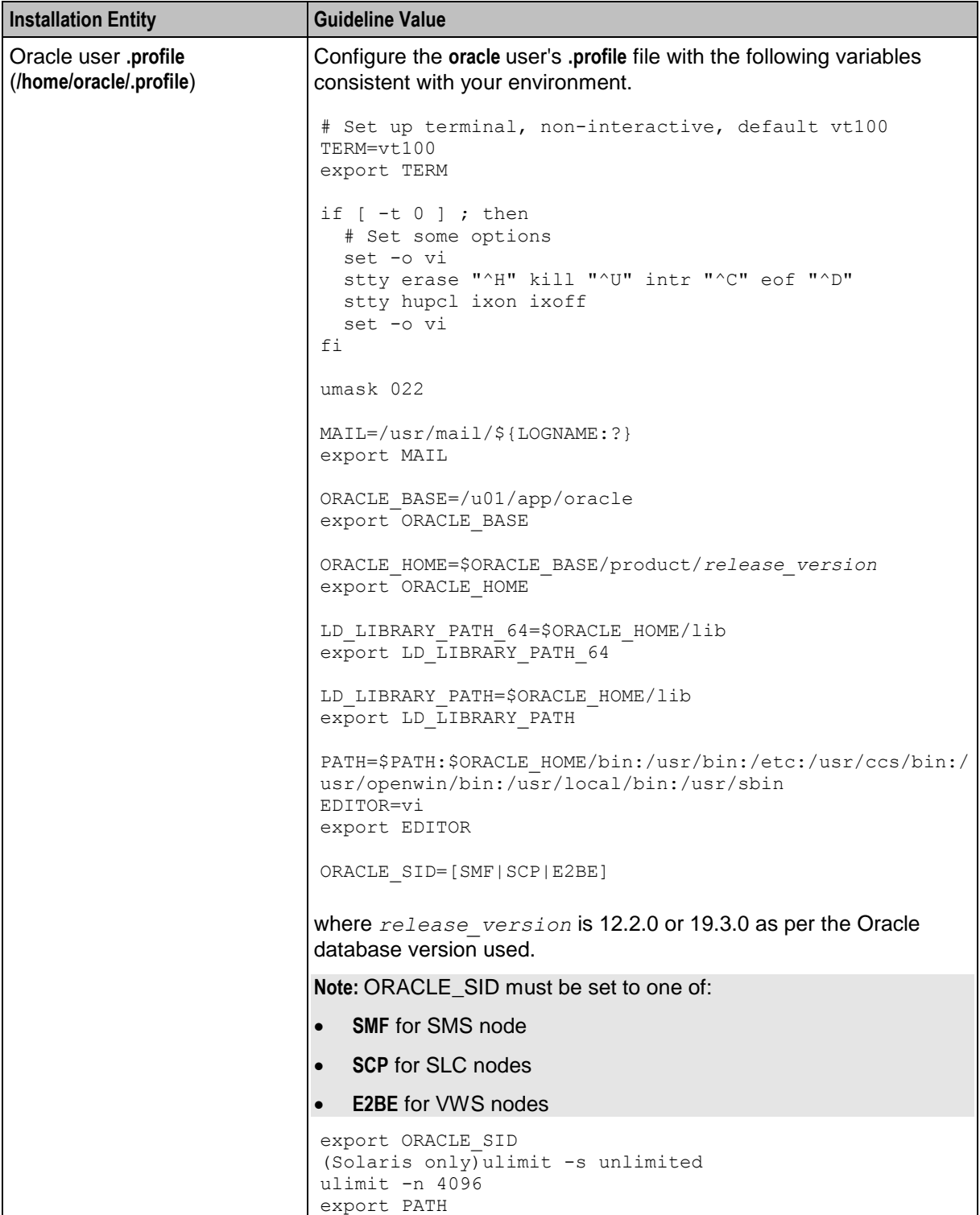

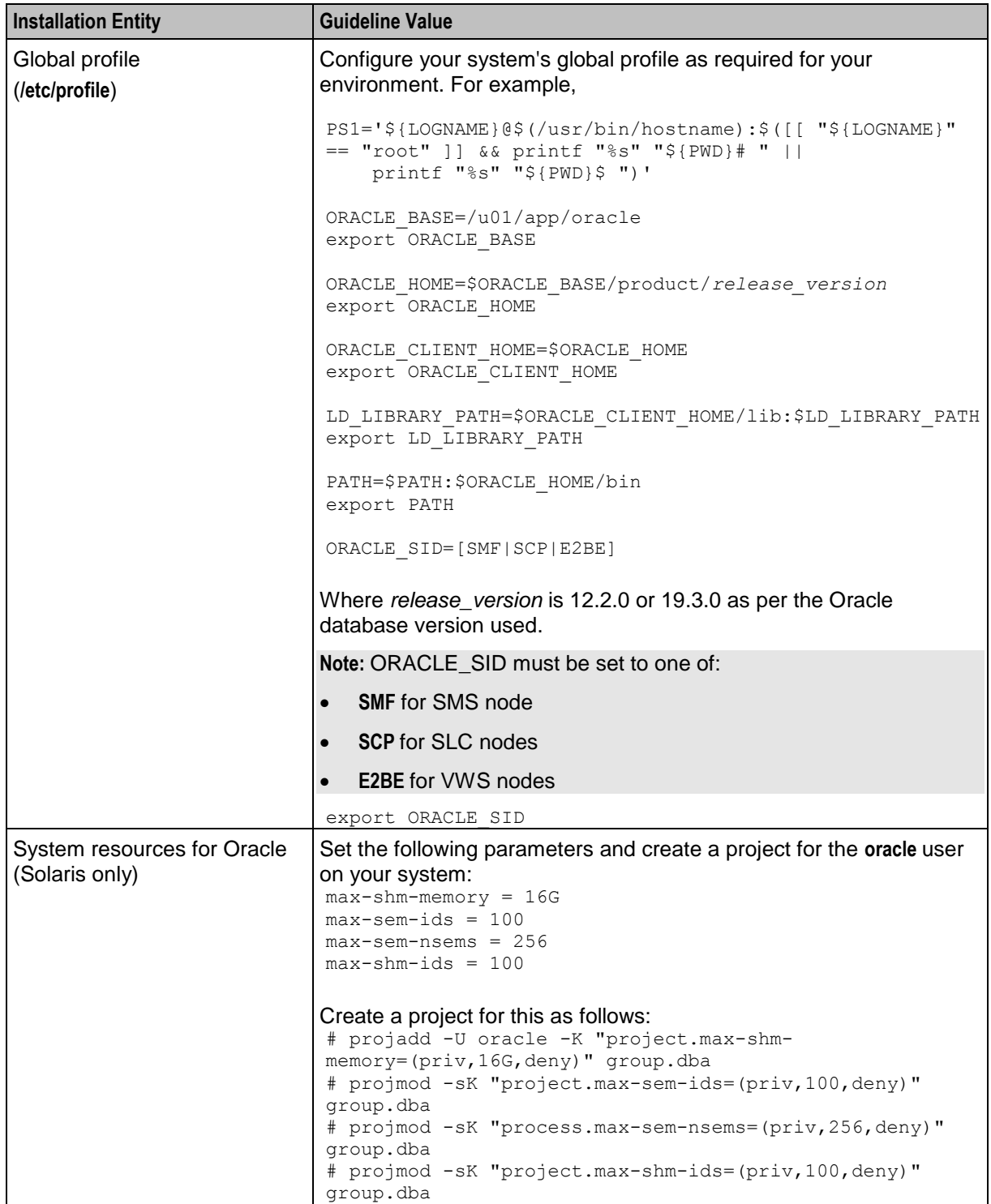

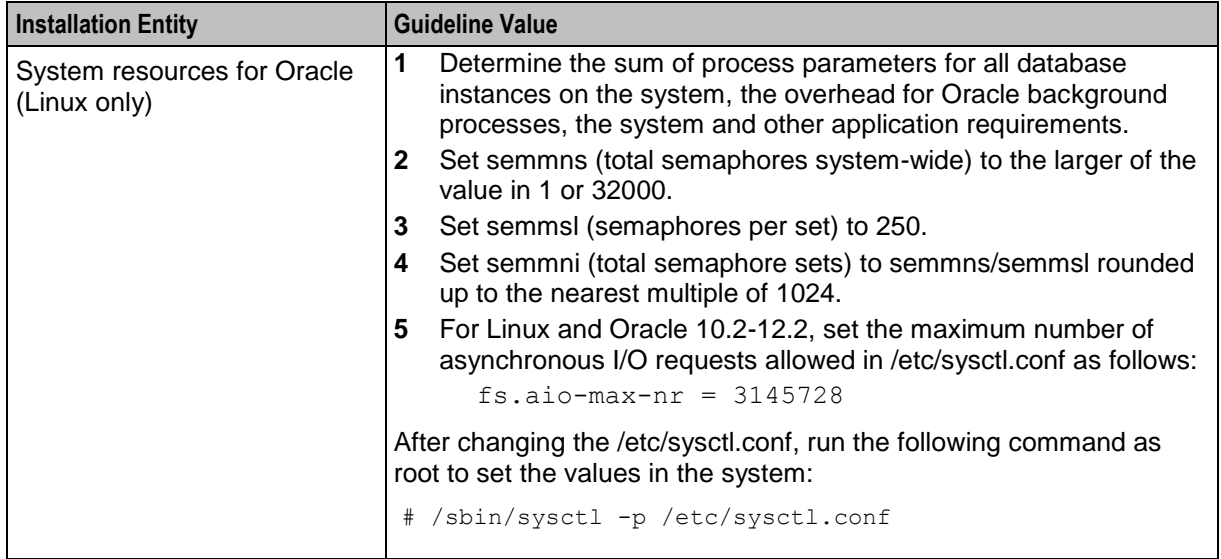

#### **Oracle Server Installation Guidelines**

Follow these guidelines when using Oracle Universal Installer to install Oracle 12*c* on all nodes.

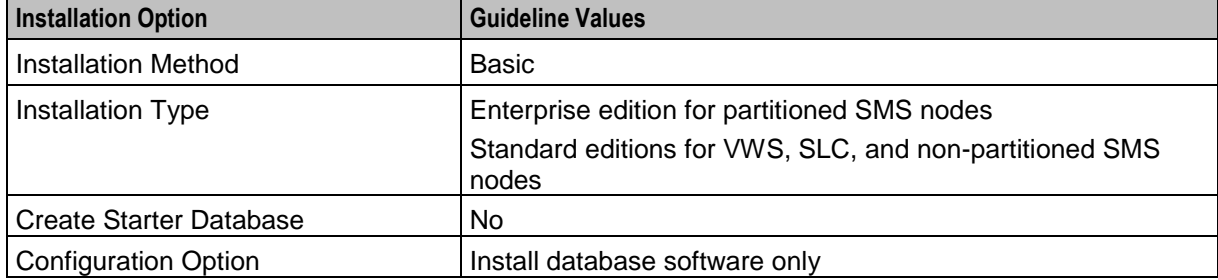

# **Oracle 12c Client Installation Guidelines**

Follow these guidelines when using Oracle Universal Installer to install the Oracle 12*c* Release 2 client.

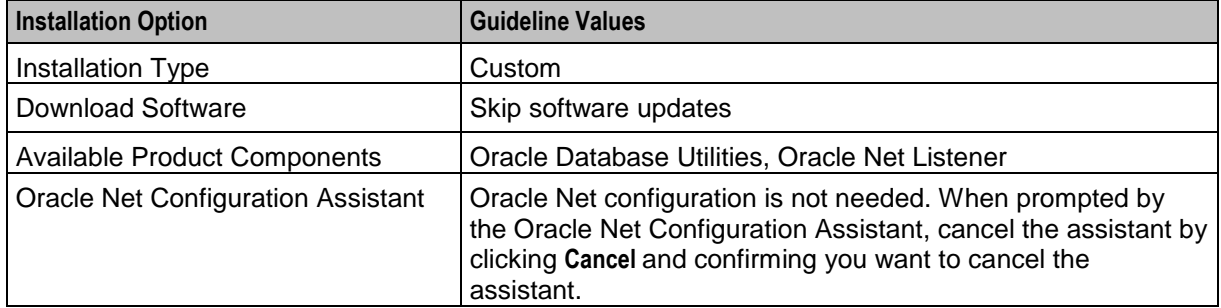

If you are using Oracle 12*c*R2 database, create soft links for all the nodes before running the OUI Installer/Silent mode installation for 12.0.4. To create soft links:

- 1. Log in to the CCC node as the oracle user.
- 2. Navigate to the folder **/u01/app/oracle/product/12.2.0/lib**.
- 3. Create soft links as mentioned below:

ln -s libclntsh.so.12.1 libclntsh.so.19.1

ln -s libclntshcore.so.12.1 libclntshcore.so.19.1

#### **Configuring the Oracle Database to Start Automatically**

You should implement startup scripts to automatically start the local database instance on system startup.

You can use the **/etc/init.d/oracleDB.sh** example Oracle startup and shutdown scripts to configure the system to start the Oracle database automatically on startup (and shut down automatically on system shutdown).

You should configure automatic startup for the Oracle database at system run level 2 instead of the default run level 3. Automatic shutdown can be configured for run levels 0 and 1 as well. You create symbolic links in the appropriate run level directories to the example startup and shutdown scripts.

To configure automatic startup and shutdown for using the example scripts, log in as the root user, and run the following commands:

For Solaris, see the discussion about automating shutdown and startup in *Oracle Database Administrator's Reference for Linux and UNIX-Based Operating System*.

For Linux:

```
chmod 700 /etc/init.d/dbora.sh
ln -s /etc/init.d/dbora.sh /etc/rc0.d/K10oracle
ln -s /etc/init.d/dbora.sh /etc/rc1.d/K10oracle
rm -f /etc/rc2.d/K10oracle
ln -s /etc/init.d/dbora.sh /etc/rc2.d/S99oracle
rm -f /etc/rc3.d/S99oracle
```
**Note:** After entering these commands, the symbolic link between **/etc/init.d/oracleDB.sh** and **K10oracle** in the **/etc/rc0.d** and the **/etc/rc1.d** directories mean that the Oracle instance will be stopped when the system is set to an init level below 2.

#### **Oracle Database Instances**

You can opt to automatically create Oracle database instances during the installation of the Convergent Charging Controller software packages. A single database instance is created on each Convergent Charging Controller node.

The following table shows the mapping between each node type and the named database instance on the node.

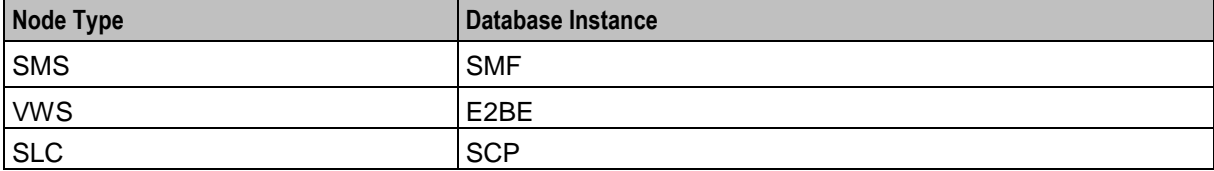

# **Setting Database Parameters for SMS Databases**

Oracle recommends setting the following database parameters in the underlying databases used by Service Management System (SMS) nodes.

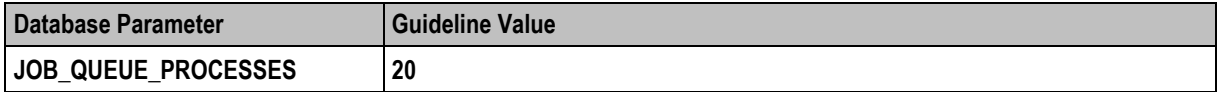

To set the database parameters for SMS databases:

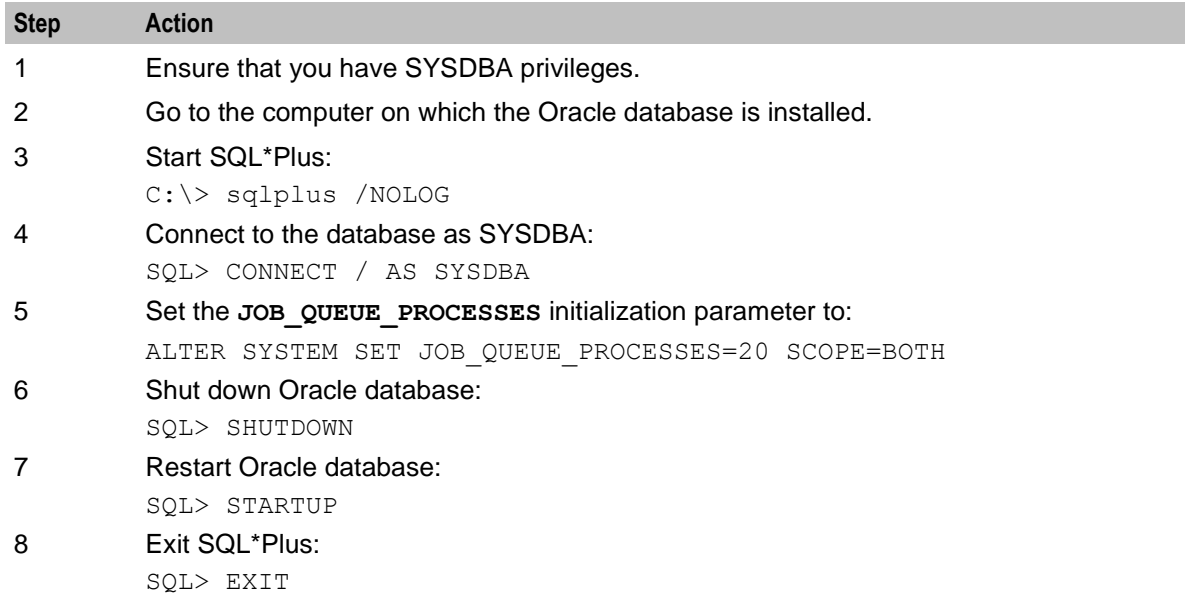

# <span id="page-65-0"></span>**Installing and Configuring BRM SDK**

The Oracle Communications Billing and Revenue Management (BRM) SDK must be installed before installing CCC. This is not delivered with CCC and must be installed separately. See *Convergent Charging Controller BRM Charging Driver Technical Guide* for details.

BRM SDK 7.5.0.21.0 must be installed for CCC 12.0.4 release. Further copy 64 bit libraries libnzsdk64.so, libpcmext64.so and libportal64.so into BRM SDK installed 'lib' directory with proper permissions.

Chapter 6

# **Installing Convergent Charging Controller**

# **Overview**

### **Introduction**

This chapter describes how to install Oracle Communications Convergent Charging Controller. Before you install Convergent Charging Controller, read the following chapters:

- Convergent Charging Controller Installation Overview
- Planning Your Convergent Charging Controller Installation
- Convergent Charging Controller System Requirements
- Advanced Storage and Memory Sizing
- Convergent Charging Controller Pre-Installation Tasks

# **In this chapter**

This chapter contains the following topics.

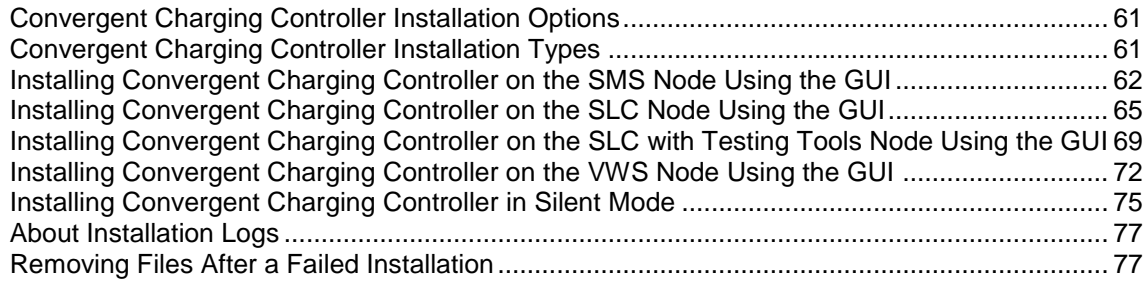

# <span id="page-66-0"></span>**Convergent Charging Controller Installation Options**

You can install Convergent Charging Controller in the GUI mode (using Oracle Universal Installer) or in silent mode.

- **GUI mode:** Use the GUI mode when you want to interact with the Installer during installation. See *Installation Types*.
- **Silent mode:** Use the silent mode when you are installing Convergent Charging Controller using the same configuration repeatedly. The silent mode does not use the GUI and it runs in the background. See *Installing Convergent Charging Controller in Silent Mode* for more information.

# <span id="page-66-1"></span>**Convergent Charging Controller Installation Types**

When installing Convergent Charging Controller in the GUI mode, you can select the type of installation:

**SMS Node:** Service Management System (SMS) installs the Convergent Charging Controller SMS application and the SMS database. See *Installing Convergent Charging Controller on the SMS Node Using the GUI* (on page [62\)](#page-67-0).

**SLC Node:** Service Logic Controller (SLC) installs the Convergent Charging Controller SLC application and the SLC database. See *Installing Convergent Charging Controller on the SLC Node Using the GUI* (on page [65\)](#page-70-0).

**SLC With Test Tools:** Service Logic Controller (SLC) installs the Convergent Charging Controller SLC application, the SLC Test Tools, and the SLC database. See *Installing Convergent Charging Controller on the SLC with Testing Tools Node Using the GUI* (on page [69\)](#page-74-0).

**VWS Node:** Voucher and Wallet Server (VWS) installs the Convergent Charging Controller application, the VWS database, and the VWS application. See *Installing Convergent Charging Controller on the VWS Node Using the GUI* (on page [72\)](#page-77-0).

#### <span id="page-67-0"></span>**Installing Convergent Charging Controller on the SMS Node Using the GUI**

Install Convergent Charging Controller on either an Oracle Solaris 11.3 (64-bit) server or an Oracle Linux 7.9 server.

To install Convergent Charging Controller on an SMS node:

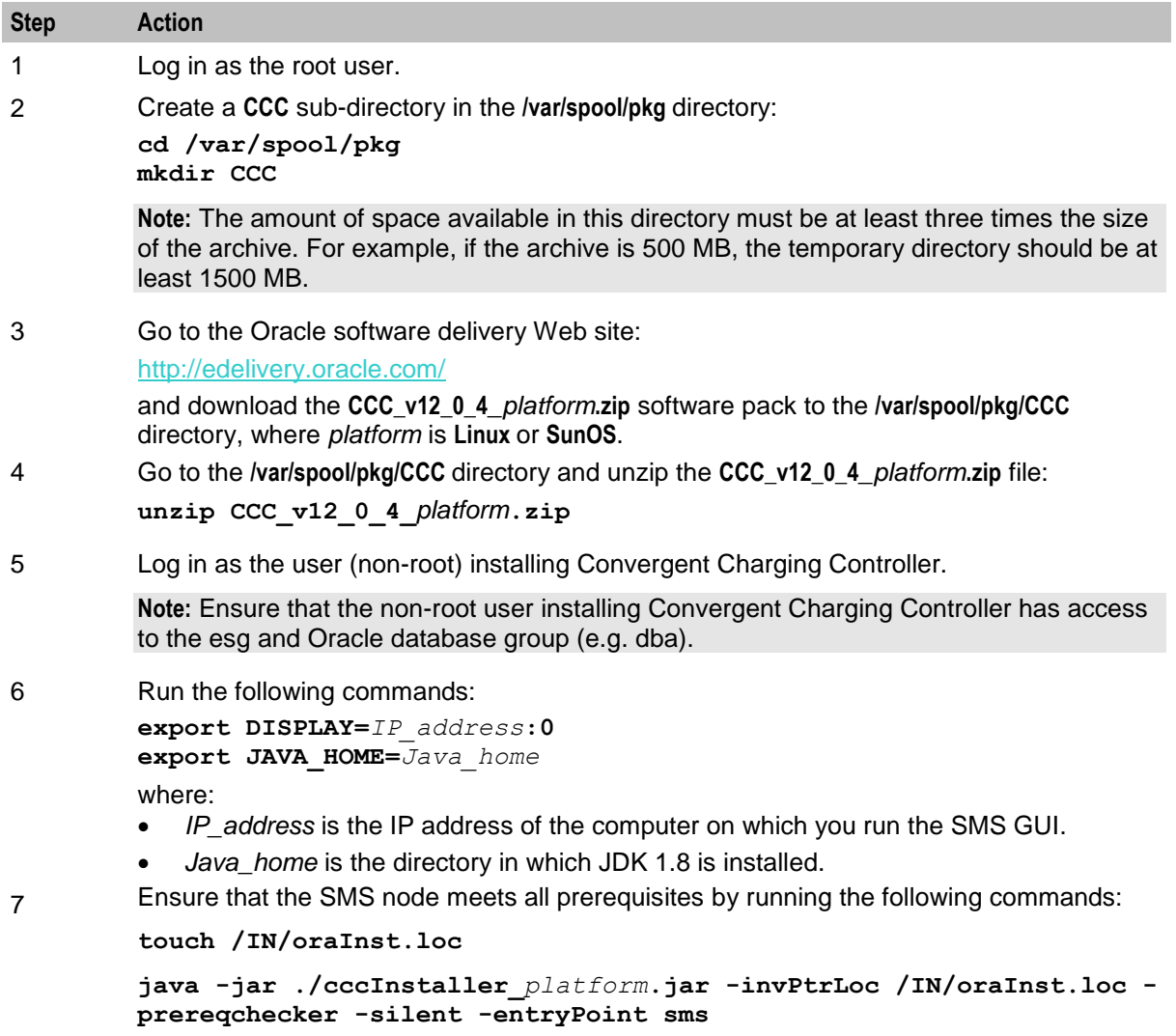

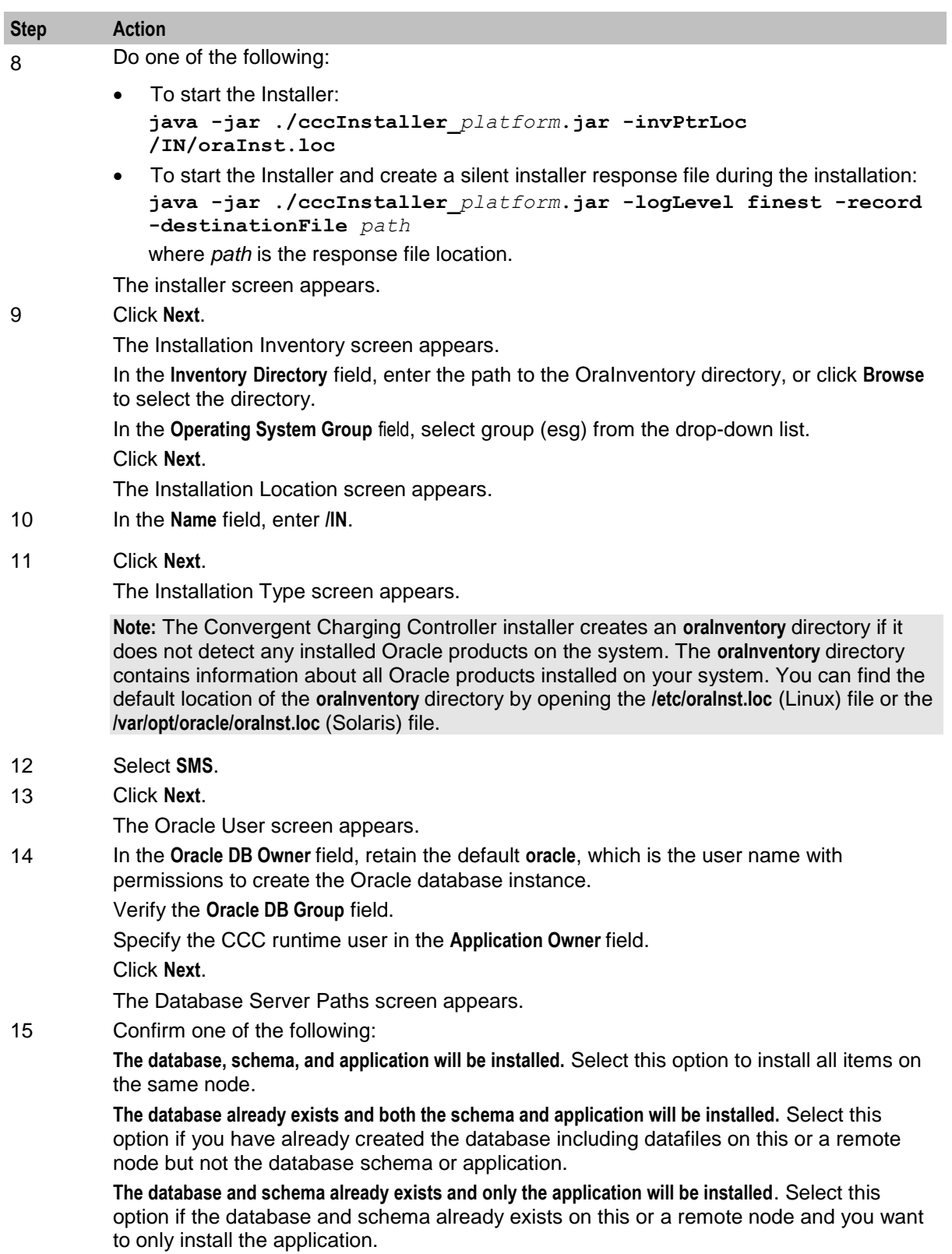

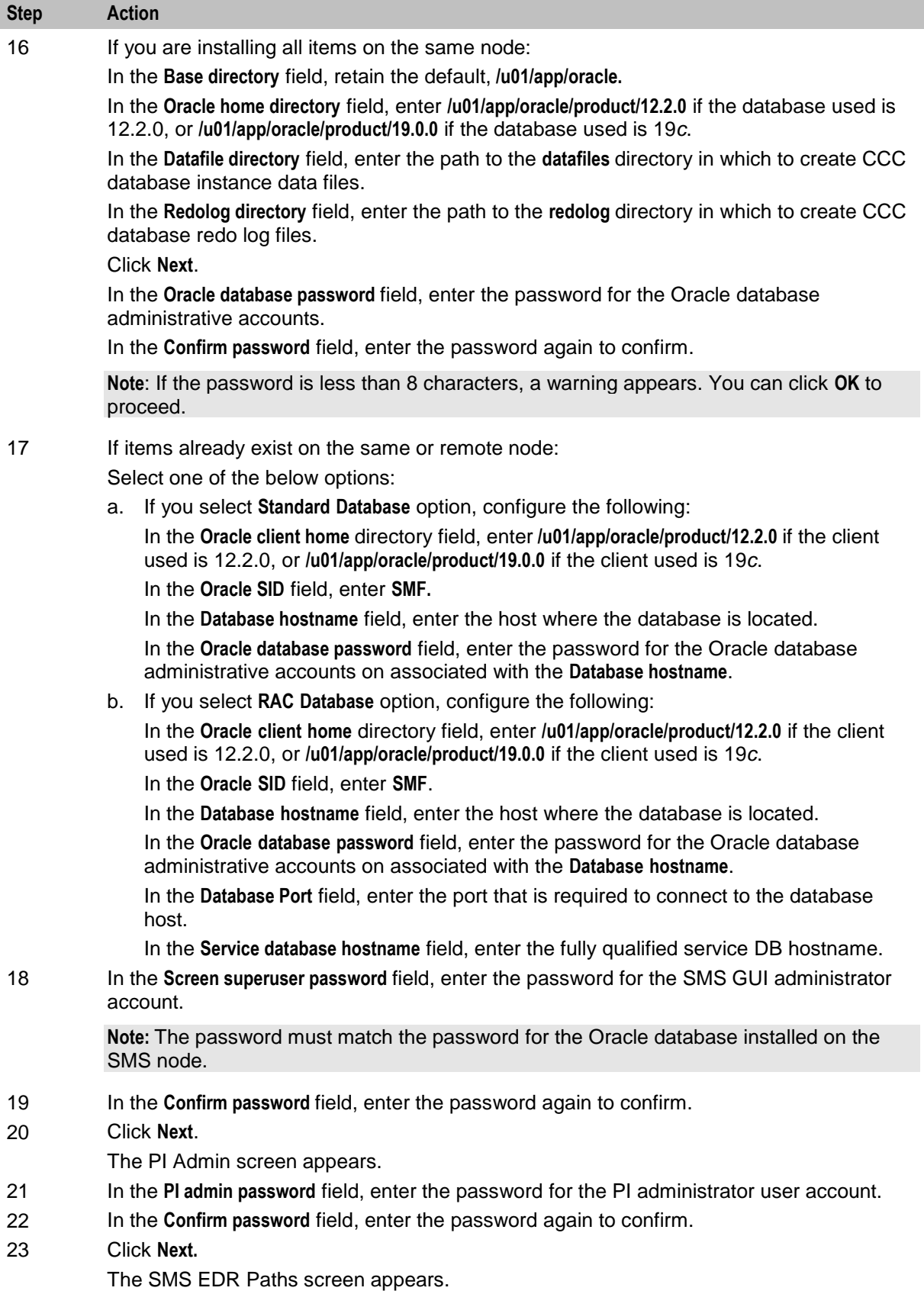

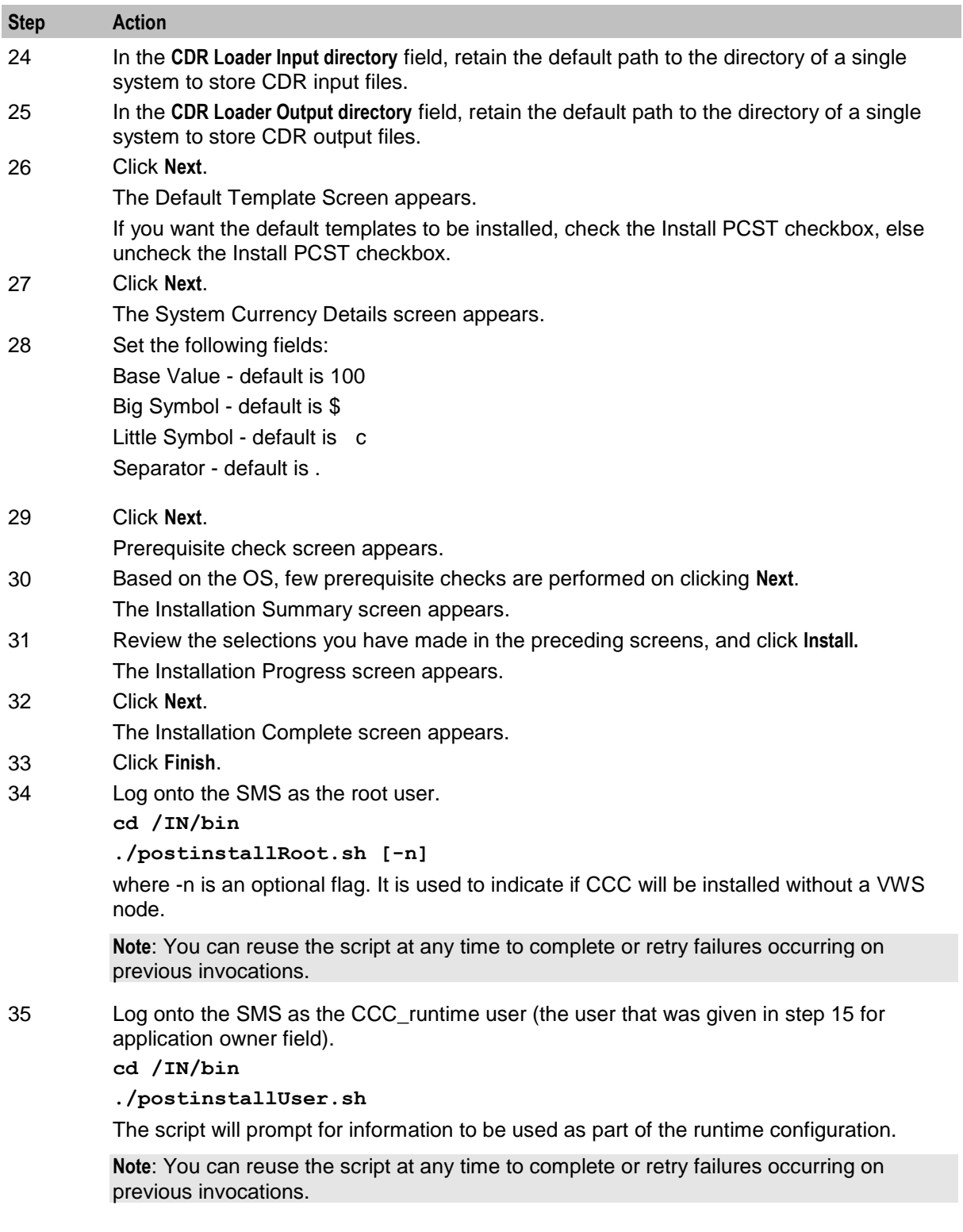

# <span id="page-70-0"></span>**Installing Convergent Charging Controller on the SLC Node Using the GUI**

Install Convergent Charging Controller on either an Oracle Solaris 11.3 (64-bit) server or Oracle Linux 7.9 server.

**Note:** Ensure that SMS is installed before installing SLC.

To install Convergent Charging Controller on the SLC node:

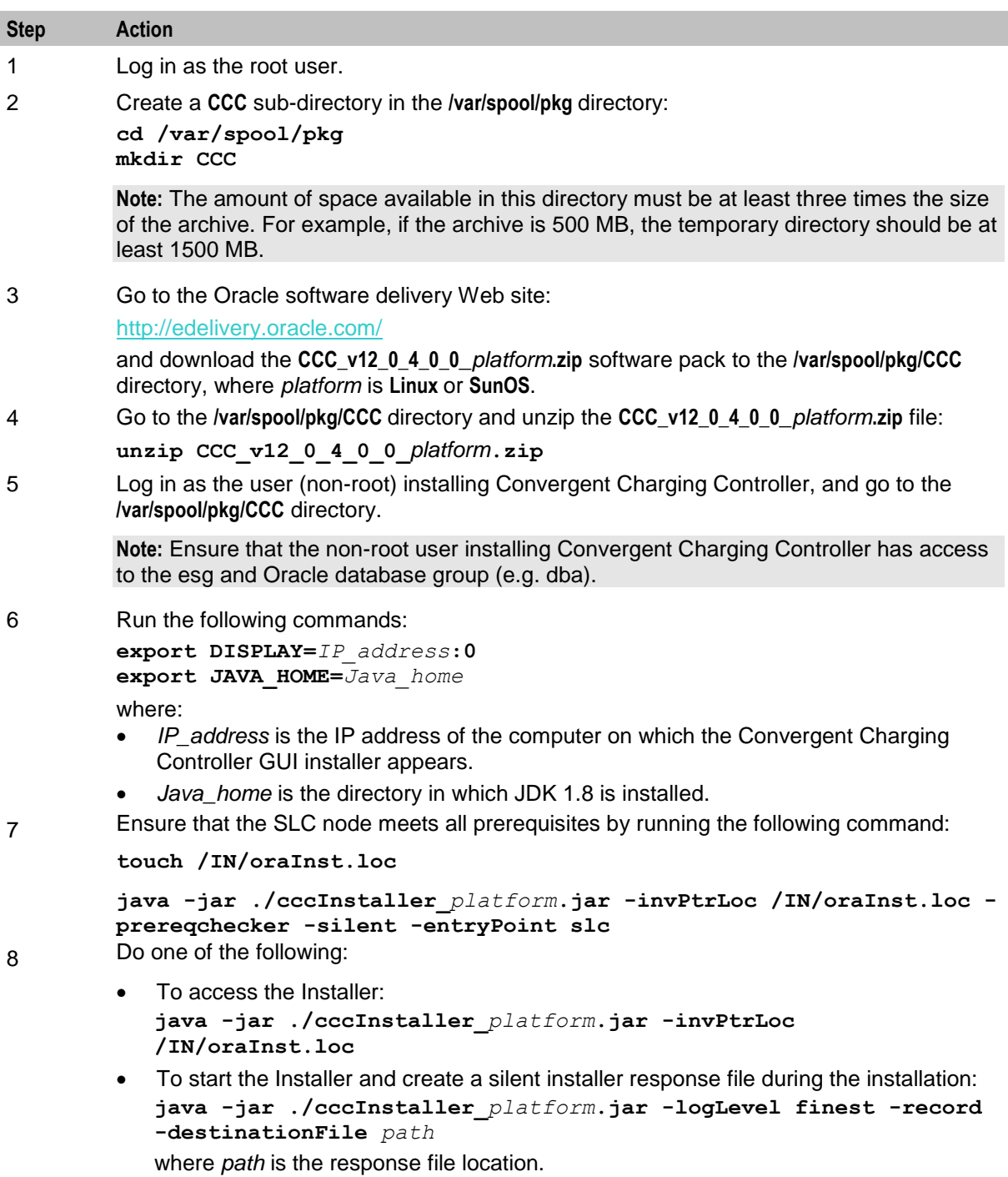

The Installer screen appears.
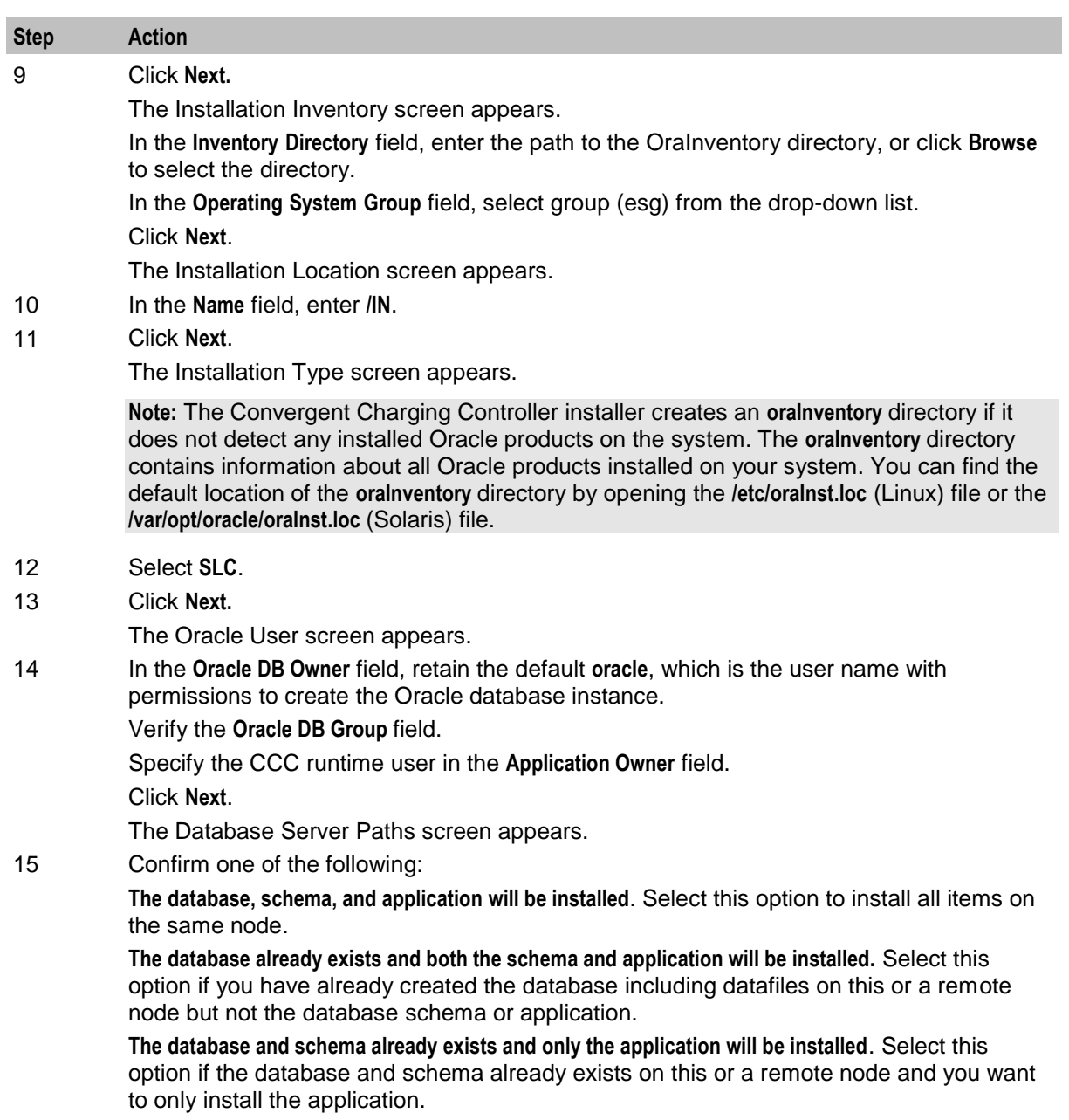

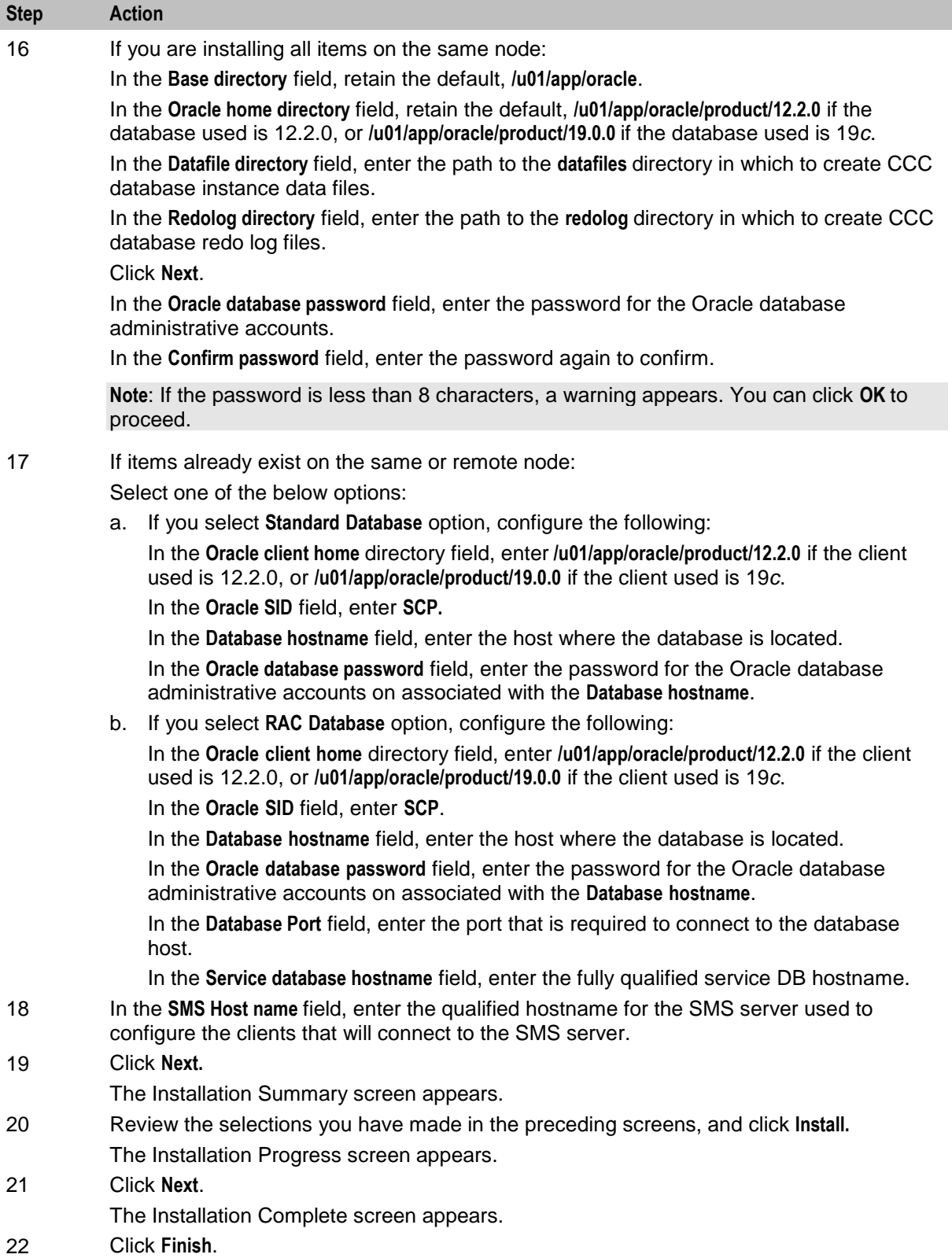

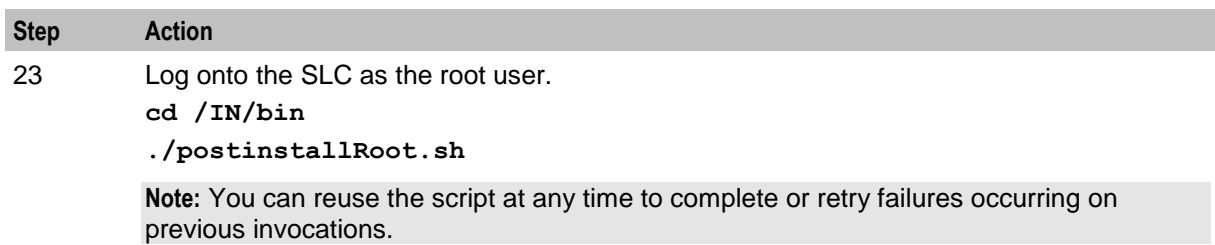

### **Installing Convergent Charging Controller on the SLC with Testing Tools Node Using the GUI**

Install Convergent Charging Controller on either an Oracle Solaris 11.3 (64-bit) server or an Oracle Linux 7.9 server.

**Note:** Ensure that SMS is installed before installing SLC with Test Tools.

To install Convergent Charging Controller on the SLC with Testing Tools node:

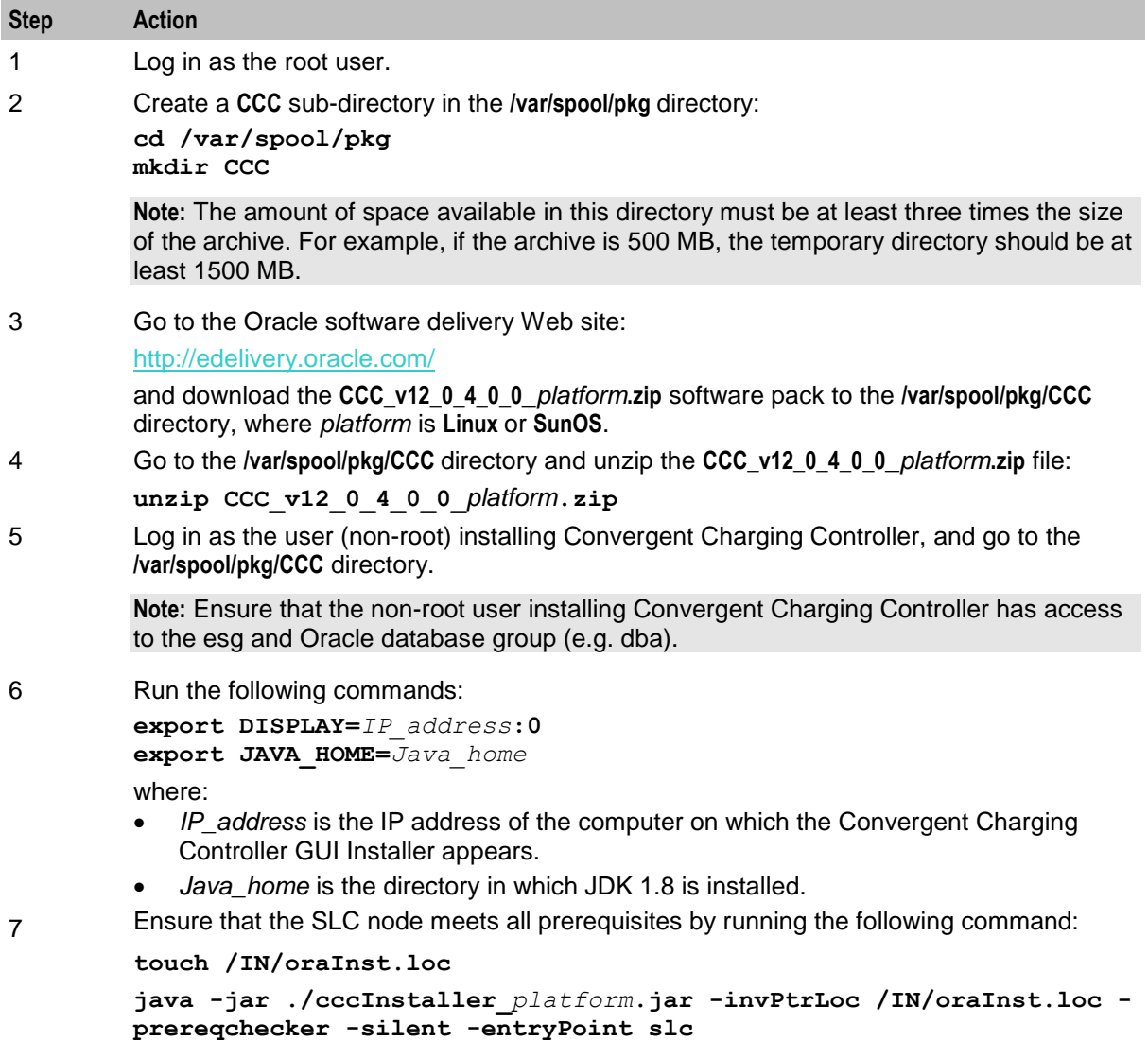

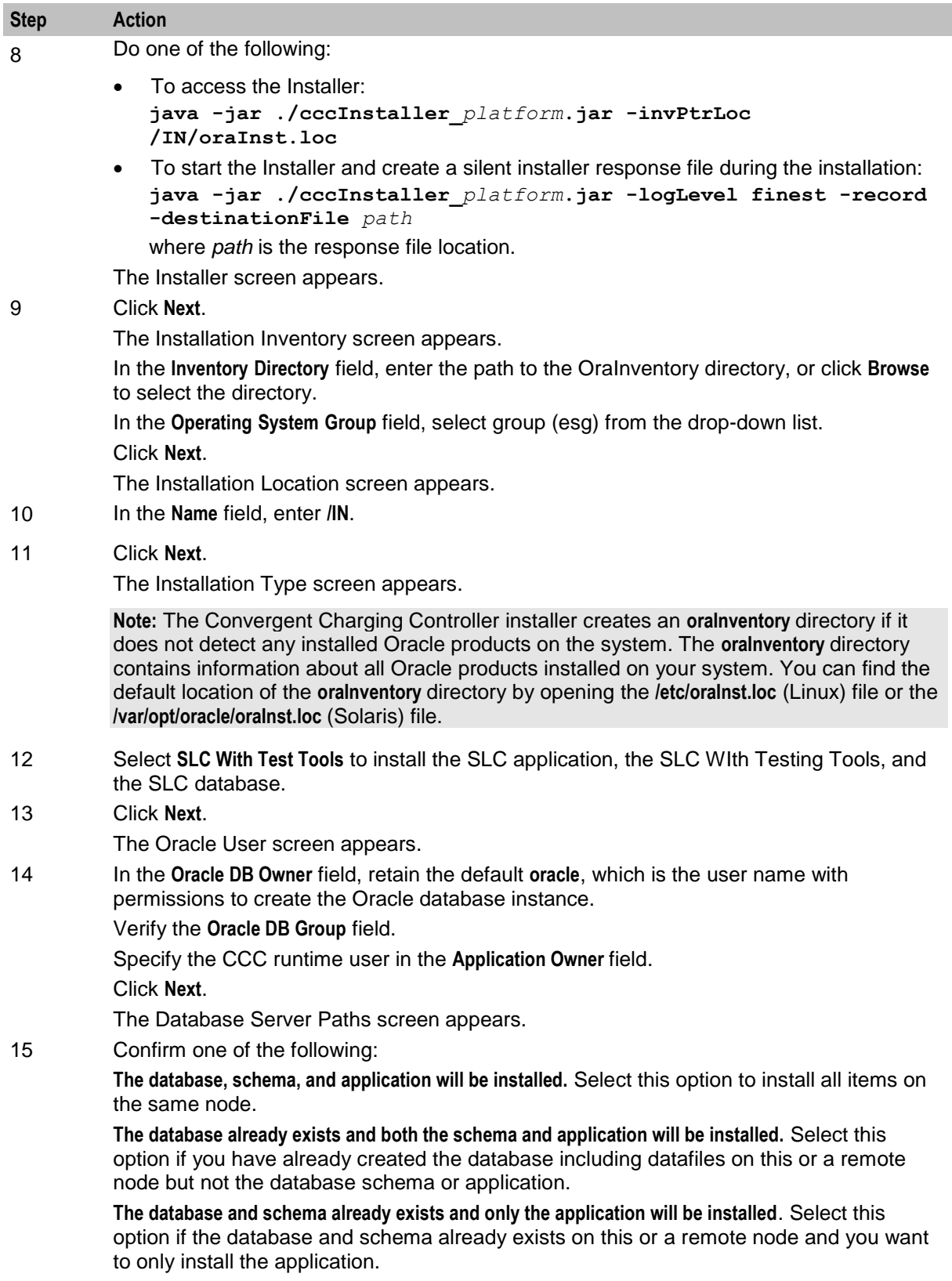

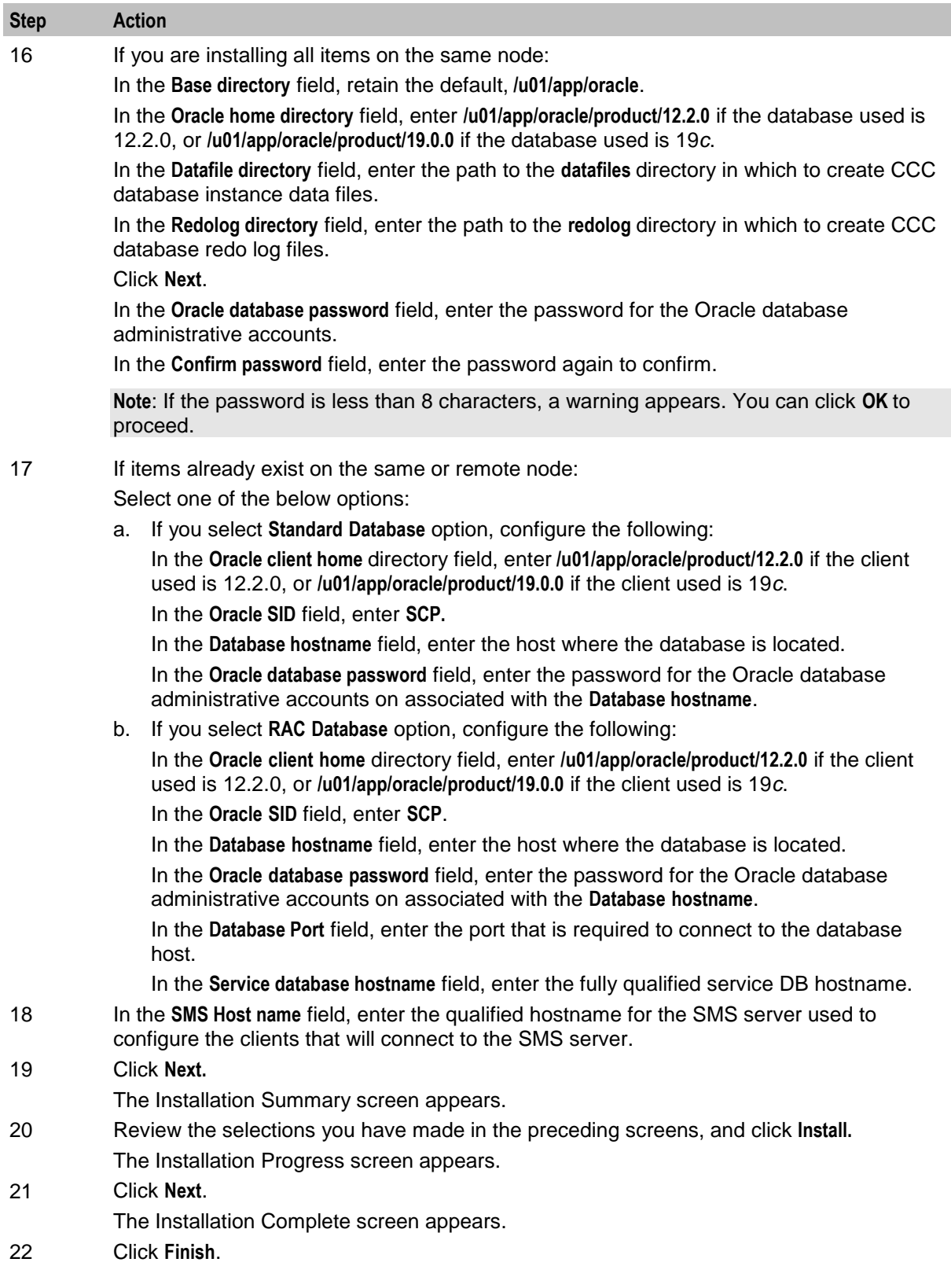

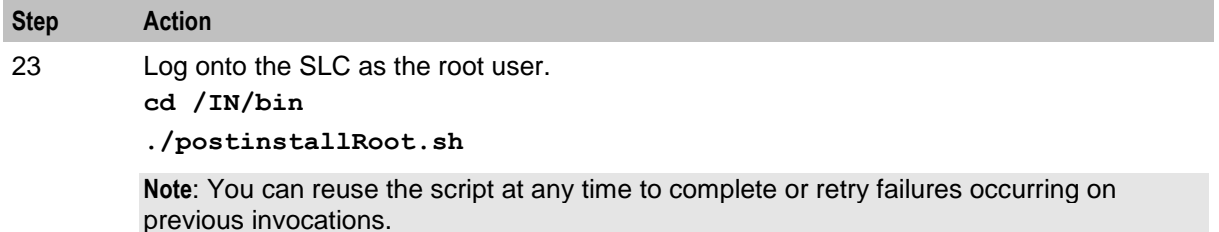

## **Installing Convergent Charging Controller on the VWS Node Using the GUI**

Install Convergent Charging Controller on either an Oracle Solaris 11.3 (64-bit) server or an Oracle Linux 7.9 server.

**Note:** Ensure that SMS is installed before installing VWS.

To install Convergent Charging Controller on a VWS node:

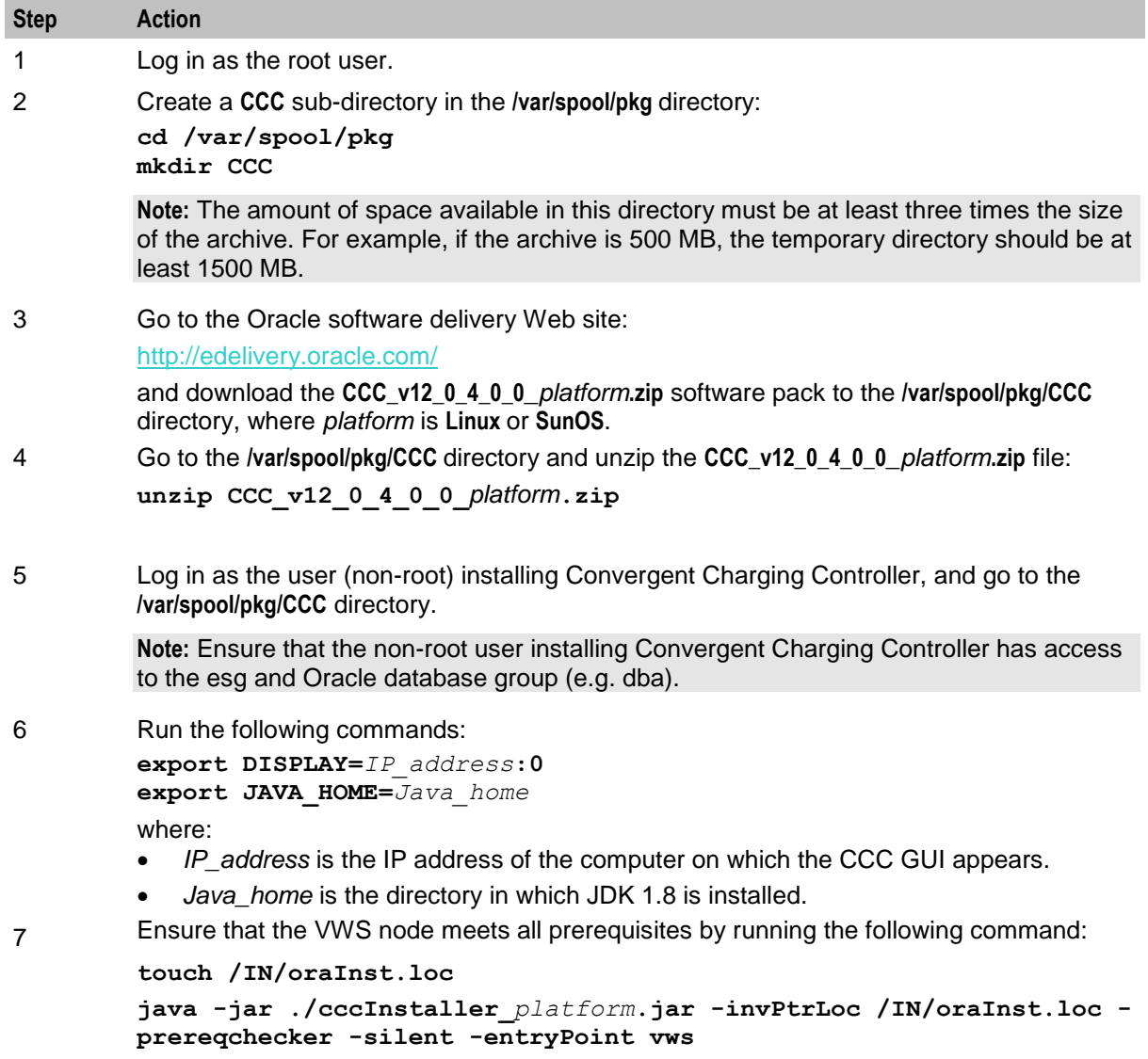

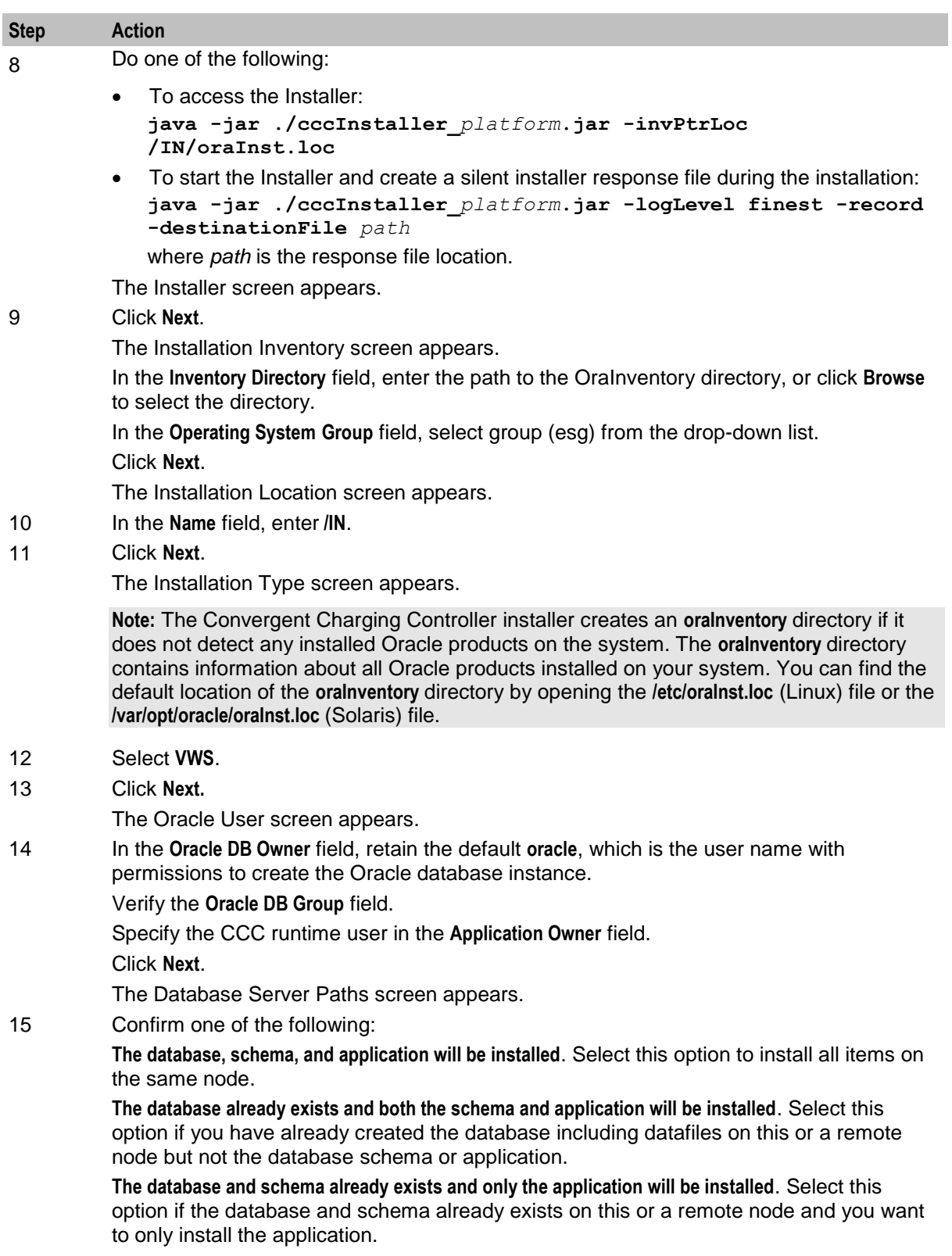

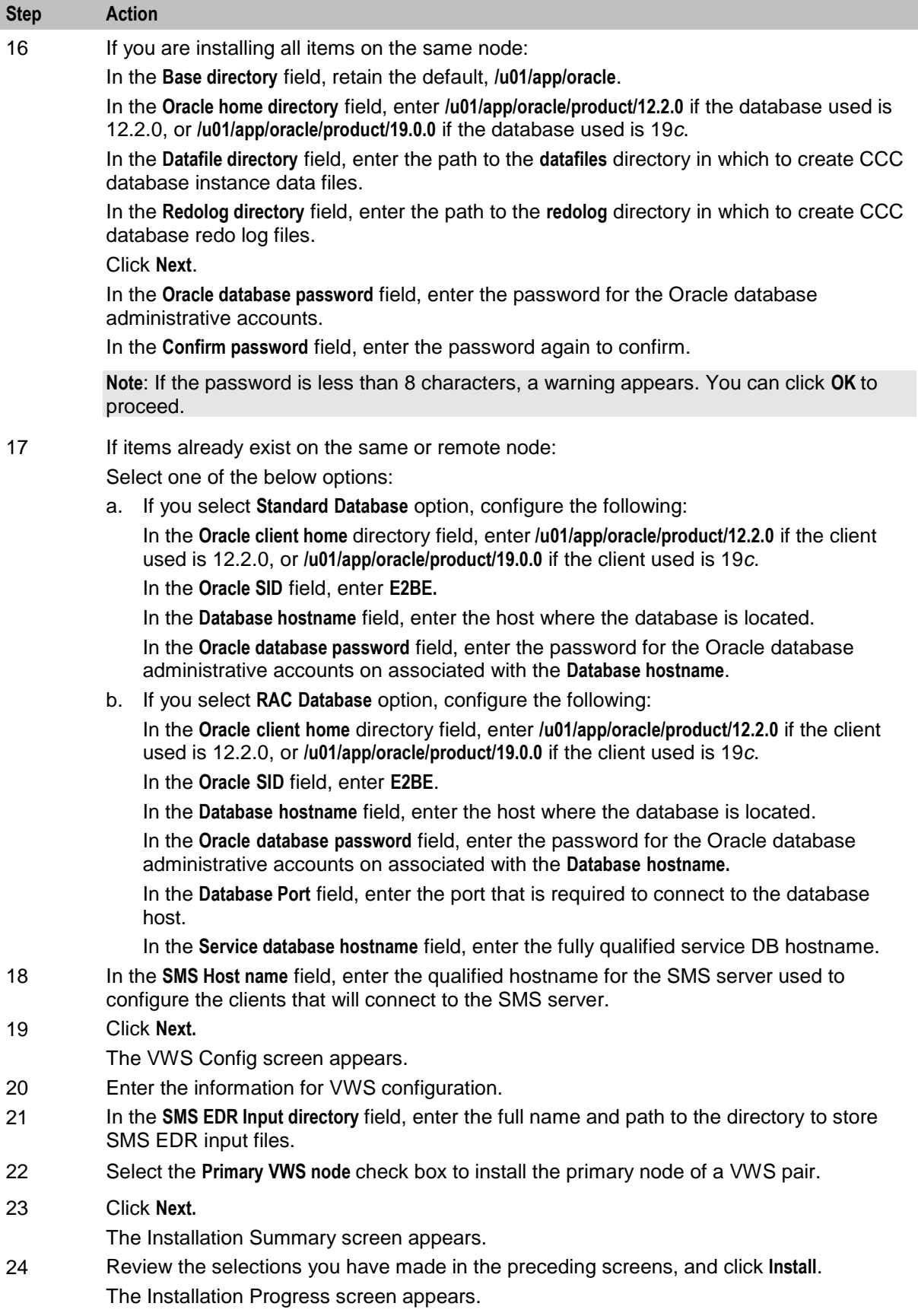

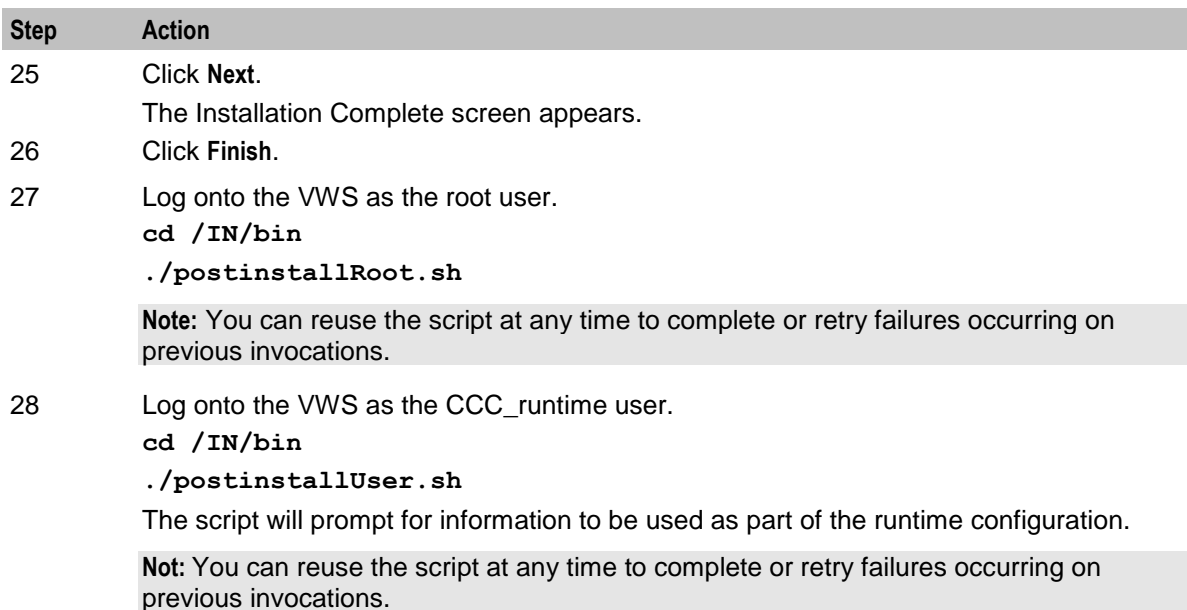

## **Installing Convergent Charging Controller in Silent Mode**

Use silent install mode when you are installing Convergent Charging Controller using the same configuration repeatedly. Silent install mode does not use the GUI, and it runs in the background.

### **About the Response File**

A response file contains answers to installation questions that you would otherwise provide in an interactive installation session. Each answer is stored as a value for a variable identified in the response file.

You can generate a response file that contains the parameters and values during the Convergent Charging Controller GUI installation.

To generate a complete response file, run the following command to launch the Installer in the GUI mode:

**java -jar ./cccInstaller\_***platform***.jar -logLevel finest -record -***destinationFilePath* where *destinationFilePath* is the response file location.

**Note:** The generated response file does not have a user password for security reasons. You must add the following parameters manually to the response file:

```
ORACLE_DATABASE_PASSWORD
ORACLE_DATABASE_PASSWORD_CONFIRM
```

```
NCC_SCREENS_SU_PASSWORD
NCC_SCREENS_SU_PASSWORD_CONFIRM
```

```
PI_ADMIN_PASSWORD
PI_ADMIN_PASSWORD_CONFIRM
```
where:

 *password* is the password for the Oracle database, Convergent Charging Controller screens, and PI Admin.

 *password\_confirm* is the same password entered for the Oracle database, Convergent Charging Controller screens, and PI Admin.

## **Installing Convergent Charging Controller in Silent Mode**

To install Convergent Charging Controller in silent mode:

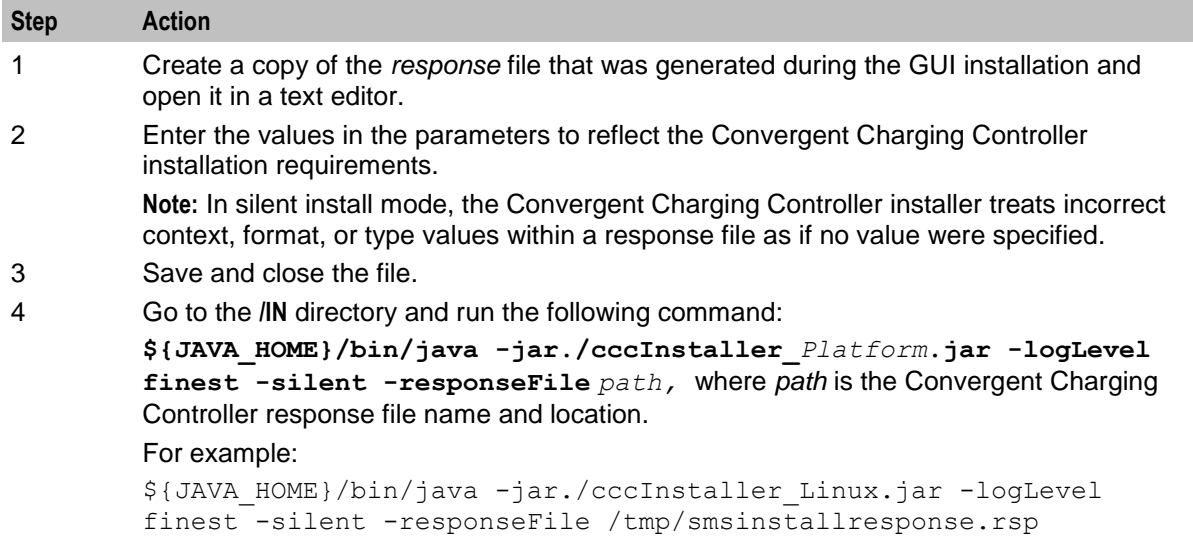

The installation runs silently in the background.

### **Following install on the SMS**

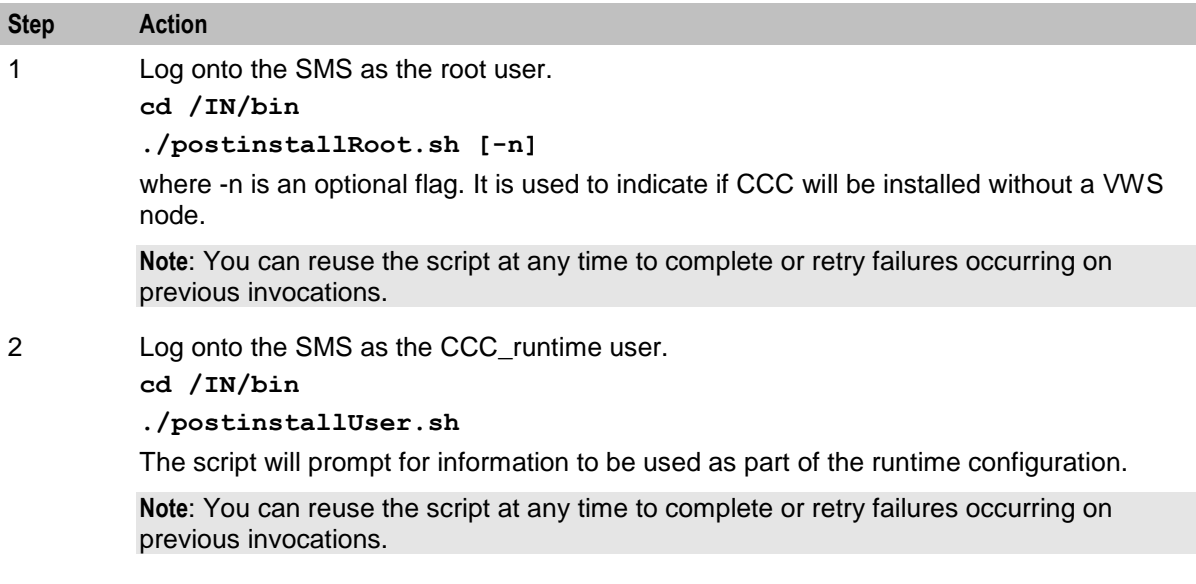

## **Following install on the SLC**

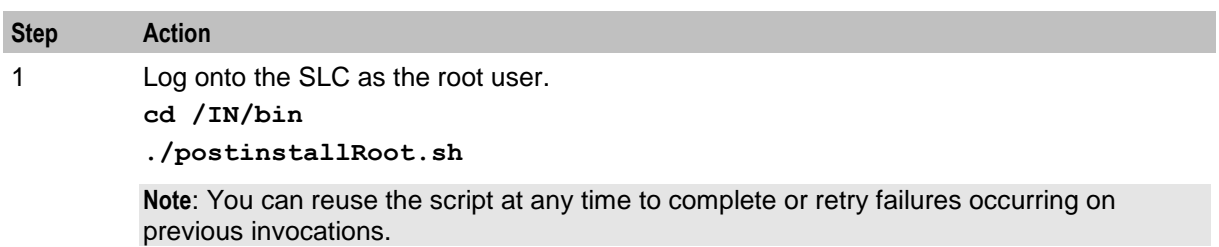

## **Following install on the VWS**

Follow these steps to

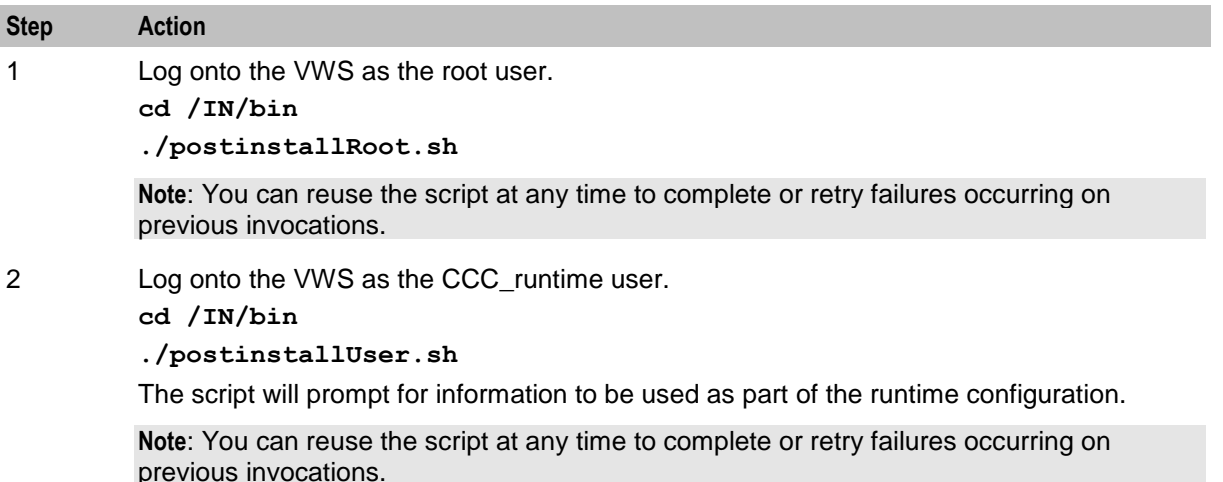

## **About Installation Logs**

You can check the log files in the **oraInventory/logs** directory. The default location of the **oraInventory**  directory is in the **/IN/oraInst.loc** file.

Use the following log files to monitor installation and post-installations:

- **installAction***TimeStamp***.log**
- **oraInstall***TimeStamp***.err**
- **oraInstall***TimeStamp***.out**
- **silentInstall***TimeStamp***.log** (for the silent mode installation)

where *TimeStamp* is the date and time the log file was created.

The database schema installation log files for Convergent Charging Controller are available in /IN/logs directory.

#### **Removing Files After a Failed Installation**

If **cccInstaller\_***platform***.jar** fails during the installation process, some Convergent Charging Controller files may remain on your system.

Follow these steps to remove any Convergent Charging Controller files that remain on your system after a failed installation.

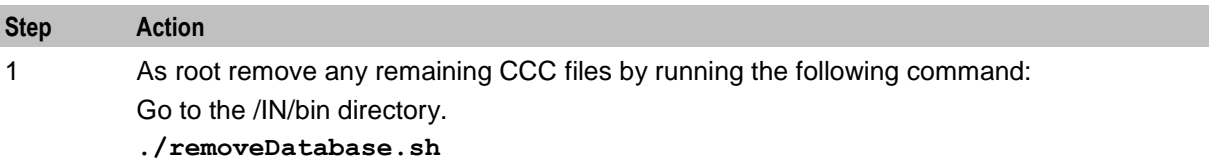

**./removeApplication.sh** 

Remove the **inventory.lock** file from the /**u01/app/oraInventory/locks** directory.

Chapter 7 **Post-Installation Tasks**

## **Overview**

#### **Introduction**

This chapter describes the post-installation tasks you must perform after installing Oracle Communications Convergent Charging Controller.

### **In this chapter**

This chapter contains the following topics.

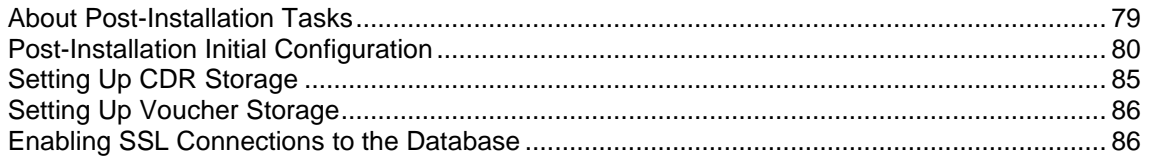

## <span id="page-84-0"></span>**About Post-Installation Tasks**

### **Post Installation Initial Configuration Tasks**

The post-installation configuration tasks set the initial configuration for each Convergent Charging Controller node. You should perform these tasks after completing the Convergent Charging Controller installation on all nodes.

See *Post-Installation Initial Configuration* (on page [80\)](#page-85-0) for more information.

## **About CDR Storage Configuration Tasks**

The call data records (CDRs) generated by the system will be stored in the database. On production deployments, you should configure table partitioning for the CCS\_BE\_CDR table to define the following:

- The number of files needed each week to store CDR data
- The number of weeks to hold CDR data before it is purged from the database
- The location for the CDR data files

For details on CDR table partitioning configuration, see *Setting Up CDR Storage* (on page [85\)](#page-90-0).

**Note:** For more information on CDR and EDR records, and how they are generated, see *Event Detail Record Reference Guide*.

## **About SSL Configuration Tasks**

Convergent Charging Controller supports secure network logins through Secure Socket Layer (SSL) connections from the Convergent Charging Controller UI to the database. You specify whether SSL connections to the database are enabled on your system by setting the

jnlp.sms.EncryptedSSLConnection Java application property in JNLP files. At installation, this property is set to true, and SSL connections to the database are enabled by default. To disable SSL connections to the database, set inlp.sms.EncryptedSSLConnection to false. See *Disabling SSL Connections to the SMS Database* (on page [80\)](#page-85-1) for more information.

If you plan to use SSL connections to the database, you must perform a number of additional configuration tasks. See *Enabling SSL Connections to the Database* (on page [86\)](#page-91-1) for more information.

## <span id="page-85-1"></span>**Disabling SSL Connections to the SMS Database**

Follow these steps to disable SSL connections to the database.

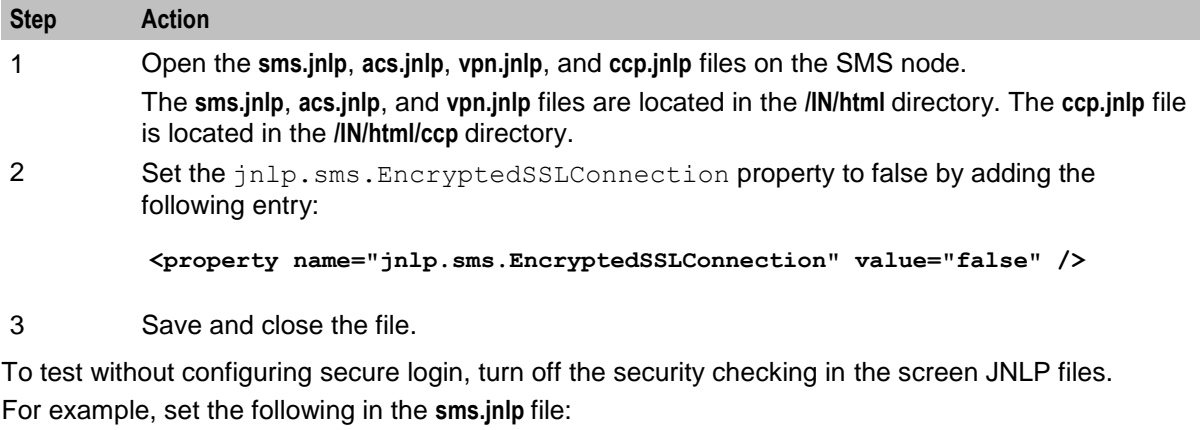

<span id="page-85-0"></span>**<property name="jnlp.sms.EncryptedSSLConnection" value="false" />**

## **Post-Installation Initial Configuration**

## **About Initial Configuration Tasks**

Perform the following initial configuration tasks after completing the Convergent Charging Controller installation on all nodes:

- Set up IP addresses and hostnames to servers. See *Setting IP Addresses and Hostnames* (on page [81\)](#page-86-0).
- Update the tablespace storage allocation on each node in accordance with system implementation type. For example, a large production system will require greater storage allocation than a small production system. See *Update Oracle Tablespace Storage* (on page [82\)](#page-87-0).
- Update Oracle SGA parameters on each node. See *Update Oracle SGA Parameters* (on page [82\)](#page-87-1).
- Update the Oracle **cpu\_count** parameter. See *Update Oracle cpu\_count Parameter* (on page [82\)](#page-87-2).
- Update the Oracle Database default profile password for life time. See *Update Oracle Database Default Profile Password Life Time* (on page [82\)](#page-87-3).
- Set shared memory limits for the Convergent Charging Controller system. See *Setting Shared Memory Limits* (on page [83\)](#page-88-0).
- Set the number of database connections. See *Setting the Number of Connections to the Database* (on page [83\)](#page-88-1).
- If you want to use Internet Protocol verison 6 (IPv6) addresses, update the **eserv.config** file with the configuration for CORBA services. See *About CORBA Services Configuration for IPv6* (on page [84\)](#page-89-0).

## **Setting SSH StrictHostKeyChecking**

Follow these steps on each node to set SSH StrictHostKeyChecking for the smf oper user.

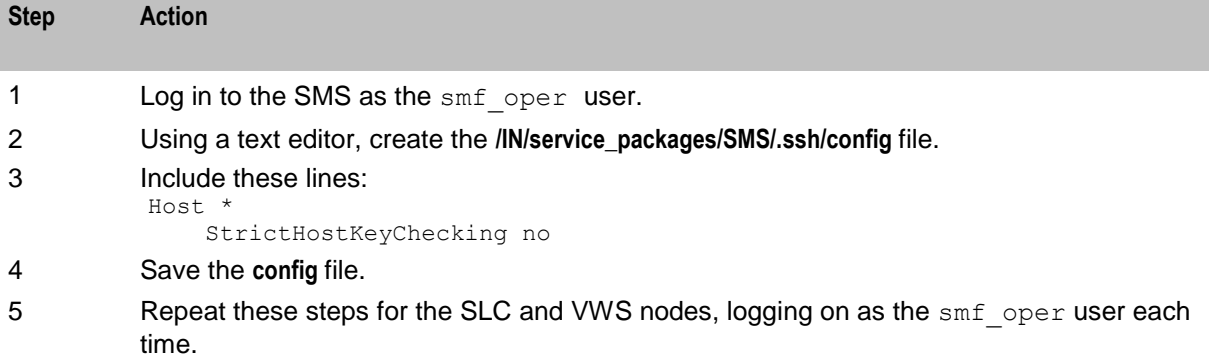

## <span id="page-86-0"></span>**Setting IP Addresses and Hostnames**

Ensure that the **/etc/hosts** file on all nodes includes entries for all hosts and their aliases. Some host aliases are automatically defined when you install Convergent Charging Controller. Therefore, you should include at least the following predefined host entries in the **/etc/hosts** file.

- *sms\_host* sms usms usms.CdrPush
- *be\_host\_1* be1
- *scp\_host* scp uas1 acsStatsMaster uas.ccsSSMMaster

```
 be_host_2 be2
```
where:

- *sms\_host* is the IP address for the SMS node
- *be\_host\_1* is the IP address for the primary VWS node
- *scp\_host* is the IP address for the SLC node
- *be\_host\_2* is the IP address for the secondary VWS node

Perform these steps on each node to set up IP addresses and hostnames for the servers.

#### **Step Action**

1 Log in to the node.

2 Configure all network interfaces in the **/etc/hosts** file. Refer to your network plan for configuration values. See *Network Planning* (on page [6\)](#page-11-0) for more information.

```
Example /etc/hosts file
```
localhost 127.0.0.1 localhost 192.68.44.136 be1 192.68.44.130 sms usms usms.CdrPush 192.68.44.133 scp uas1 acsStatsMaster uas.ccsSSMMaster 192.68.44.139 be2

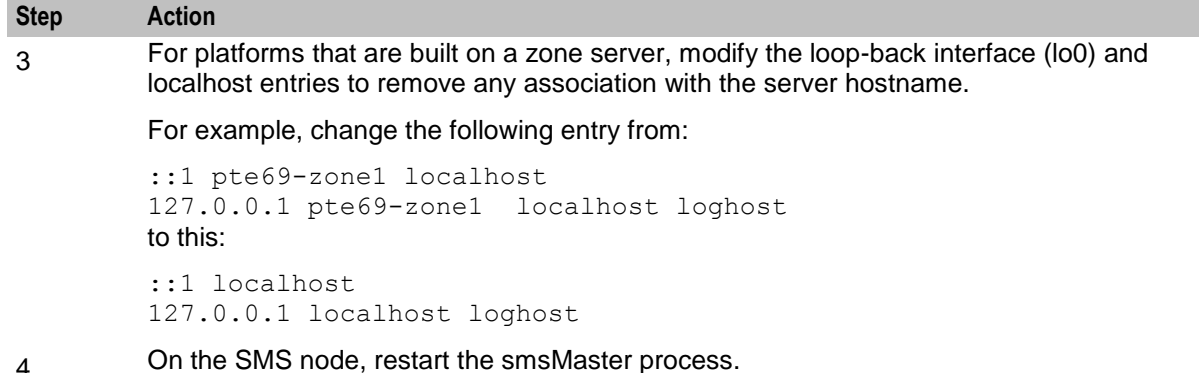

### <span id="page-87-0"></span>**Update Oracle Tablespace Storage**

On each node in turn, update the tablespace storage allocation on the database instance on the node, to suit your deployment. Add or resize data files as required. See your Oracle Database administrator for information on resizing your tablespaces.

### <span id="page-87-1"></span>**Update Oracle SGA Parameters**

On each node in turn, update the Oracle SGA parameters for the database instance on the node to suit your deployment.

<span id="page-87-2"></span>Update Oracle cpu\_count Parameter

**cpu\_count** specifies the number of CPUs available for Oracle Database to use. This parameter greatly affects the size of **Startup Overhead In Shared Pool** and is therefore set to **4** in the default **init.ora** files installed by Convergent Charging Controller.

The **cpu\_count** parameter may either be unset allowing Oracle Database to use all CPUs be tuned for a specific target system. Because this may increase the size of **Startup Overhead In Shared Pool**, the **shared\_pool\_size** parameter must be updated accordingly. The recommended initial value for **shared\_pool\_size** is **Startup Overhead In Shared Pool** + 256M.

The current size of the **Startup Overhead In Shared Pool** can be retrieved with the following SQL query:

select \* from v\$sgainfo where name = 'Startup overhead in Shared Pool';

See the chapter on configuring memory manually in *Oracle Database Administrator's Guide* for more information about specifying the shared pool size for your database.

### <span id="page-87-3"></span>**Update Oracle Database Default Profile Password Life Time**

An Oracle database user is created for each Convergent Charging Controller user based on the default user profile in the database. The default profile includes a password expiration duration of 180 DAYS for Oracle 12*c* databases.

When using Oracle 12*c* databases, set the default profile **PASSWORD\_LIFE\_TIME** parameter to **UNLIMITED**  before creating Convergent Charging Controller users to avoid login errors due to expired passwords. If your security policy requires user password changes at regular intervals you must implement a procedure allowing users to change their passwords before expiration to prevent access failure. See *Oracle Database Security Guide* for the version of Oracle database you are using for a detailed description of how to use password management and protection.

## <span id="page-88-0"></span>**Setting Shared Memory Limits**

On Solaris, follow these steps on each node to set shared memory limits for the Convergent Charging Controller system.

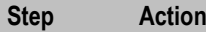

- 1 Log in as the root user.
- 2 Add the  $\epsilon$ sq project group and set the shared memory limits for it by running the following commands: **projadd -G esg -c "esg group project" -K "project.max-shm-**

```
memory=(priv,4G,deny)" group.esg
projmod -sK "project.max-sem-ids=(priv,2048,deny)" group.esg
projmod -sK "process.max-sem-nsems=(priv,2048,deny)" group.esg
projmod -sK "project.max-shm-ids=(priv,2048,deny)" group.esg
```
On Linux, follow these steps on each node to set shared memory limits for the Convergent Charging Controller system.

- **1** Determine the sum of process parameters for all database instances on the system, the overhead for Oracle background processes, the system and other application requirements.
- **2** Set semmns (total semaphores system-wide) to the larger of the value in 1 or 32000.
- **3** Set semmsl (semaphores per set) to 250.
- **4** Set semmni (total semaphore sets) to semmns/semmsl rounded up to the nearest multiple of 1024.
- **5** For Linux and Oracle 10.2-12.1, set the maximum number of asynchronous I/O requests allowed in /etc/sysctl.conf as follows:

```
 fs.aio-max-nr = 3145728
```
After changing the /etc/sysctl.conf, run the following command as root to set the values in the system:

```
# /sbin/sysctl -p /etc/sysctl.conf
```
## <span id="page-88-1"></span>**Setting the Number of Connections to the Database**

Oracle database static parameters are defined in the **initSMF.ora** file located in the **\$ORACLE\_HOME/dbs** directory.

The **processes** parameter in the Static Parameters section of **initSMF.ora** defines the maximum number of connections allowed to the Oracle database. For a Convergent Charging Controller installation, set this parameter to 400 or a higher.

**Example configuration in initSMF.ora**

```
# Static Parameters
####################
....
processes = 400
...
```
## **Setting the beServiceTrigger User and Password**

If you configured the beServiceTrigger as part of the SMS postInstallUser.sh script, then you can skip this section.

beServiceTrigger sends BPL requests to the Convergent Charging Controller Open Services Development (OSD) application for event processing. The beServiceTrigger user allows beServiceTrigger to access external systems, such as a client ASP that is accessed through OSD during event processing. **beServiceTrigger retrieves the user credentials** (username and password) from a secure credentials vault on the SMS node. The credentials vault is used for storing user names and passwords securely and for authorizing users. For more information about beServiceTrigger, see *Voucher and Wallet Server Technical Guide*.

If you want to use beServiceTrigger for sending real time wallet notifications to OSD, set the beServiceTrigger user credentials by using the beServiceTriggerUser utility. To enable beServiceTrigger to connect to the OSD interface on the SLC, set the user and password for beServiceTrigger and the OSD client ASP to be the same.

Follow these steps to set the beServiceTrigger username and password.

/IN/service\_packages/SLEE/bin/slee-ctrl restart

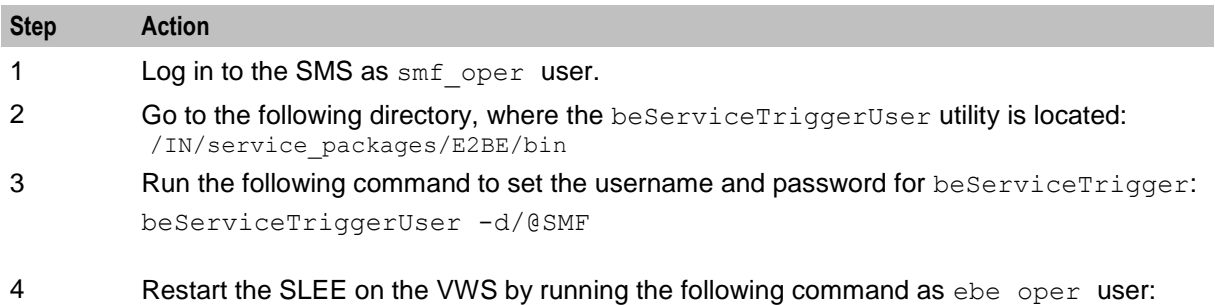

### <span id="page-89-0"></span>**About CORBA Services Configuration for IPv6**

The **/IN/service\_packages/eserv.config** file on the SMS defines configuration for Convergent Charging **Controller** 

#### **/IN/service\_packages/eserv.config**

If you are using IP version 6 addresses, you must include the CorbaServices section in the **eserv.config** file. If you are using only IP version 4 addresses, the procedure in this section is optional.

The CorbaServices section in the **eserv.config** configuration file on the SMS node defines common connection parameters for CORBA services. The CorbaServices configuration overrides the default and command-line values specified for CORBA listen ports and addresses. You configure the CorbaServices section of the **eserv.config** file on the SMS by using the following syntax:

```
CorbaServices = {
    AddressInIOR = "hostname"
    smsTaskAgentOrbListenPort = port
    smsReportDaemonOrbListenPort = port
    smsTrigDaemonOrbListenPort = port
    ccsBeOrbListenPort = port
    OrbListenAddresses = [
        "ip_address1",
        "ip_address2",
]
}
```
where:

- *hostname* is the hostname or IP address to place in the IOR (Interoperable Object Reference) for the CORBA service.
- *port* is the number of the port on which the CORBA service will listen.

• *ip\_address1,ip\_address2* list the IP addresses on which CORBA services listen for incoming requests. The list of IP addresses in the OrbListenAddresses parameter can include both IP version 6 and IP version 4 addresses.

If the OrbListenAddresses parameter is not set, or you do not specify any IP addresses, the CORBA service listens on all the IP addresses available on the host. Loopback IP addresses and special IP addresses, as defined in RFC 5156, are excluded.

For more information about configuring CORBA services, see *Convergent Charging Controller Service Management System Technical Guide*.

#### **Example CORBA Services Configuration on the SMS**

The following example shows the CorbaServices configuration section in the **eserv.config** file for CORBA services on the SMS node.

```
CorbaServices = {
   AddressInIOR = "sms_machine.oracle.com"
    OrbListenAddresses = [
        "2001:db8:0:1050:0005:ffff:ffff:326b"
        "192.0.2.0"
    smsTaskAgentOrbListenPort = 6332
    smsReportDaemonListenPort = 6333
    smsTrigDaemonOrbListenPort = 6334
   ccsBeOrbListenPort = 6335
}
```
## <span id="page-90-0"></span>**Setting Up CDR Storage**

### **About CDR Storage Configuration**

If you installed Convergent Charging Controller in a production environment, configure CDR table (CCS\_BE\_CDR) partitioning to define how CDRs will be stored.

**Note:** We cannot partition CDR table if the SMS node is on remote database because partitioning requires DBA privilege.

### **Setting Up CDR Table Partitioning**

Follow these steps to set up CDR table partitioning for CDR storage.

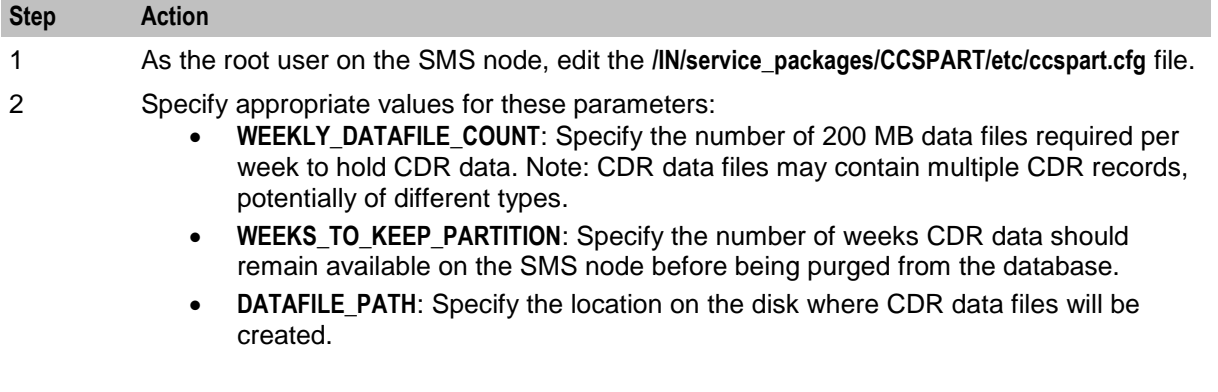

## <span id="page-91-0"></span>**Setting Up Voucher Storage**

## **About Voucher Storage Configuration**

If you installed Convergent Charging Controller in a production environment, configure voucher table (CCS\_VOUCHER\_REFERENCE) partitioning to define how vouchers will be stored.

**Note:** You cannot partition voucher table if the SMS node is on remote database because partitioning requires DBA privilege.

### **Setting Up Voucher Table Partitioning**

Follow these steps to set up voucher table partitioning for voucher storage.

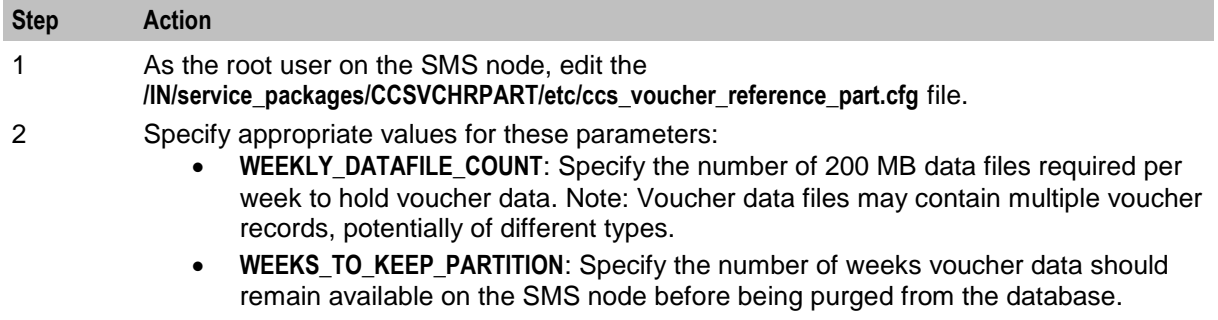

 **DATAFILE\_PATH**: Specify the location on the disk where voucher data files will be created.

## <span id="page-91-1"></span>**Enabling SSL Connections to the Database**

### **About SSL Connections to the Database**

Convergent Charging Controller supports secure network logins through Secure Socket Layer (SSL) connections from the Convergent Charging Controller UI to the database.

To configure SSL connections to the database, perform the following steps on the SMS node:

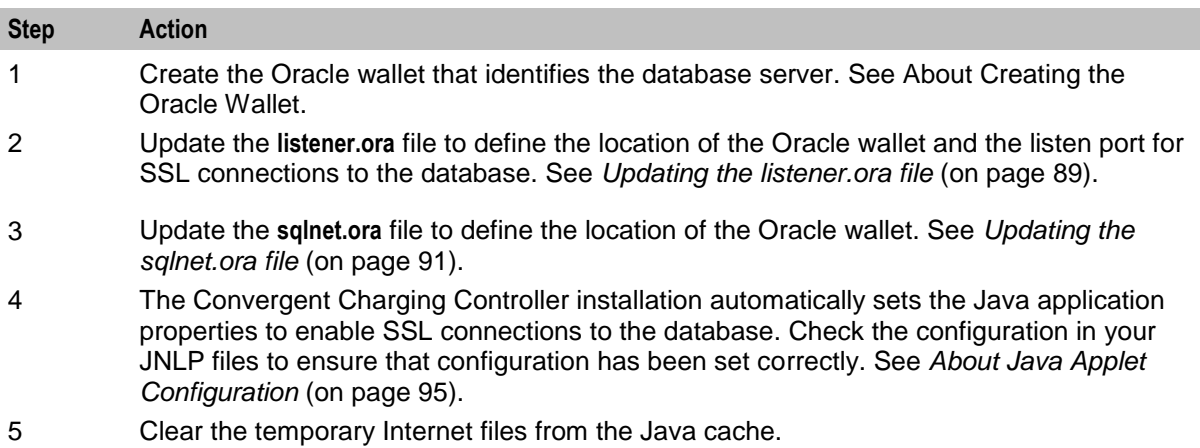

#### **Setting Up the Oracle Wallet to Use Self-Signed Certificates**

Follow these steps to set up the Oracle server wallet to use self-signed certificates by using **setupOracleWallet.sh**.

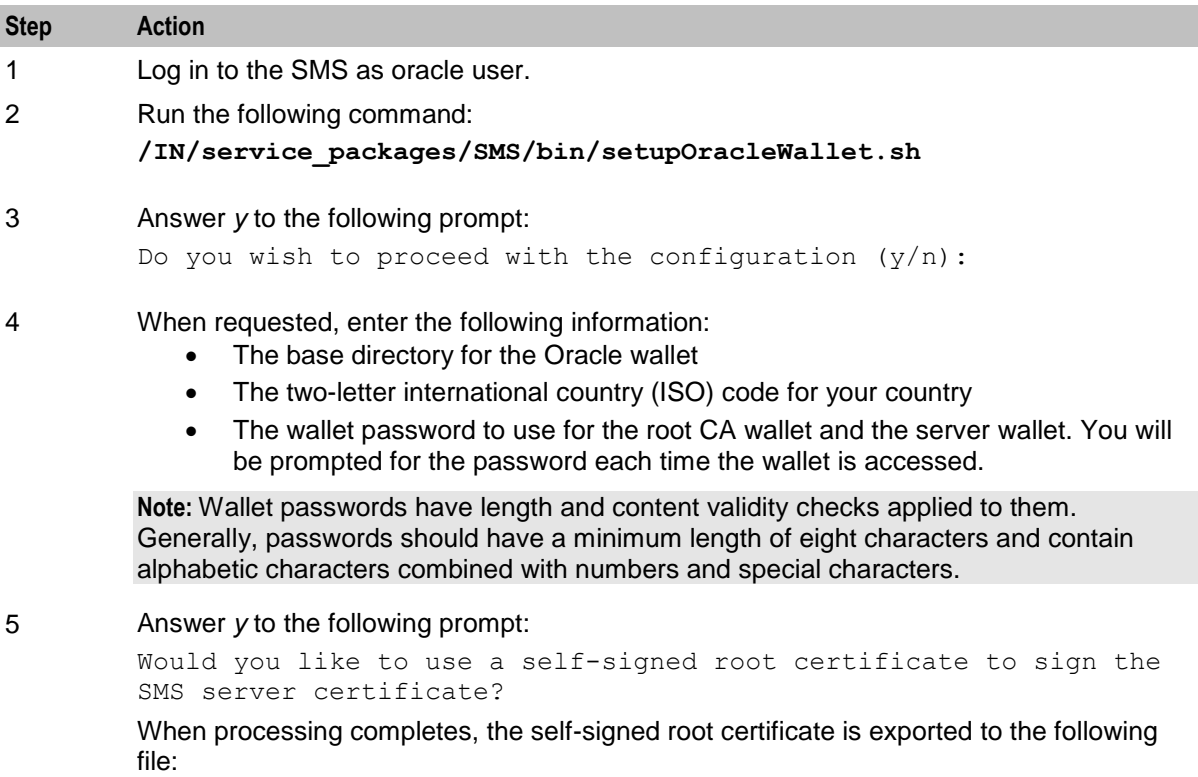

#### .**/root/b64certificate.txt**

**./root** is a sub-directory of the base directory for the Oracle wallet. You must import this certificate into the Java **lib\security\cacerts** file on each client PC.

#### **Adding Trusted Certificates to the Keystore on Client PCs**

If you are using self-signed certificates, update the keystore on client PCs to trust certificates from the SMS server that have been signed by the root CA.

**Note:** Certificates signed by a commercial CA are already trusted by definition, therefore update the keystore on client PCs only if you are using self-signed certificates.

Follow these steps to add a trusted certificate for the SMS server to the Java keystore on a client PC.

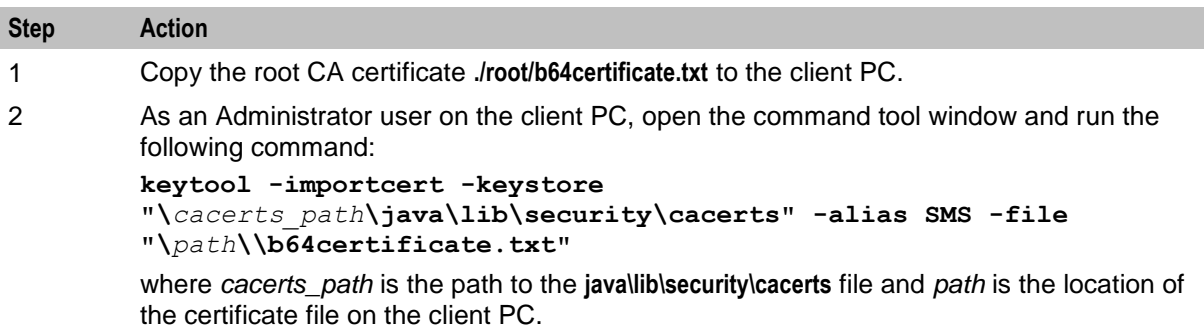

## **Step Action** 3 When prompted, enter the password for the keystore. **Note:** The Java installation sets the keystore password to **changeit** by default. 4 Answer yes to the following prompt: Trust this certificate? [no]:

Oracle keytool updates the keystore on the client PC to trust certificates from the SMS server that have been signed with the root CA.

#### **Setting Up the Oracle Wallet to Use CA-Signed Certificates**

**Note:** This procedure assumes that the commercial CA's own root certificate is available in the following file:

#### **./root/b64certificate.txt**

**./root** is a sub-directory of the base directory for the Oracle wallet.

Follow these steps to set up the Oracle server wallet to use certificates signed by a commercial CA by using **setupOracleWallet.sh**.

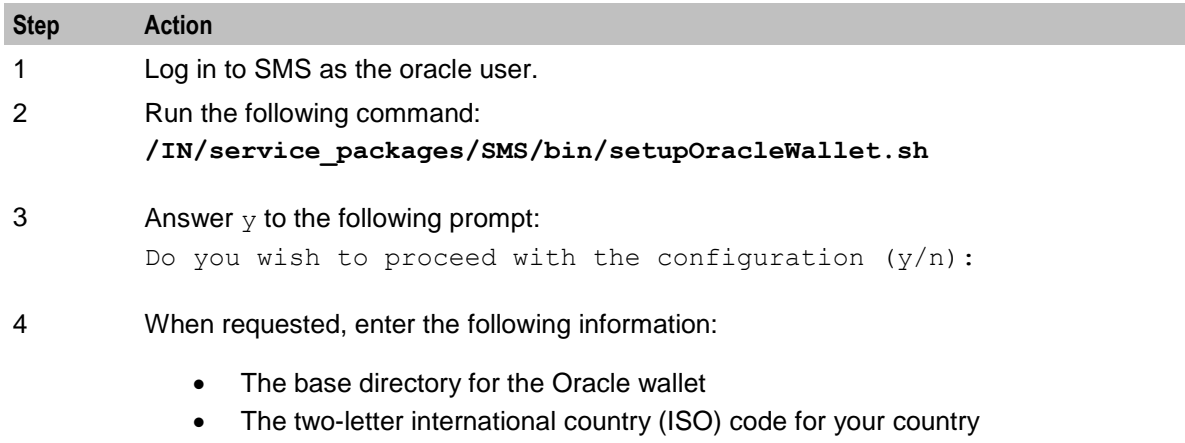

 The password to use for the server wallet. You will be prompted for the password each time the wallet is accessed.

**Note:** Wallet passwords have length and content validity checks applied to them. Generally, passwords should have a minimum length of eight characters and contain alphabetic characters combined with numbers and special characters.

5 Answer n to the following prompt:

```
Would you like to use a self-signed root certificate to sign the 
SMS server certificate?
```
The script creates the server auto login wallet and exports the certificate-signing request to the following file:

.**/server/creq.txt**

**./server** is a sub-directory of the base directory for the Oracle wallet.

- 6 Send the certificate-signing request to the commercial CA for signing.
- 7 When the commercial CA returns the signed certificate, place the signed certificate in the following file:

**./server/cert.txt**

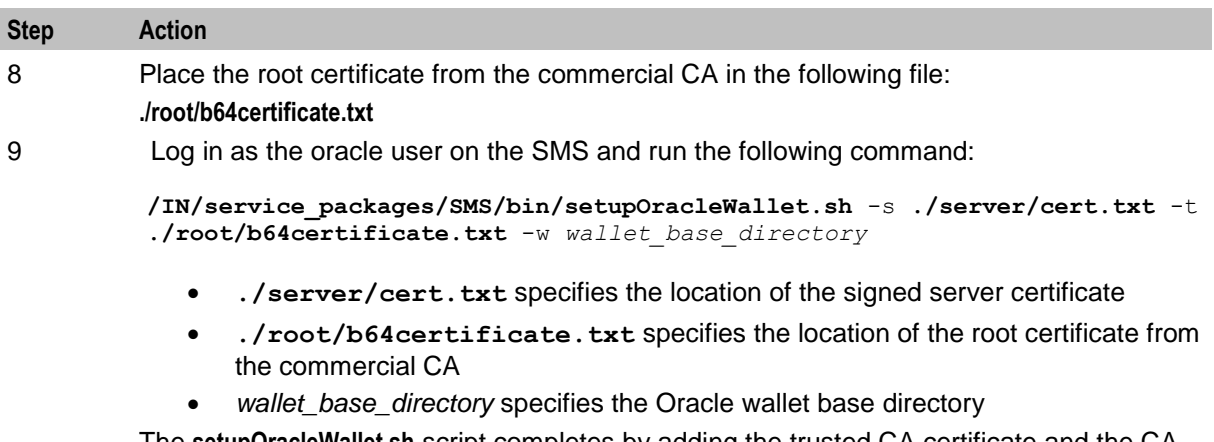

The **setupOracleWallet.sh** script completes by adding the trusted CA certificate and the CAsigned certificate to the server wallet.

## <span id="page-94-0"></span>**Updating the listener.ora file**

Follow these steps to configure the Oracle listener.

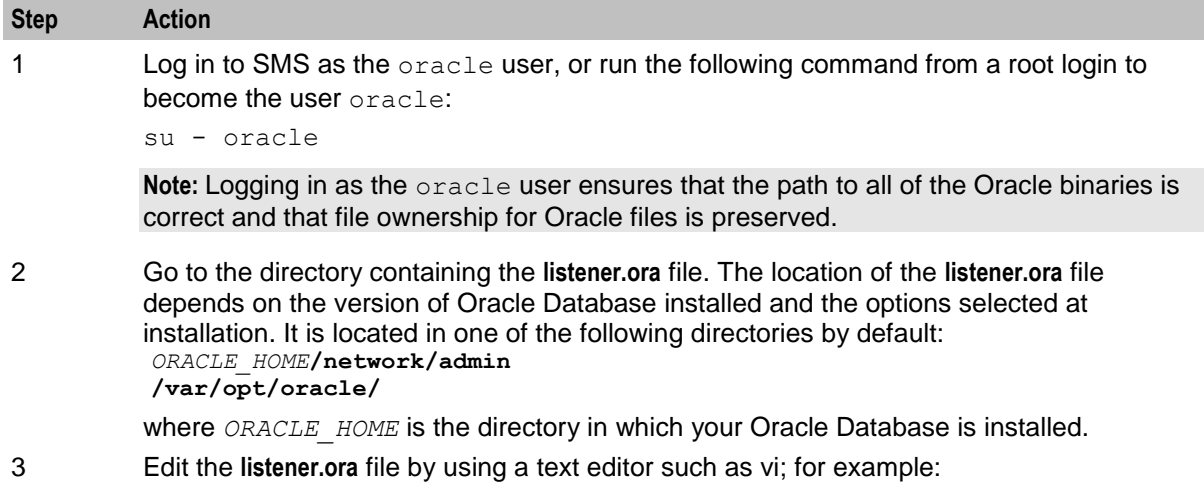

vi listener.ora

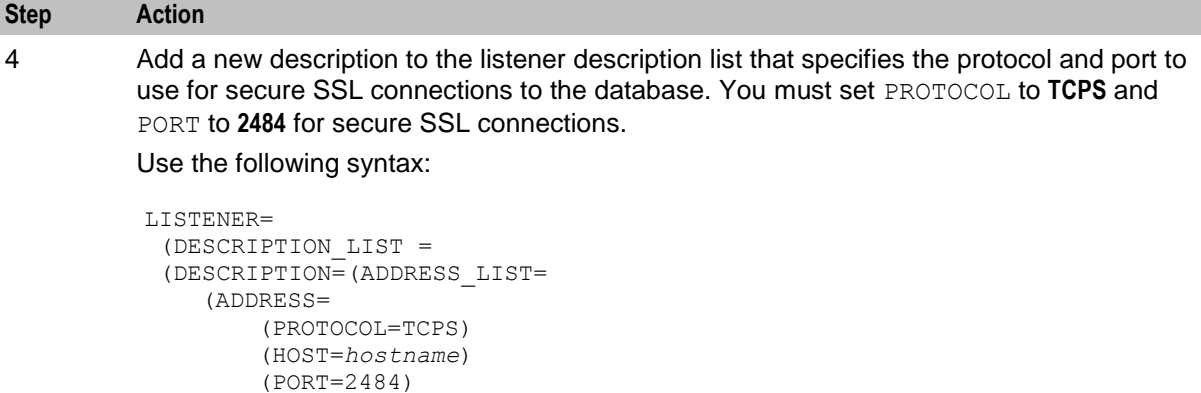

)

)))

where *hostname* is the hostname of the SMS node.

**Note:** The standard Oracle listener TCP port is 1521. However, SSL connections use the standard port for the TCPS protocol, port 2484, instead. The TCPS protocol entry in the **listener.ora** file must appear *after* the TCP protocol entry.

**Note:** If there is a firewall between screen clients and the SMS, you must open port 2484 in the firewall.

#### **Example:**

The following example shows DESCRIPTION\_LIST configuration for an SMS node called "hostSMP":

```
LISTENER=
 (DESCRIPTION_LIST = 
 (DESCRIPTION=(ADDRESS_LIST=
    (ADDRESS=
        (PROTOCOL=IPC)
        (KEY=SMF)
        )))
 (DESCRIPTION=(ADDRESS_LIST=
    (ADDRESS=
        (PROTOCOL=TCP)
        (HOST=hostSMP)
        (PORT=1521)
        )))
 (DESCRIPTION=(ADDRESS_LIST=
    (ADDRESS=
        (PROTOCOL=TCPS)
        (HOST=hostSMP)
        (PORT=2484)
        )))
    )
)
```
**Note:** For the SMF database, ORACLE\_SID has been set to SMF. The listener can be made aware of this by adding an ADDRESS entry to ADDRESS\_LIST.

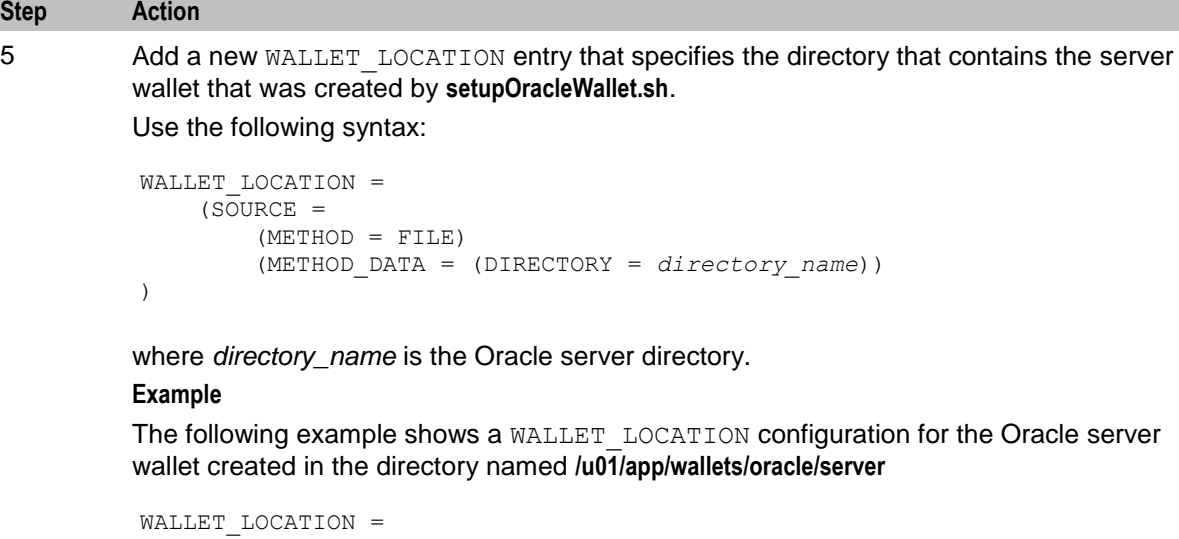

```
(S\overline{O}URCE =(METHOD = FILE)
         (METHOD_DATA = (DIRECTORY =/u01/app/wallets/oracle/server))
)
```
#### 6 Add the following entries:

```
SSL_CLIENT_AUTHENTICATION=FALSE
SSL_CIPHER_SUITES=(TLS_RSA_WITH_AES_128_CBC_SHA)
```
#### **Notes:** You must also:

- Configure the same entries for WALLET\_LOCATION, SSL\_CLIENT\_AUTHENTICATION, and SSL\_CIPHER\_SUITES in the **sqlnet.ora** file.
- Set the jnlp.sms.sslCipherSuites Java application property in your JNLP files and the SSL\_CIPHER\_SUITES parameter to the same value.
- 7 Save and close the file.
- 8 Stop and restart the listener using the updated configuration by running the following commands:

```
lsnrctl stop
lsnrctl start
```
#### <span id="page-96-0"></span>**Updating the sqlnet.ora file**

Follow these steps to configure the Oracle **sqlnet.ora** file for SSL connections to the database.

**Note:** You must configure new entries for WALLET\_LOCATION, SSL\_CLIENT\_AUTHENTICATION, and SSL\_CIPHER\_SUITES in the **sqlnet.ora** file that are the same as those configured in the **listener.ora** file.

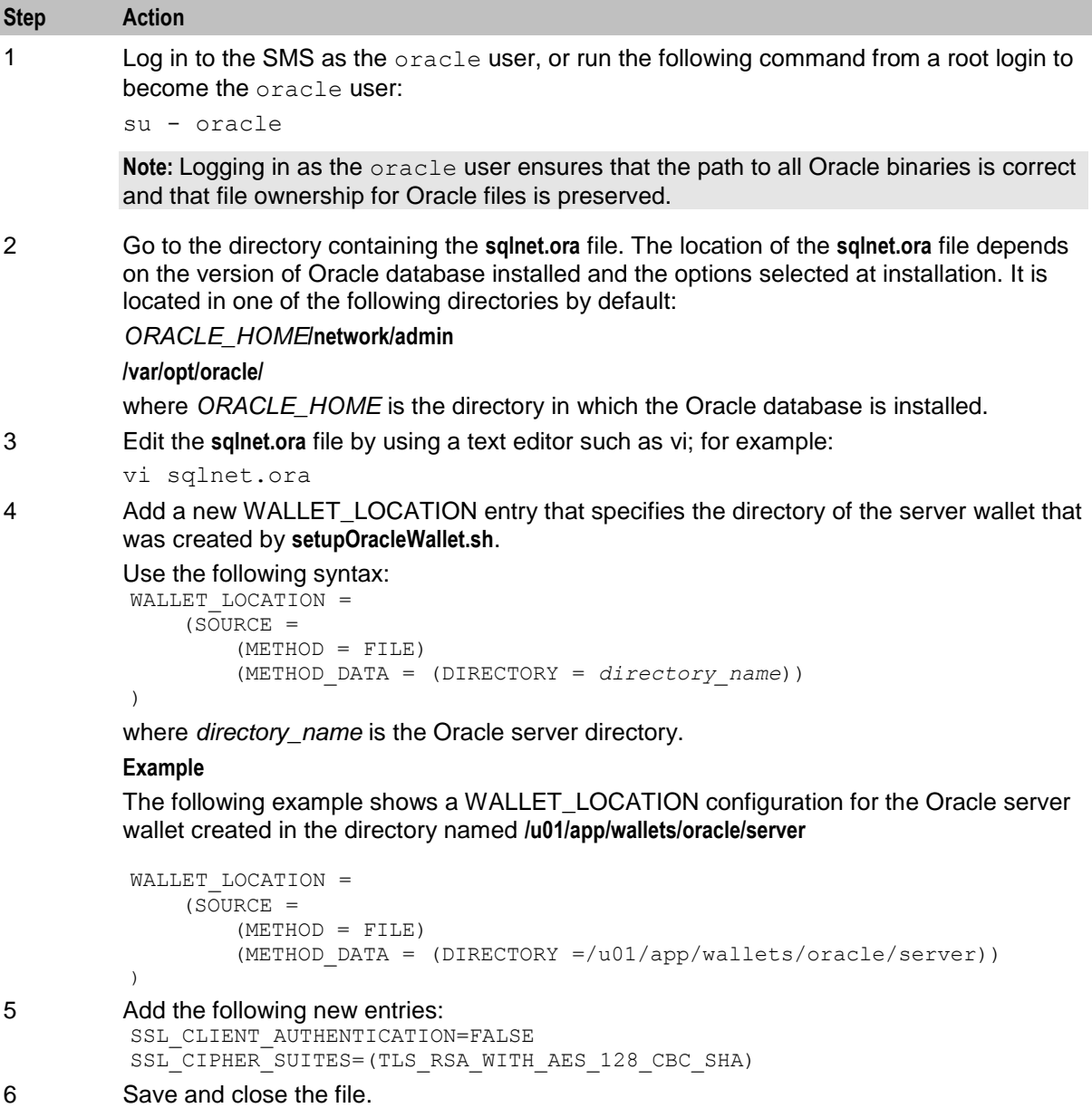

## **Updating the eserv.config File**

The default /IN/service\_packages/eserv.config file on the VWS contains placeholder variables that need to be changed to actual values before the application can startup.

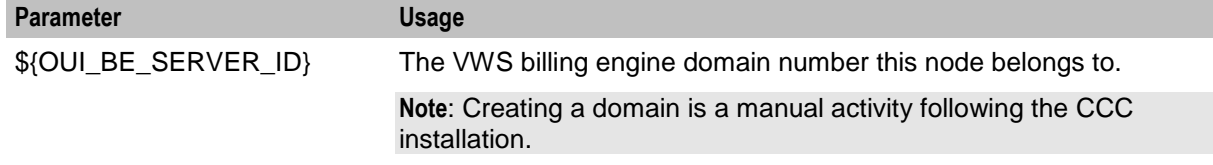

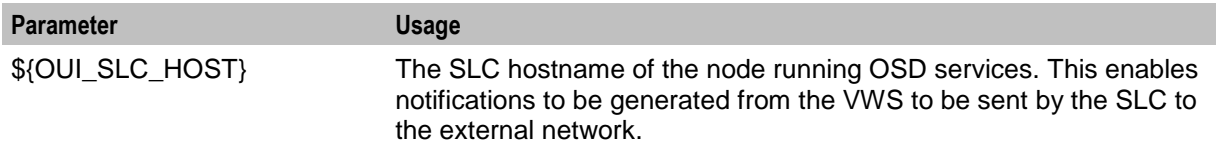

Note: All affected parameters can be auto populated by the /IN/bin/postiInstallUser.sh script on the VWS. If you select to use this procedure, then you are required to have

- A fully installed SMS node.
- Each VWS node is already defined in the replication configuration on the SMS.
- The VWS billing engine domain is defined in the CCS configuration on the SMS.

## **Configure SEI in the SLC Node**

(Optional) Configure SEI in the SLC node. See the discussion about SEI configuration in *SMS Email Interface Technical Guide.*

### **Configuring Replication and Table Nodes**

One way to configure replication is through the SMS screens.

To configure replication nodes and tables, see the discussion about replication nodes in *Service Management System User Guide*.

**Note:** Replicate the smf\_normalization, smf\_denormalization, and smf\_seed tables on the SLC and VWS nodes for the slee processes to load Credential Vault data.

The CCC installer also provides a command line utiilty script to create a replication node on a fully operational SMS node. This avoids using the SMS screens. Run the script as the CCC\_runtime\_user:

/IN/bin/addReplicationNode.sh -n <node number> -h <host name> [-p <primary **ip address>] [-s <secondary ip address>] [-d <description>]**

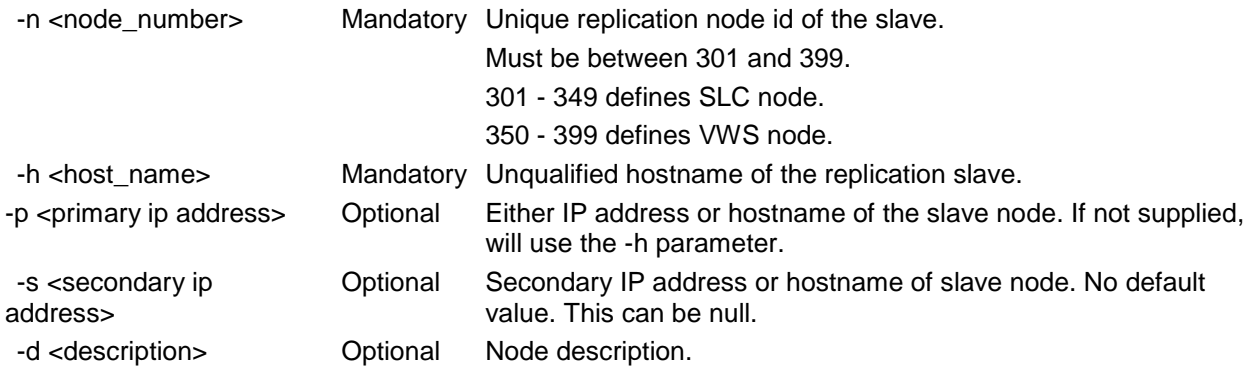

**Note**:

The script does not validate either the hostname or ip address.

- When configuring SLC nodes an attempt to initiate a full replication resync will occur. The resync will fail if the SLC node is not installed or the updateLoader is not running on the SLC. The configuration will persist and a resync can be attempted at a later date by the user.
- If you require spaces in the description then use quotes round the entire string.

A replication node can be removed using a further utility script. Run the script as the CCC\_runtime\_user.

```
/IN/bin/removeReplicationNode.sh -n <node_number>
```

```
-n <node_number> mandatory. Node number.
```
## **Creating an ACS Customer**

To create an ACS customer, see the discussion about creating an ACS customer in *Advanced Control Services User Guide*.

### **Creating a Domain**

One way to configure the domain is through the SMS screens.

To create a domain, see the discussion about domain in *Charging Control Services User Guide.* After creating a new domain, restart the SMS screen and create **replication.config** file. To create **replication.config** file, see the discussion about Table Replication in *Charging and Control Service Management System User's Guide*.

The CCC installer also provides a command line utiilty script to create a domain on a fully operational SMS node. This avoids using the SMS screens. Run the script as the CCC\_runtime\_user:

```
/IN/bin/addUbeDomain.sh -n <name> -m <max_accounts> [-c] [-v] [-t] [-a]
```
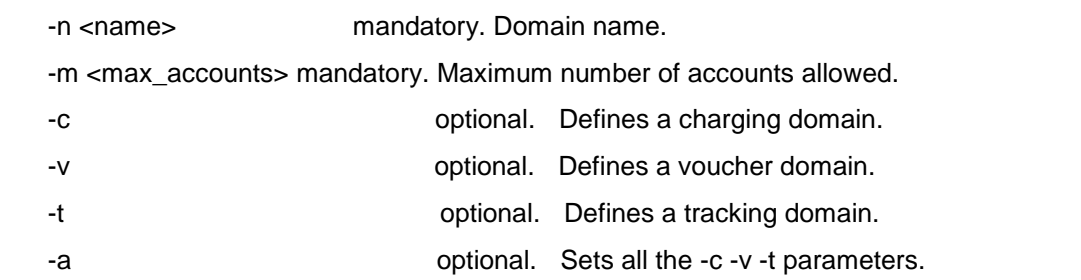

**Note:** The domain is not fully created at this point.

Each VWS node configured is required to be assigned to the billing domain. Run the script as the CCC\_runtime\_user:

```
/IN/bin/addUbeDomainNode.sh -d <domain_name> -m <node_name> -n <node_number> 
[-a <address>] [-r <remote db>] [-s <oracle sid>] [-c <client port>] [-i
<internal_port>]
```
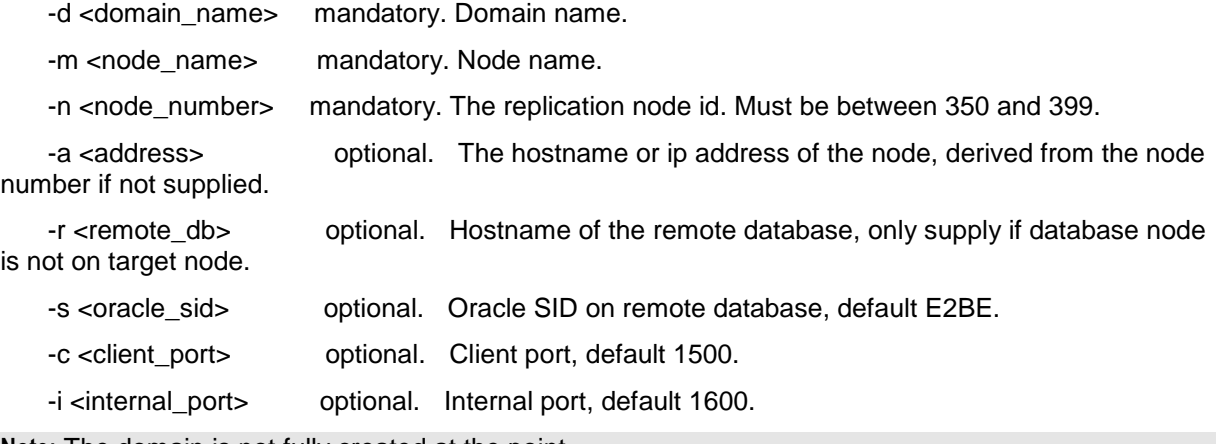

**Note**: The domain is not fully created at the point.

To finalize the domain configuration and establish replication to each node in the domain, run the script as the CCC\_runtime\_user:

**IN/bin/addUbeDomainReplication.sh -d <domain\_name> -p <primary\_node\_id> [-s <secondary\_node\_id>]**

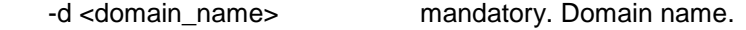

-p <primary\_node\_id> mandatory. Primary node replication id.

-s <secondary\_node\_id> optional. Secondary node replication id.

**Note**: The script will attempt to initiate a full replication resync. The resync will fail if the VWS node is not installed or the updateLoader is not running. The configuration will persist and a resync can be attempted at a later date by the user.

Changes by the addUbeDomainReplication.sh script can be undone. Run the script as the CCC\_runtime\_user:

**/IN/bin/removeUbeDomainReplication.sh -d <domain\_name>**

<domain\_name> mandatory. Domain name.

### **Creating a MFILE**

To create the MFILE, see the discussion about MFILE generation in *Charging Control Services User Guide*.

#### <span id="page-100-0"></span>**About Java Applet Configuration**

To enable secure SSL connections to the database, the following Java application configuration must be set in the **acs.jnlp**, **ccp.jnlp**, **sms.jnlp**, and **vpn.jnlp** files.

Follow these steps to configure the Java applet parameters for the secure SSL connections to the database if they have not been configured by the installation.

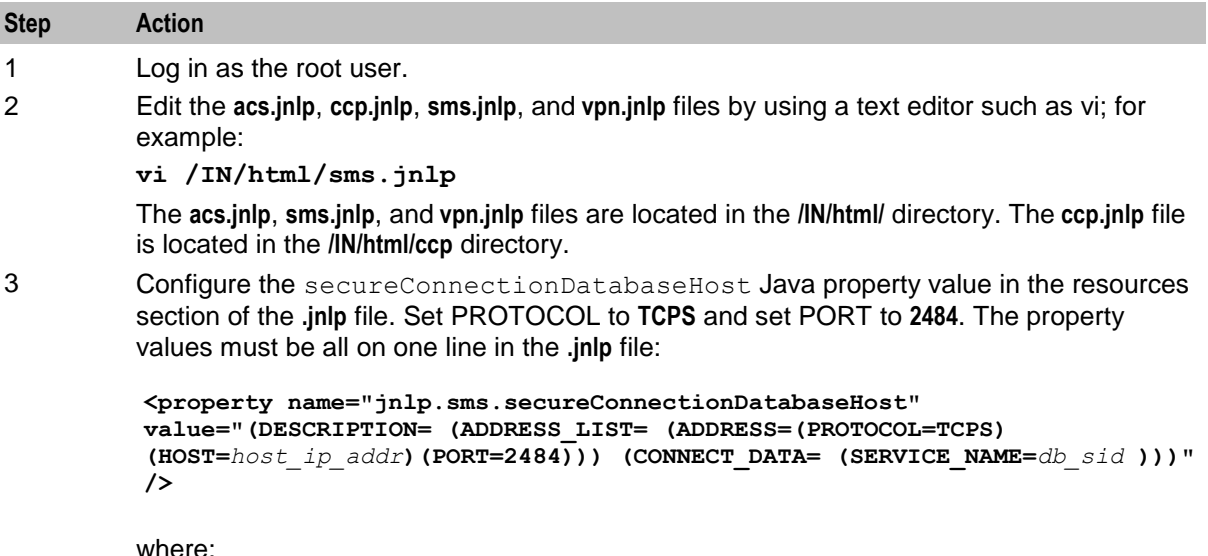

- host ip addr is the host name or IP address of the SMS node
- *db sid* is the database SID

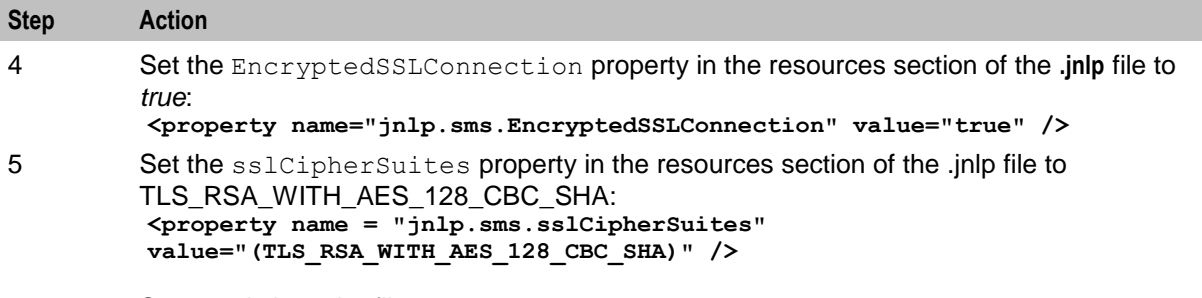

6 Save and close the file.

# **Verifying the Convergent Charging Controller Installation**

## **Overview**

### **Introduction**

This chapter explains how to verify that the Oracle Communications Convergent Charging Controller applications work correctly following the installation.

#### **In this chapter**

This chapter contains the following topics. [About Verifying the Installation.](#page-102-0)................................................................................................... [97](#page-102-0) [About Collecting Diagnostic Data with RDA HCVE.](#page-103-0).................................................................... [98](#page-103-0)

## <span id="page-102-0"></span>**About Verifying the Installation**

#### **Introduction**

Verify the Convergent Charging Controller installation to ensure the system works correctly after installation. This chapter describes how to set up Convergent Charging Controller and the tests that you should run to verify the installation. These tests cover the basic features of the installation.

#### **Prerequisites**

Before you start verifying the installation, you must ensure that all:

- Nodes are running
- Post-installation tasks are completed

**Note:** If you have the Application Management Pack for Communications available in your Oracle Enterprise Manager installation, the availability test will be automatically reported after discovery of the nodes. Otherwise the following manual steps can be performed:

### **On the SMS Node**

Check that the SMS processes are running by runniing the following commands:

**ps -ef | grep smsNamingServer**

**ps -ef | grep smsTaskAgent**

**ps -ef | grep smsMaster**

**ps -ef | grep ccsBeOrb**

Check the Oracle listener is running by running the following command:

**lsnrctl status**

#### To verify the SLC and VWS nodes on SMS:

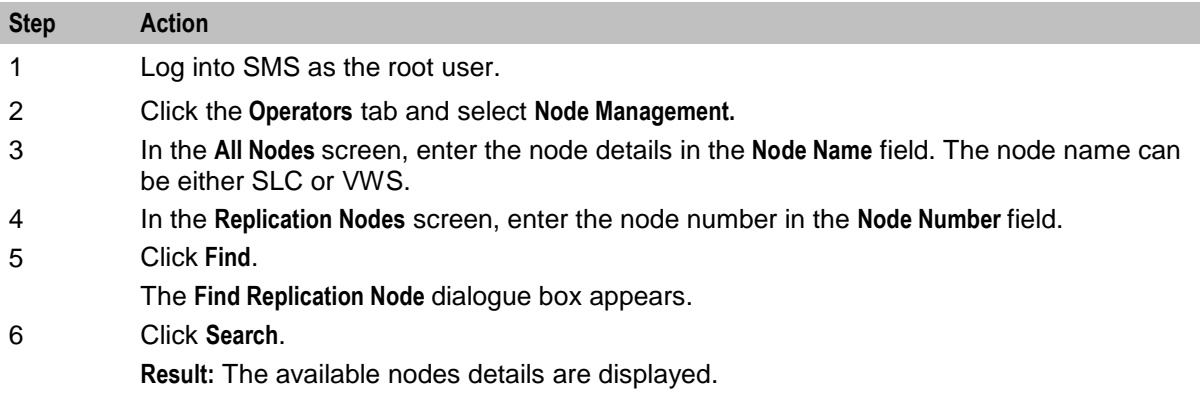

## **On the SLC Node**

Check that the SLC processes are running by running the following commands:

```
ps -ef | grep slee_acs
ps -ef | grep replicationIF
ps -ef | grep diameterBeClient
ps -ef | grep BeClient
```
## **On VWS Node**

Check that the SLC processes are running by running the following commands:

**ps -ef | grep beServer ps -ef | grep beVWARS ps -ef | grep beSync ps -ef | grep beGroveller**

## <span id="page-103-0"></span>**About Collecting Diagnostic Data with RDA HCVE**

#### **Overview**

Remote Diagnostic Agent (RDA) is an Oracle standard tool that you use to collect diagnostic data about your Convergent Charging Controller system. When you submit a service request (SR) to Oracle Technical Support, you must also provide an RDA output file. The RDA output file provides a comprehensive view of your system configuration and contains diagnostic data used by Oracle Technical Support to diagnose problems. This minimizes the number of requests from Oracle Technical Support for additional information, which can reduce the service request resolution time.

RDA includes a Health Check Validation Engine (HCVE) module that checks your Convergent Charging Controller installation for known issues and common practices that impact performance, availability, and functionality. When you run HCVE, it generates a detailed report in both HTML and text formats that detail possible issues it has found on your system. You can then use the report for preventive maintenance to avoid any service disruption.

## **HCVE Validations on Convergent Charging Controller Systems**

RDA HCVE performs a variety of checks of your Convergent Charging Controller system, such as ensuring that:

Sufficient memory and disk space is available.

- The appropriate packages and scripts are installed and are configured correctly.
- The appropriate flags and parameters are set.
- acsDbCleanup.sh is configured correctly.
- The log files are set up correctly.
- The Convergent Charging Controller system is configured to startup and shutdown the Oracle database appropriately.
- The appropriate permissions for running scripts are set correctly.

Appendix A

# **Convergent Charging Controller OUI Installer Screens**

## **Overview**

This appendix describes the information you need to provide for each screen when you install Oracle Communications Convergent Charging Controller in interactive mode. You can also access the information by clicking Help during installation.

**Note:** This document does not substitute for Convergent Charging Controller installation instructions. You should read all chapters in Convergent Charging Controller Installation Guide in preparation for installing Convergent Charging Controller, including "*Convergent Charging Controller System Requirements* (on page [9\)](#page-14-0)" for information you need to collect in preparation for installation, and "*Installing Convergent Charging Controller* (on page [61\)](#page-66-0)" for installation procedures.

## **Convergent Charging Controller OUI Installer Screens**

## **Installation Inventory**

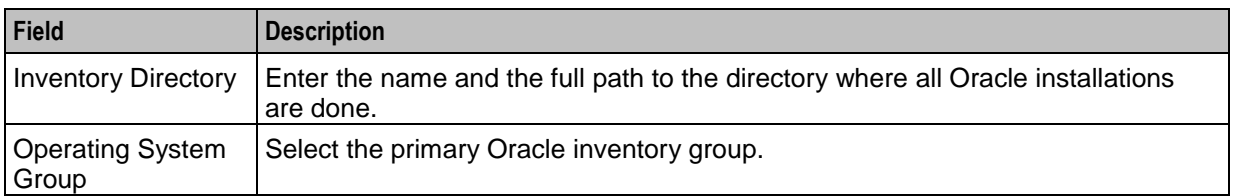

Specify the name and location of the directory where all Oracle installations are done.

## **Installation Location**

Specify the name and location of the directory in which to install Convergent Charging Controller.

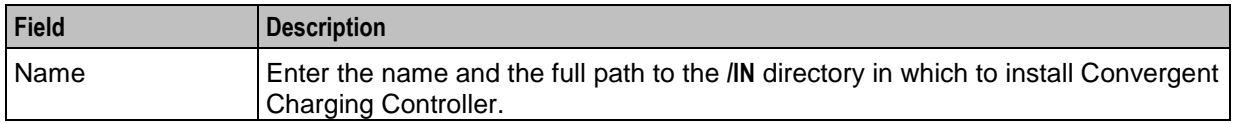

## **Installation Type**

Select the installation type.

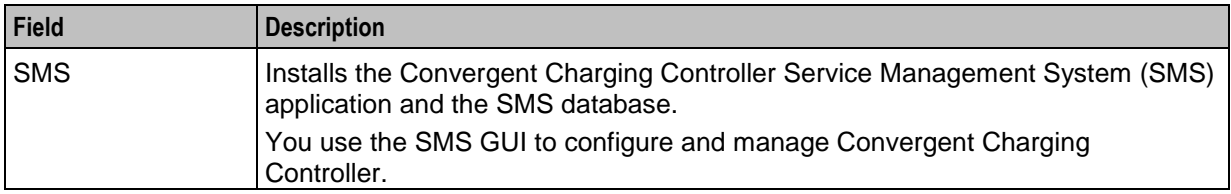

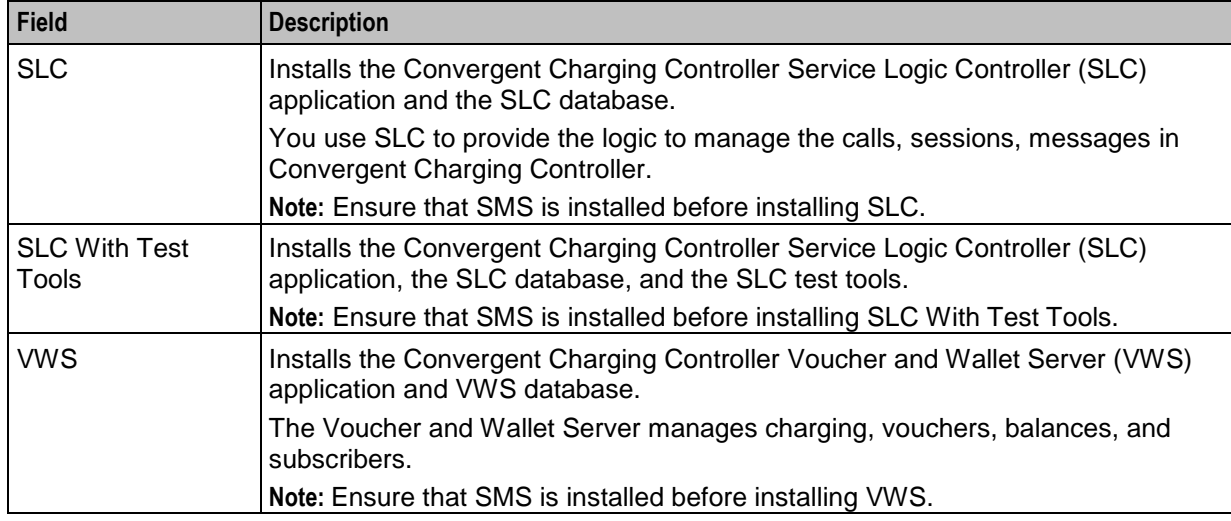

## **Oracle User**

Enter the Oracle database user details.

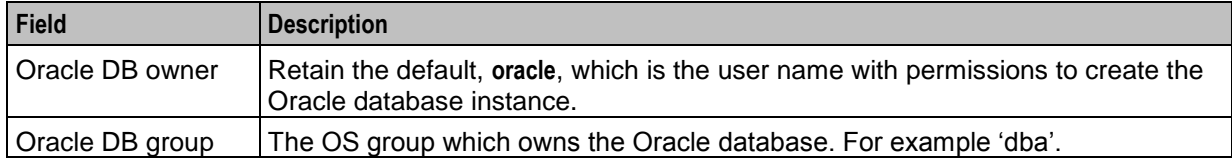

## **Application User**

Enter the CCC runtime user details.

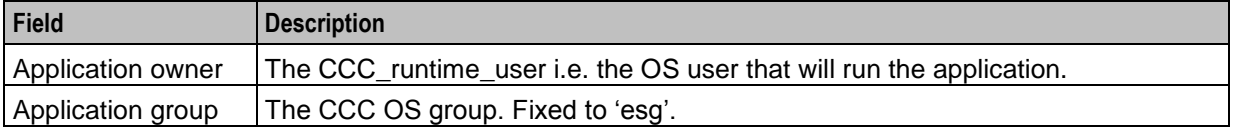

## **Database Paths**

Select one from the provided options.

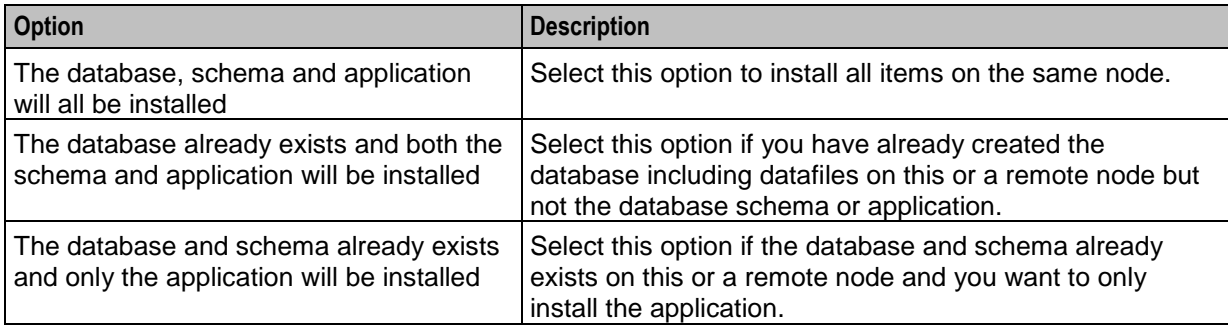
## **Database Datafiles**

#### **Database Server Paths**

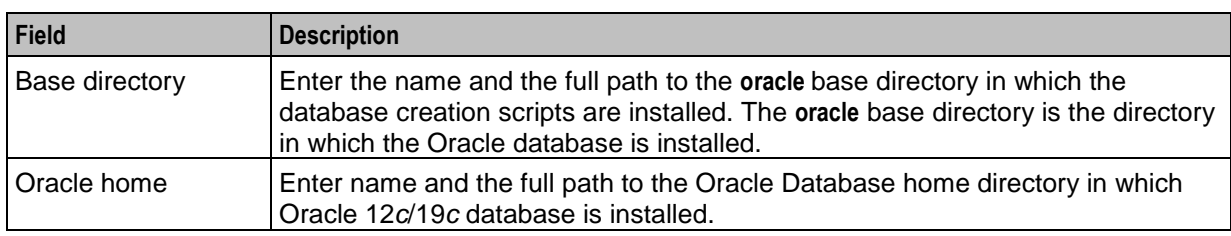

Specify the location of the base directory and the Oracle home directory.

#### **Datafile and Redolog Paths**

Specify the location of the datafile and redo log directories.

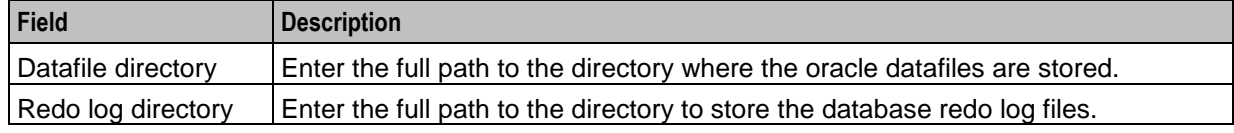

#### **Existing Database**

#### **Database User Password**

Enter the previously existing Oracle database password administrative account.

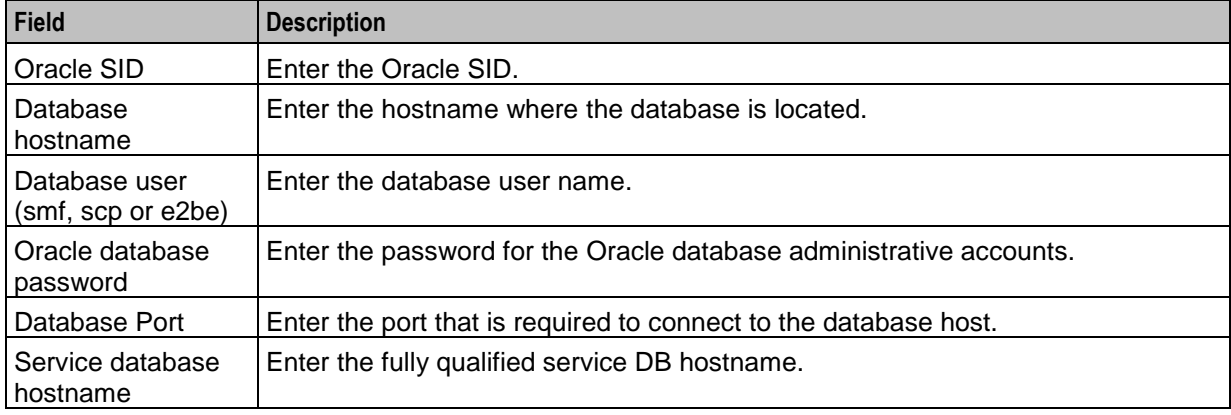

#### **SMS GUI**

Enter the information for SMS GUI.

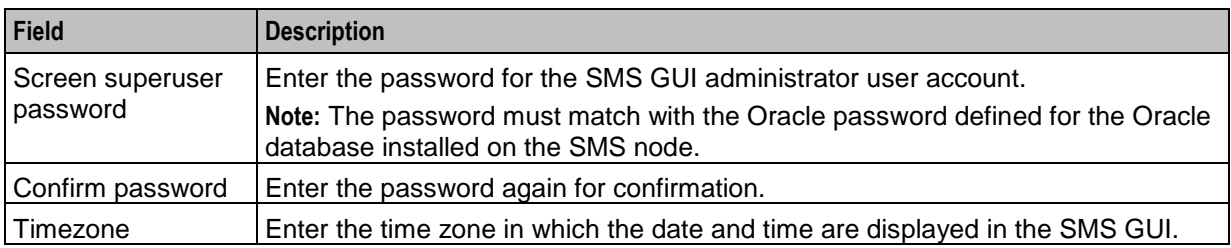

# **PI Admin**

Enter the information for Provisioning Interface (PI) configuration.

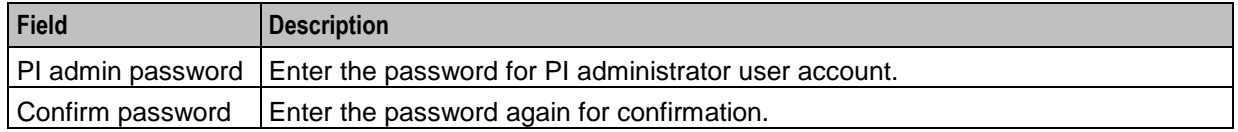

#### **SMS EDR Paths**

Enter the path to the directories in which the SMS event data record (EDR) files are stored.

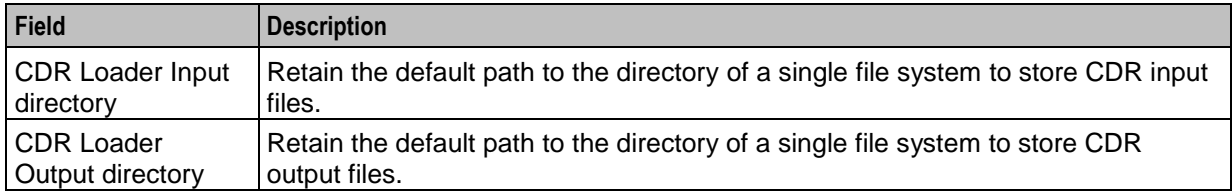

#### **Default Template**

Select the option to install default template.

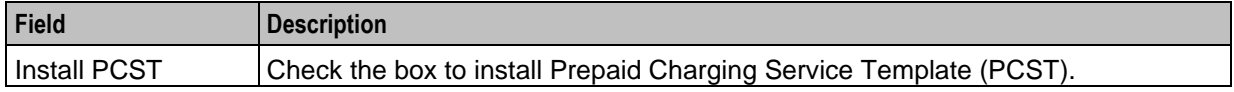

#### **Default Currency**

Enter the details of default system currency.

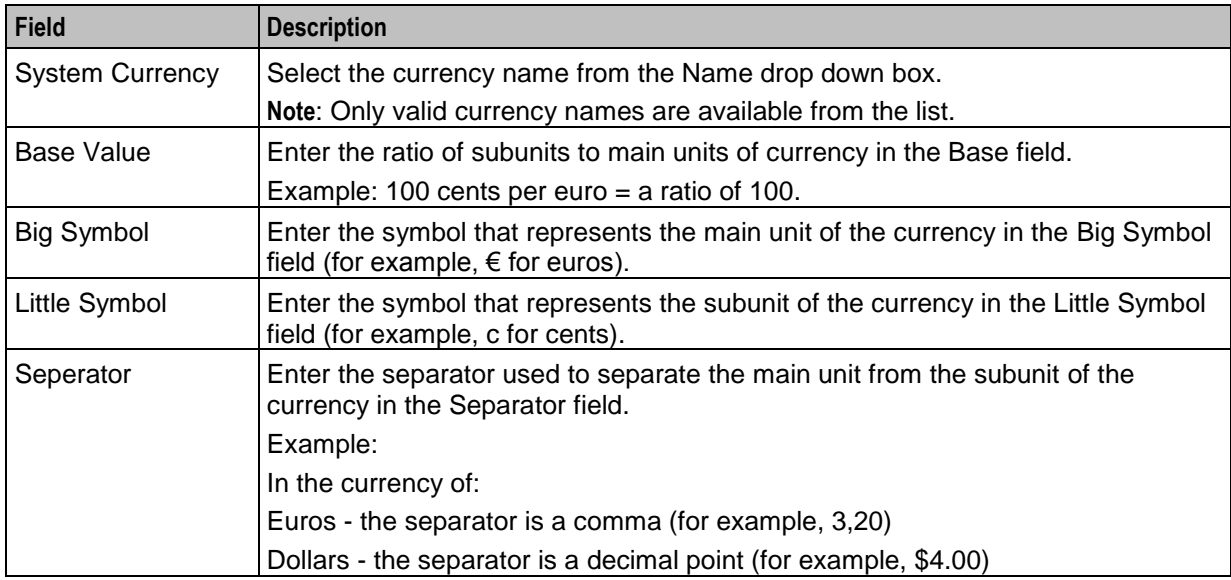

# **Replication**

Enter the information of the SMS host from which the current node is replicated.

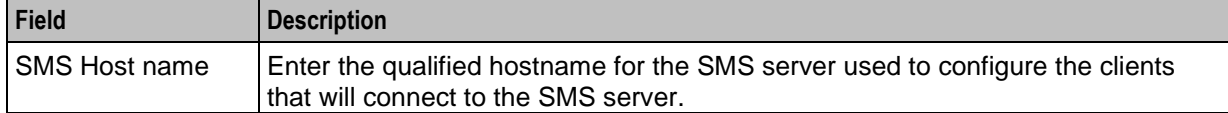

### **VWS Config**

Enter the information Voucher and Wallet Server (VWS) configuration.

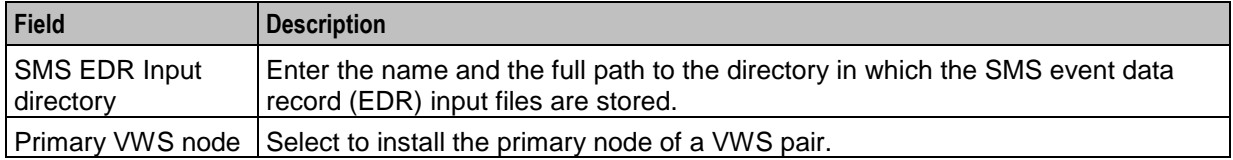

# **Maintaining a Remote Database**

If the SMS node is on a remote database, the following scripts (which require DBA privileges) should be run on the database node, or equivalent schema management for partitioning needs to be implemented:

- smsAddArchiveLog.sh
- hotbackup.sh
- archbackup.sh
- oraLockMonitor.sh
- fragmentation\_install\_oui.sh
- CCSPART\_uninstall.sh
- CCSPART create schema.sh
- CCSPART\_maintenance.sh
- CCSPART\_statistics.sh
- CCSPART capacity monitor.sh
- CCSCPART\_check\_oracle.sh
- CCSCPART\_statistics.sh
- CCSCPART\_add\_week.sh
- CCSCPART\_capacity\_monitor.sh
- CCSCPART\_restart\_job\_processes.sh
- CCSCPART\_install.sh
- CCSCPART\_rman\_exclude.sh
- CCSCPART\_maintenance.sh
- CCSCPART\_uninstall.sh
- CCSCPART\_drop\_week.sh
- CCSCPART\_list\_partitions.sh
- CCSVCHRPART\_uninstall.sh
- CCSVCHRPART\_statistics.sh
- CCSVCHRPART\_capacity\_monitor.sh
- CCSVCHRPART\_maintenance.sh
- CCSVCHRPART create schema.sh